# 2N® Indoor Touch 2.0 API

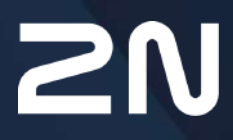

v.4.8.x www.2n.com

# Obsah:

- 1. Úč[el dokumentu](#page-2-0)
- [2. HTTP API](#page-3-0)
- [3. WEB API](#page-20-0)
- 4. Doplň[kové informace](#page-90-0)

# <span id="page-2-0"></span>1. Účel dokumentu

**2N® Indoor Touch 2.0 HTTP API** poskytuje aplikacím třetích stran možnost konfigurovat a ovládat vybrané části systému a aplikaci pro volání **2N® IP Mobile**.

#### **Upozornění**

• HTTP API služba je licencovaná pod **91378395 2N Indoor Touch HTTP API license**.

# <span id="page-3-0"></span>2. HTTP API

- [2.1 Interface](#page-3-1)
- 2.2 Př[íkazy](#page-4-0)

# <span id="page-3-1"></span>2.1 Interface

Komunikace probíhá pomocí HTTPS protokolu, který běží na standardizovaném portu 443. Autentizace je realizována pomocí loginu a hesla, které se předá při prvním připojení. Následně server vrátí klientovi cookie s klíčem sezení, které pak klient používá při dalších dotazech. Pokud klient neprovede ve stanoveném čase (aktuálně 20 minut) další dotazy, je automaticky odhlášen. Další dotazy tedy budou vracet HTTP návratový kód 401 (Not authorized). Potom je nutné se znovu přihlásit.

- [2.1.1 Autorizace](#page-3-2)
- [2.1.2 Dotazy](#page-3-3)
- 2.1.3 Odpově[di na dotazy](#page-3-4)
- [2.1.4 Upozorn](#page-4-1)ění

# <span id="page-3-2"></span>2.1.1 Autorizace

**2N® Indoor Touch 2.0** podporuje dva typy autorizace:

- **Basic** služba vyžaduje autentizaci Basic podle **RFC 2617**. Služba v tomto případě vyžaduje heslo, to je však odesíláno v otevřeném formátu.
- **Digest** služba vyžaduje autentizaci Digest podle **RFC 2617**.

# <span id="page-3-3"></span>2.1.2 Dotazy

#### **Upozornění**

• API dotazy již nejsou nadále podporovány.

# <span id="page-3-4"></span>2.1.3 Odpovědi na dotazy

Odpověď na dotaz obsahuje vždy JSON data, která mají formát:

```
{
    "data": {
        "success": true,
        "array": [
{
               "serial_number": "54-0562-0293"
 }
        ]
    }
```
}

Obalující kontejner **data** je vždy v odpovědi přítomen. Dále je vždy přítomen vnořený boolean **success**. Ten je nastaven na hodnotu true, pokud byl (nebo lze předpokládat, že byl) příkaz úspěšně proveden. Nicméně momentálně nelze zaručit, že u všech příkazů bude hodnota success=true skutečně oznamovat úspěch vykonaného příkazu. Například pro příkazy, které **2N® IP Mobile** přeposílá na 2N IP interkomy, nemusí mít informaci o úspěšnosti provedení a tedy ji ani nemůže zahlásit. Mezi ně patří metody PUT a příkazy, které nevracejí hodnoty – např. volání, otevírání dveří apod. Uživatel tedy musí úspěšnost příkazu zjistit jiným dotazem (např. call/status).

Pokud vrátí hodnotu false, tak může být příčinou vícero chyb. Momentálně je HTTP API nerozlišuje a konkrétní chybová hlášení budou v případě potřeby implementována v následujících verzích. Krátký seznam možných příčin:

- Chyba v zadání dotazu neplatné hodnoty argumentů, chybějící argument, neexistující subsystem, chybný formát dat JSON, nesprávná HTTP metoda, apod.
- Jedná se o příkaz pro aplikaci **2N® IP Mobile**, která neběží. Před odesláním příkazu pro **2N® IP Mobile** je dobré si příkazem ověřit její spuštění.

Dále mohou být v kontejneru **data** další položky. Jejich jména a obsah závisí na odeslaném dotazu. V uvedeném příkladu je to pole sériových čísel.

# <span id="page-4-1"></span>2.1.4 Upozornění

Aktuálně je API použito jak pro poskytování dat pro webové rozhraní (REST), tak i pro uživatelské potřeby v podobě HTTP API. Tudíž data, která lze vidět a nastavovat na webu, mohou být dostupná i v API, přestože nejsou momentálně zdokumentována.

API nyní podporuje pouze jedno přihlášení v čase pro web rozhraní. Pokud tedy bude mít uživatel otevřeno webové rozhraní a zároveň se přihlásí na další webové rozhraní, tak ho z předchozího odhlásí. To uživatel pozná ve chvíli, kdy zadá webu další dotaz a bude přesměrován na přihlašovací dialog. Tímto je uživateli sděleno, že web používá další uživatel, a proto by si neměli navzájem přepisovat data.

HTTP API toto omezení nemá. Proto je možné mít autentizováno více uživatelů, nicméně již není zahrnuta kontrola vzájemného přepisování dat a ošetření tohoto je tedy na vývojáři.

# <span id="page-4-0"></span>2.2 Příkazy

- 2.2.1 Ř[ízení session](#page-5-0)
- [2.2.2 GPIO](#page-5-1)
- [2.2.3 Ovládání 2N® IP Mobile aplikace](#page-11-0)
- [2.2.4 Systém](#page-17-0)

# <span id="page-5-0"></span>2.2.1 Řízení session

- [2.2.1.1 Login](#page-5-2)
- [2.2.1.2 Logout](#page-5-3)

# <span id="page-5-2"></span>2.2.1.1 Login

Slouží k přihlášení uživatele pro danou HTTPS session pomocí jména a hesla. Login je defaultně vždy Admin a heslo je shodné s heslem pro vstup do webového rozhraní zařízení.

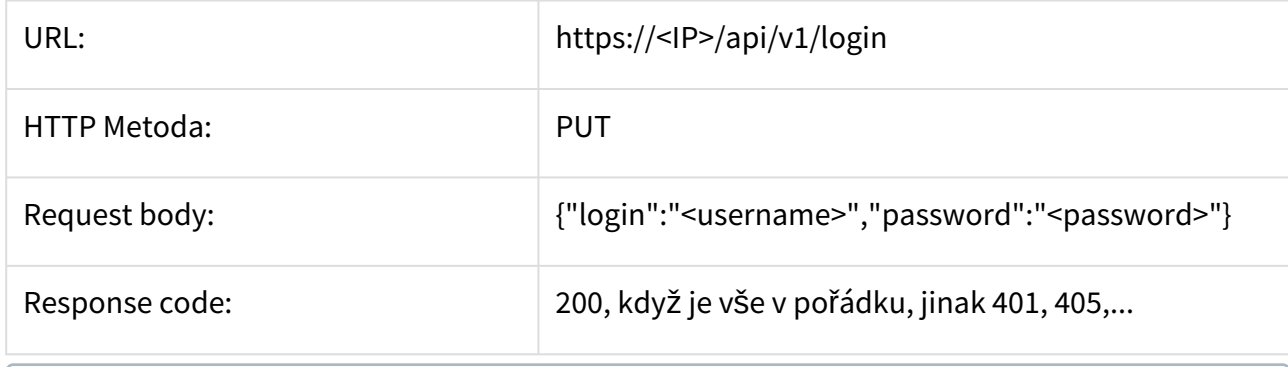

#### **Poznámka**

Response code 403 v případě defaultního hesla a jeho nutné změny.

#### <span id="page-5-3"></span>2.2.1.2 Logout

Odhlásí aktuálně přihlášenou session.

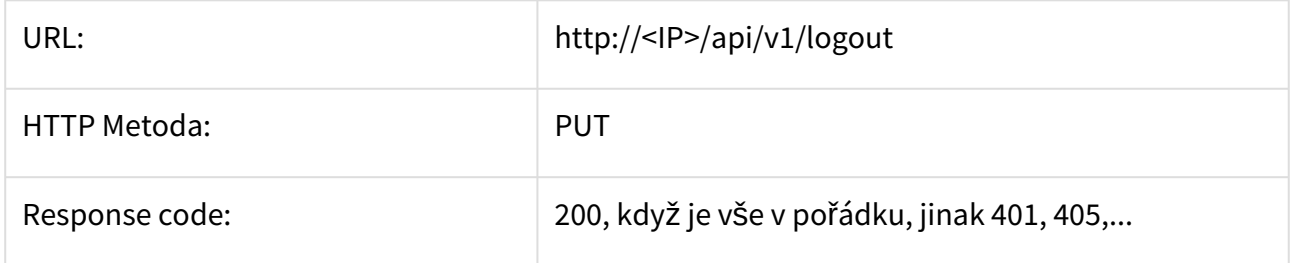

# <span id="page-5-1"></span>2.2.2 GPIO

- [2.2.2.1 Získání seznamu GPIO vstup](#page-5-4)ů a výstupů
- [2.2.2.2 Nastavení hodnoty GPIO](#page-8-0)

# <span id="page-5-4"></span>2.2.2.1 Získání seznamu GPIO vstupů a výstupů

Vrátí seznamy GPIO, které jsou uloženy v kontejneru array. Name {in1, in2, out1, out2, io1, io2, relay1, relay2} je identifikátor vstupu, který je následně použit i pro identifikaci GPIO při komunikaci s HTTP API. Direction nabývá hodnot {in, out, io}.

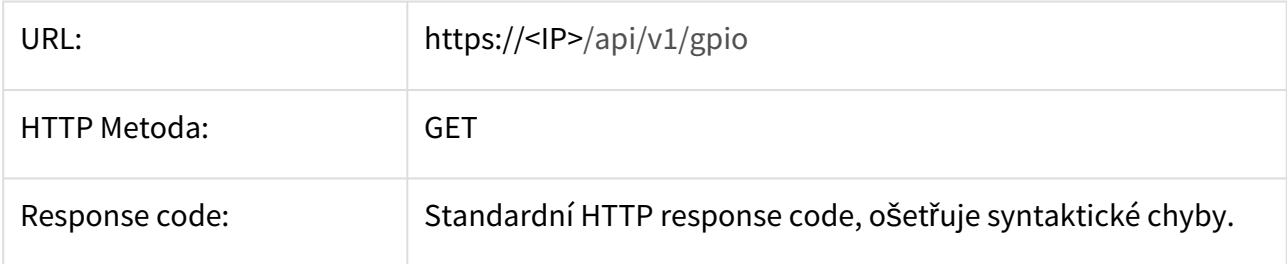

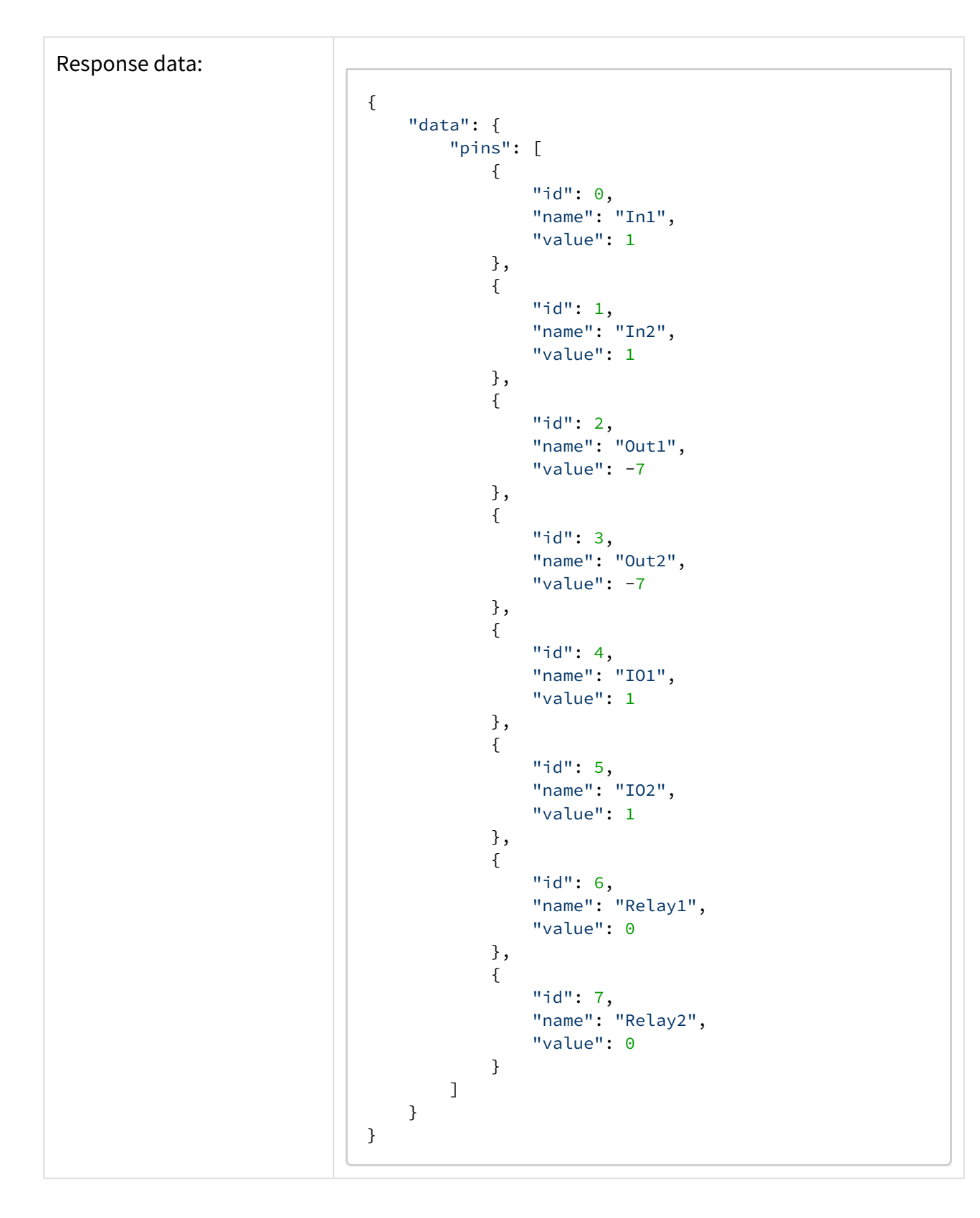

# <span id="page-8-0"></span>2.2.2.2 Nastavení hodnoty GPIO

Umožňuje nastavit hodnotu výstupu, směr přepínatelného IO nebo změnit stav relé.

#### Parametry

#### **Name** – jméno GPIO, viz sekce [2.2.2.1 Získání seznamu GPIO vstup](#page-5-4)ů a výstupů

**Value** – nabývá hodnot {0, 1}

#### **Poznámka**

Request body musí obsahovat validní json s alespoň jedním GPIO.

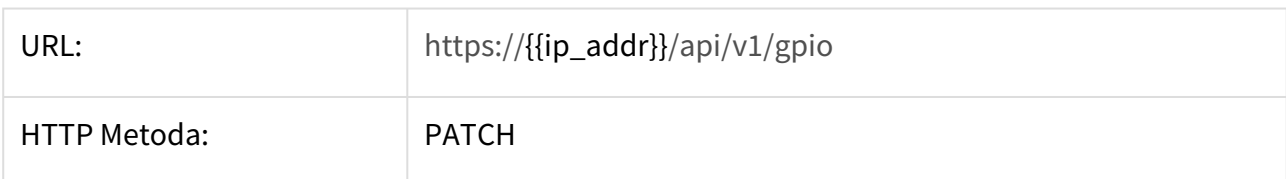

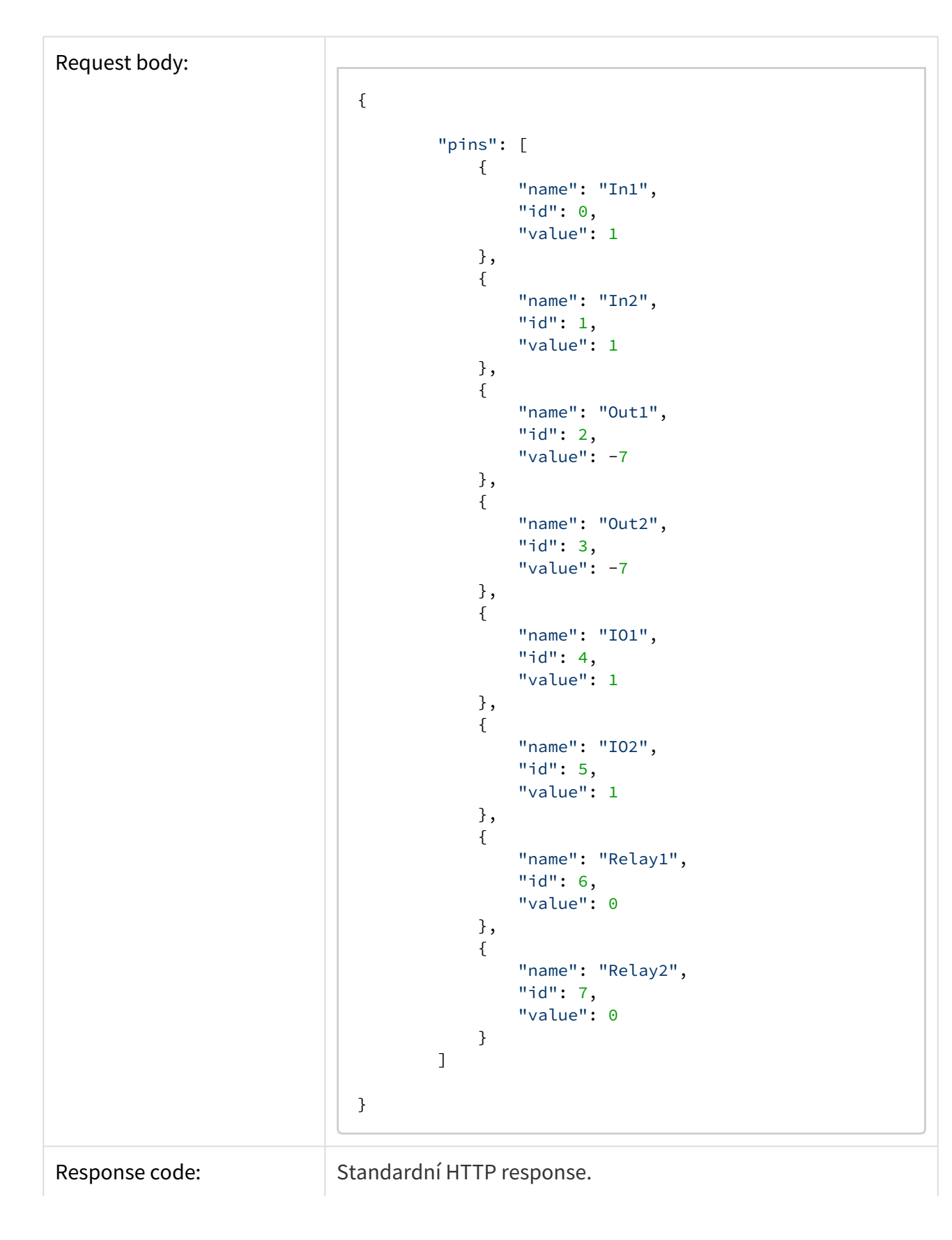

Response data: { "data": { "pins": [ { "id": 0, "name": "In1", "value": 1 }, {  $"id": 1,$  "name": "In2", "value": 1 }, { "id": 2, "name": "Out1", "value": -7 }, { "id": 3, "name": "Out2", "value": -7 }, {  $"id"$ : 4, "name": "IO1", "value": 1 }, { "id": 5, "name": "IO2", "value": 1 }, { "id": 6, "name": "Relay1", "value": 0 }, {  $"id": 7,$  "name": "Relay2", "value": 0 } ] } }

# <span id="page-11-0"></span>2.2.3 Ovládání 2N® IP Mobile aplikace

- [2.2.3.1 Vytvo](#page-11-1)ření hovoru
- 2.2.3.2 Př[íjem hovoru](#page-11-2)
- [2.2.3.3 Ukon](#page-12-0)čení hovoru
- [2.2.3.4 Stav hovoru](#page-12-1)
- [2.2.3.5 Získání seznamu dostupných 2N IP interkom](#page-14-0)ů
- 2.2.3.6 Změna položek v seznamu př[idaných 2N IP interkom](#page-14-1)ů
- [2.2.3.7 Aktivace zámku dve](#page-15-0)ří
- [2.2.3.8 Minimalizace 2N® IP Mobile aplikace](#page-16-0)
- 2.2.3.9 Zjiště[ní stavu 2N® IP Mobile aplikace](#page-17-1)
- [2.2.3.10 Restart 2N® IP Mobile aplikace](#page-17-2)

#### <span id="page-11-1"></span>2.2.3.1 Vytvoření hovoru

Vytvoří hovor.

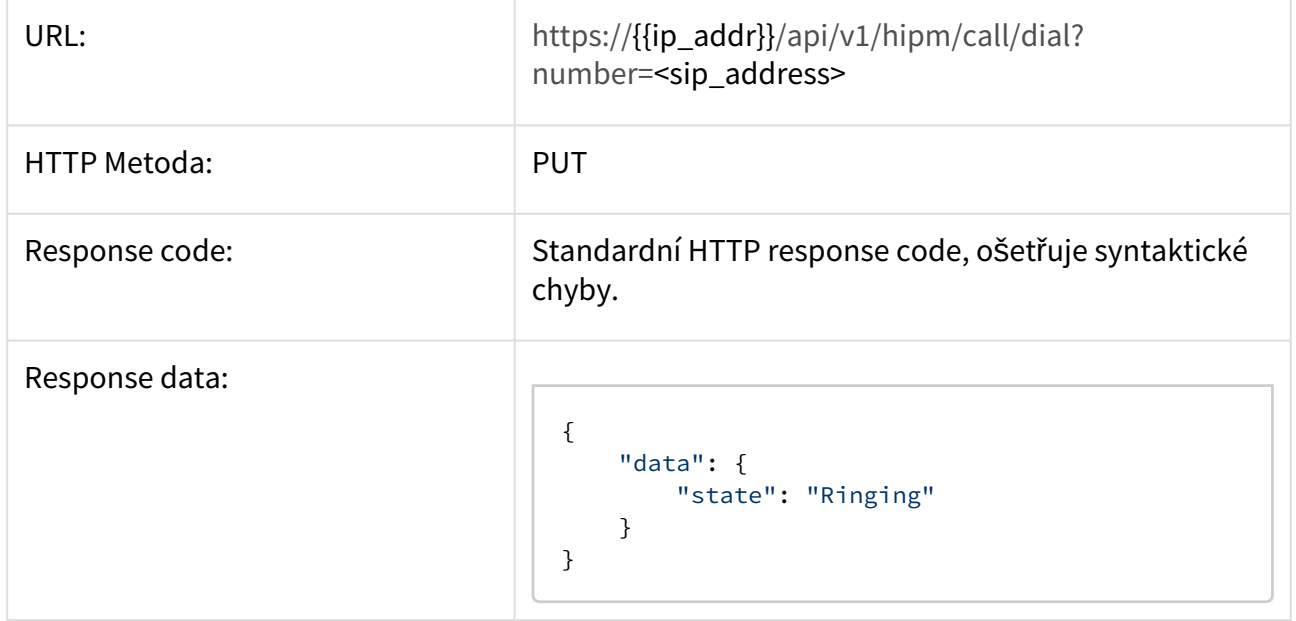

# <span id="page-11-2"></span>2.2.3.2 Příjem hovoru

Přijme aktuálně vyzvánějící příchozí hovor.

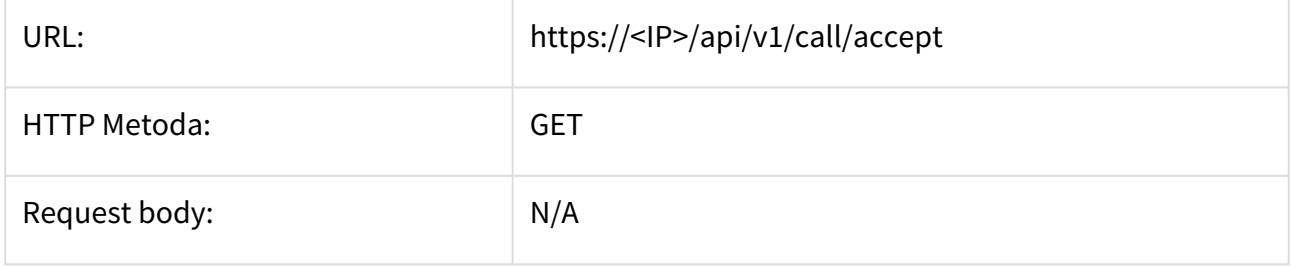

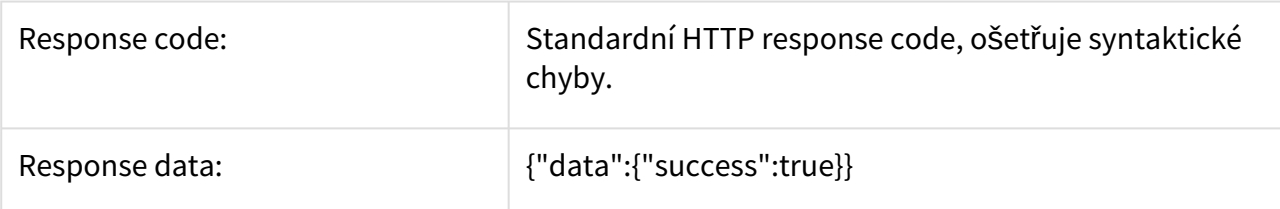

# <span id="page-12-0"></span>2.2.3.3 Ukončení hovoru

Ukončí hovor, který právě probíhá.

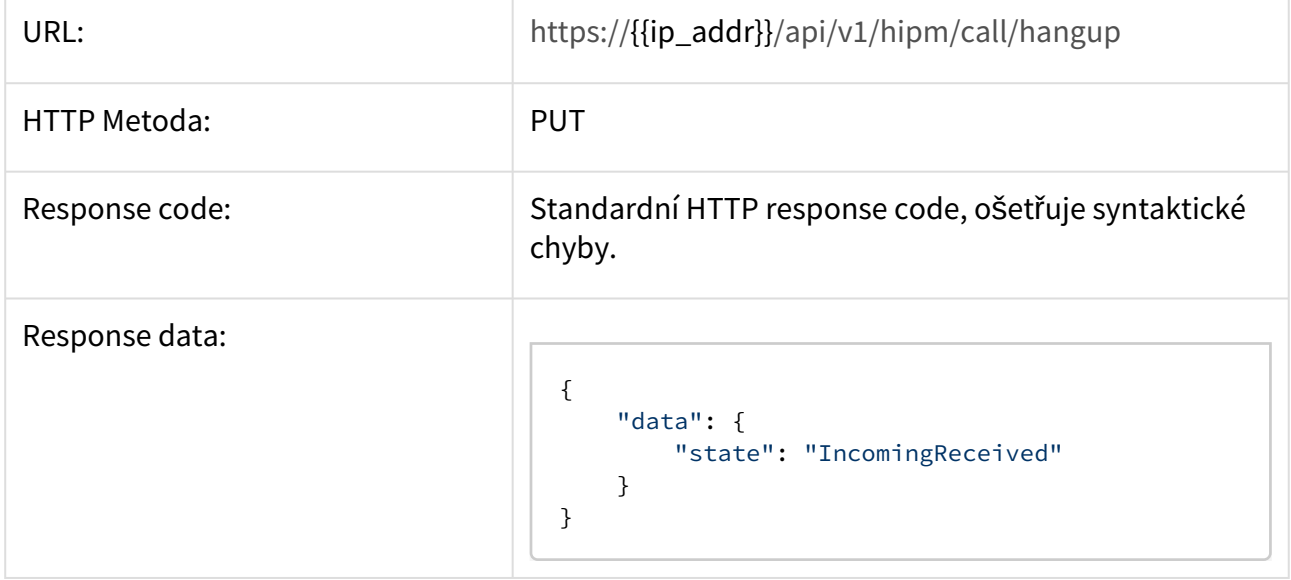

#### <span id="page-12-1"></span>2.2.3.4 Stav hovoru

Získá stav, ve kterém se momentálně nachází vrstva pro zpracování hovorů. Ten je jedním z následujících řetězců:

{Idle, IncomingReceived, OutgoingInit, OutgoingProgress, OutgoingRinging, OutgoingEarlyMedia, Connected, StreamsRunning, Pausing, Paused, Resuming, Refered, Error, CallEnd, PausedByRemote, UpdatedByRemote, IncomingEarlyMedia, Updating, Released, EarlyUpdatedByRemote, EarlyUpdating}

Detailnější informace o jednotlivých stavech lze nalézt na: [http://www.linphone.org](http://www.linphone.org/docs/liblinphone-javadoc/org/linphone/core/LinphoneCall.State.html).

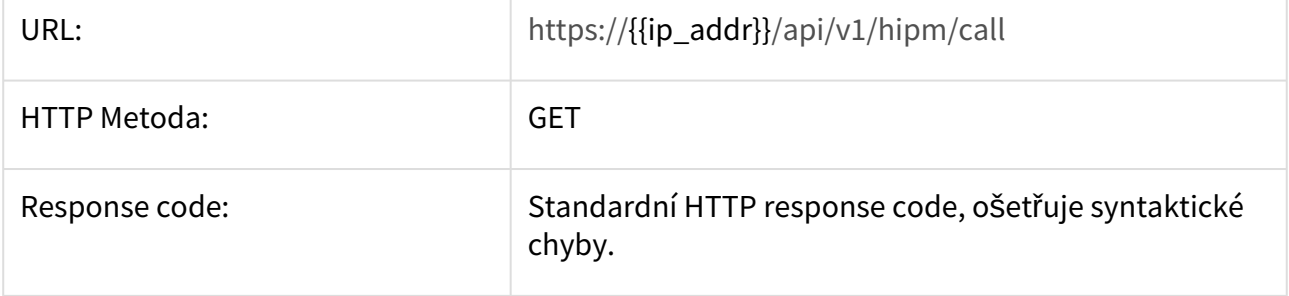

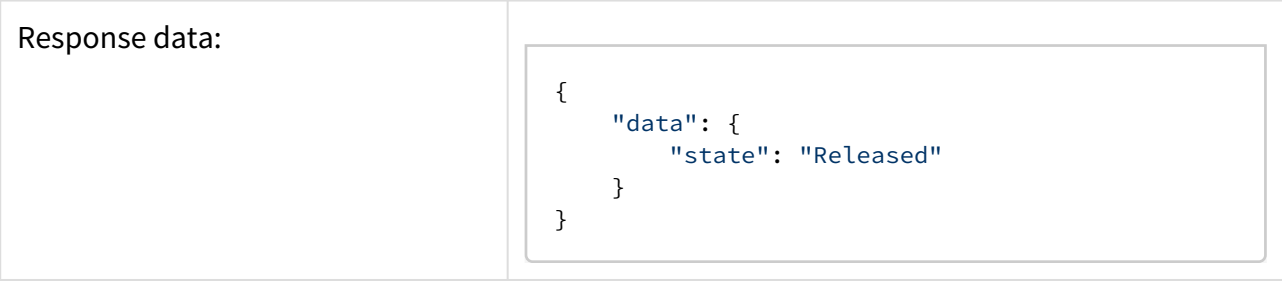

# <span id="page-14-0"></span>2.2.3.5 Získání seznamu dostupných 2N IP interkomů

Získá seznam **2N IP interkomů**, které jsou k **2N® IP Mobile** registrovány a lze je zobrazit v editaci seznamu zařízení.

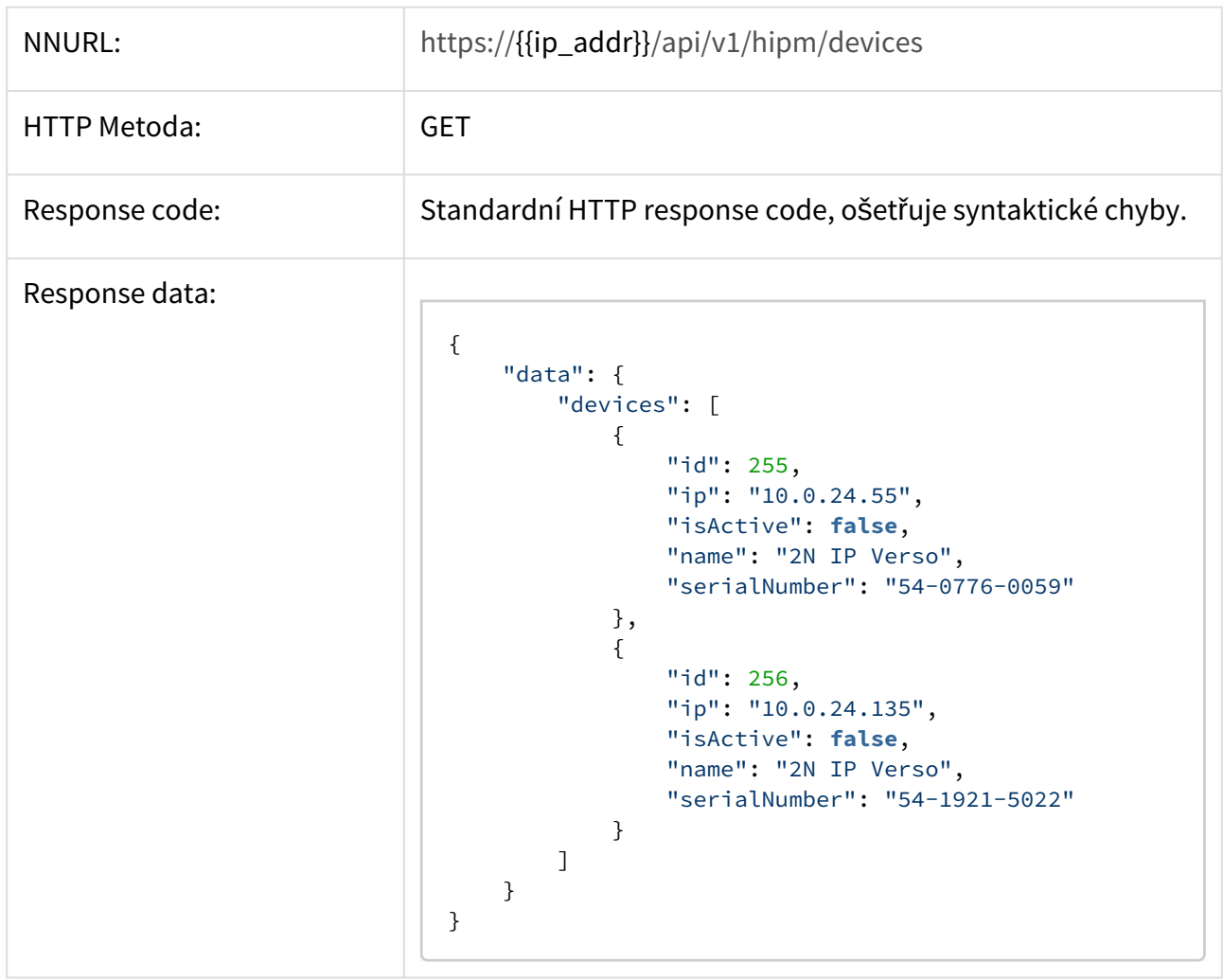

# <span id="page-14-1"></span>2.2.3.6 Změna položek v seznamu přidaných 2N IP interkomů

Upraví seznam přidaných 2N IP interkomů.

#### Parametry

#### **isActive** – true nebo false

**id** [– ID 2N IP interkomu, lze získat ze seznamu, viz kap.](#page-14-0) 2.2.3.5 Získání seznamu dostupných 2N IP interkomů

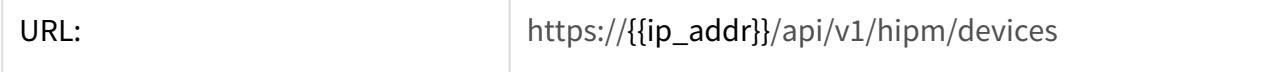

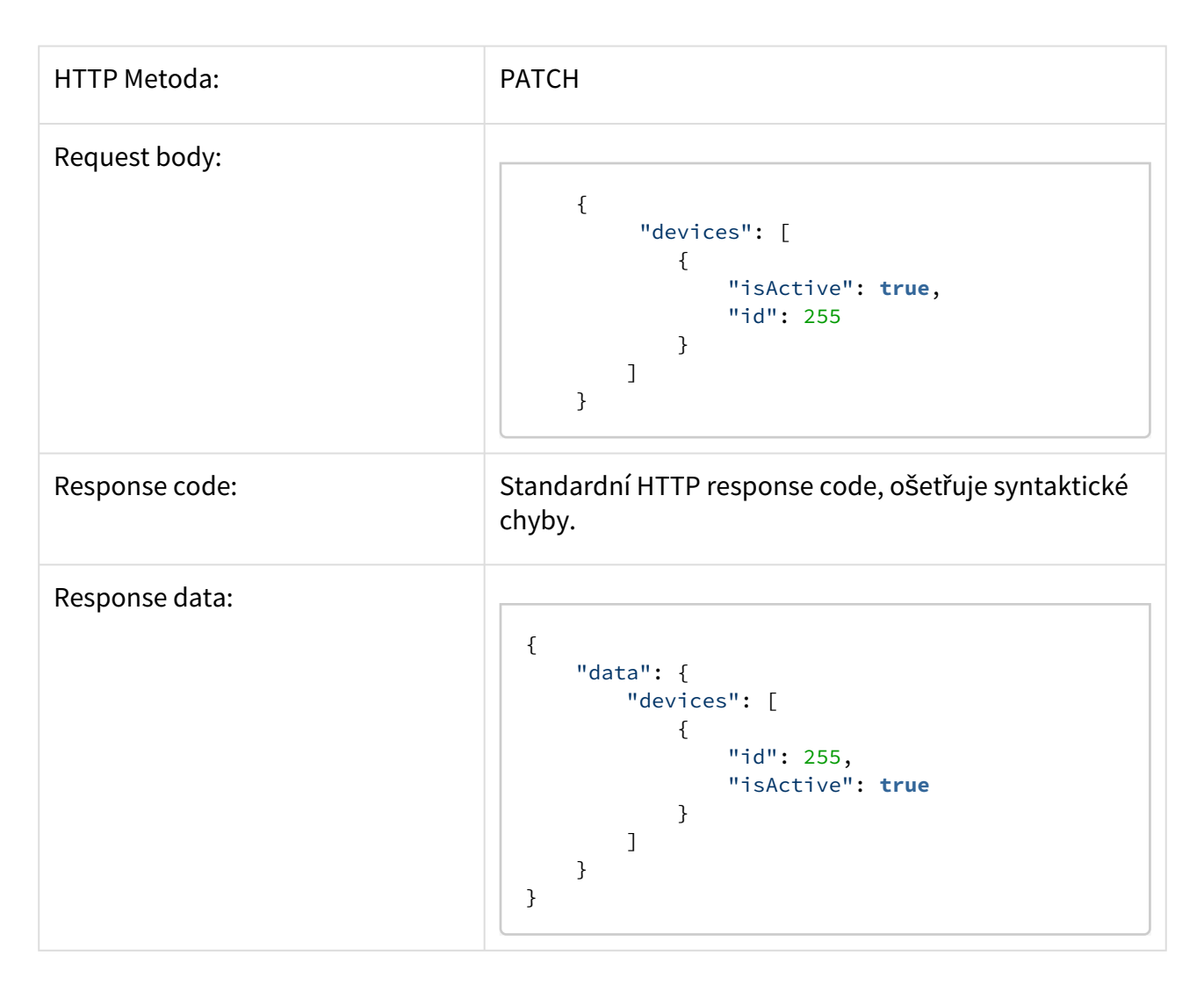

# <span id="page-15-0"></span>2.2.3.7 Aktivace zámku dveří

Odešle požadavek k aktivaci spínače zámku dveří pro zvolený **2N IP interkom**. **2N IP interkom** s uvedeným sériovým číslem musí být v seznamu přidaných zařízení.

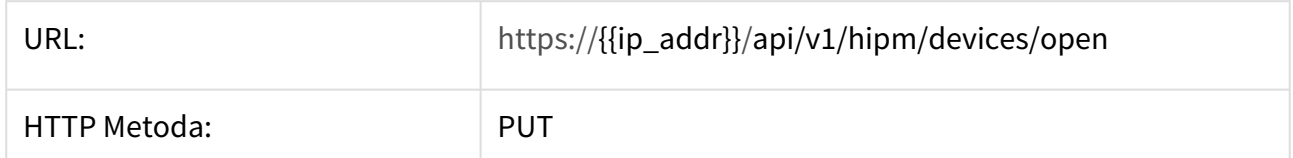

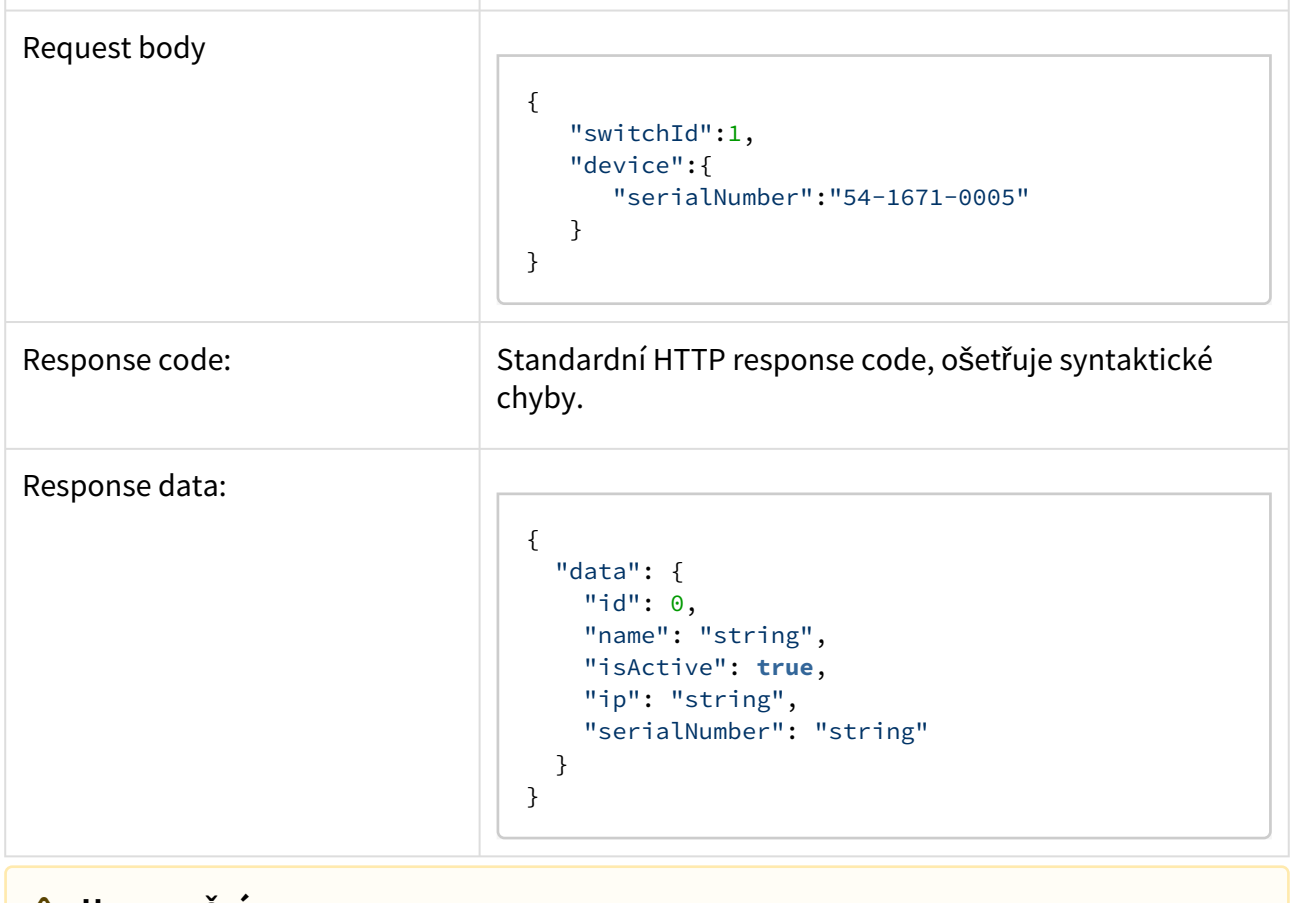

#### **Upozornění**

• 2N IP interkom, u kterého má být sepnut spínač zámku, musí být dle requestu [2.2.3.5 Získání seznamu dostupných 2N IP interkom](#page-14-0)ů ve stavu active. Přepnutí 2N [IP interkomu do tohoto stavu je mo](#page-14-1)žné pomocí requestu 2.2.3.6 Změna položek v seznamu přidaných zařízení.

# <span id="page-16-0"></span>2.2.3.8 Minimalizace 2N® IP Mobile aplikace

#### Odešle aplikaci **2N® IP Mobile** do pozadí (zobrazí launcher **2N® Indoor Touch 2.0**).

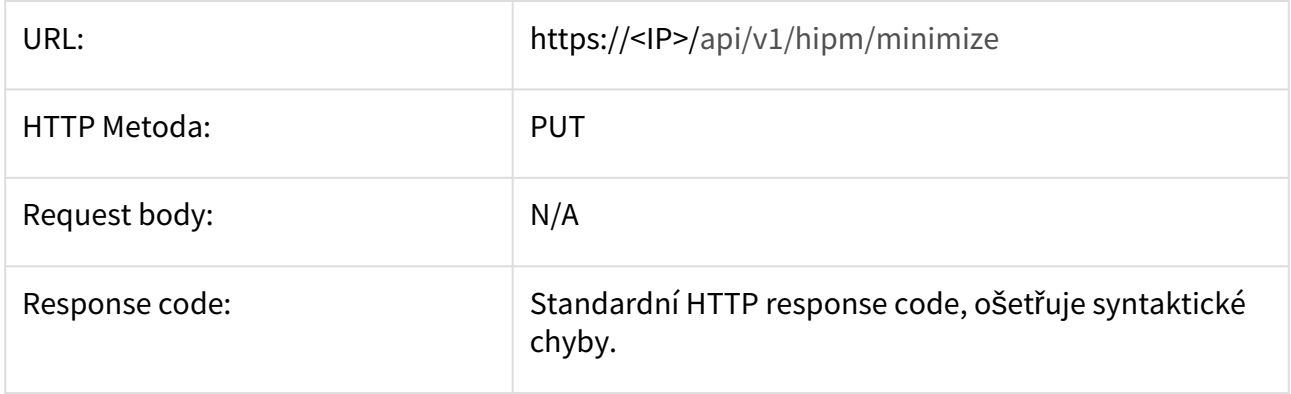

## <span id="page-17-1"></span>2.2.3.9 Zjištění stavu 2N® IP Mobile aplikace

Vrátí informaci, jestli aplikace běží a může tedy zpracovávat komunikaci.

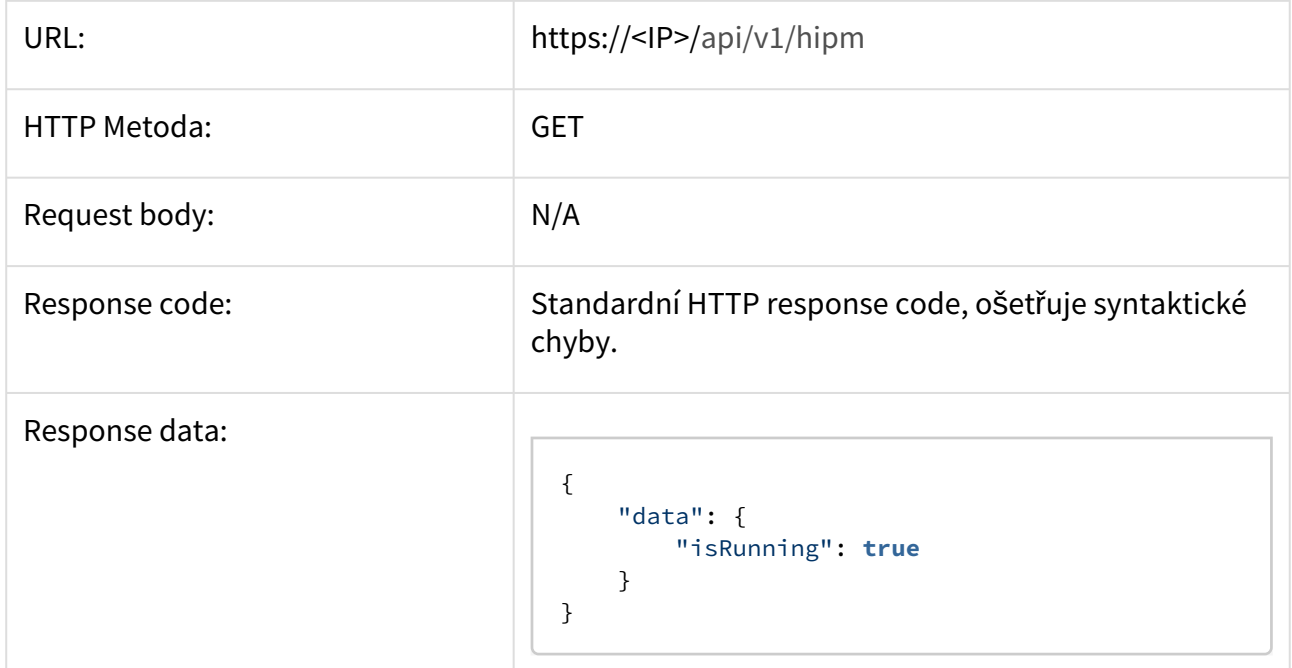

# <span id="page-17-2"></span>2.2.3.10 Restart 2N® IP Mobile aplikace

Restartuje **2N® IP Mobile** aplikaci, pokud aplikace běží.

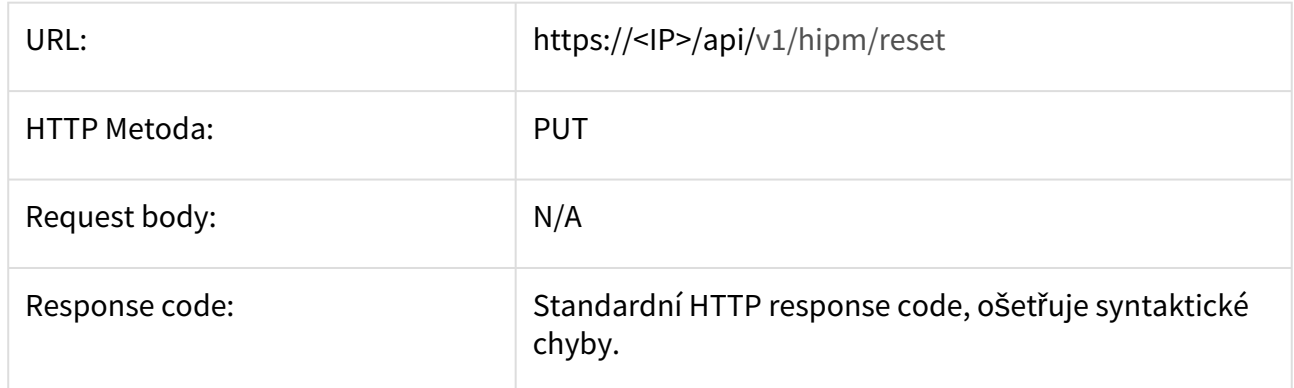

# <span id="page-17-0"></span>2.2.4 Systém

- [2.2.4.1 System info a status](#page-17-3)
- [2.2.4.2 Restart 2N® Indoor Touch](#page-19-0)

#### <span id="page-17-3"></span>2.2.4.1 System info a status

Jedná se o funkci WEB API, tudíž v odpovědi není přítomná proměnná success. Vrací různé informace o systému a jeho stavu.

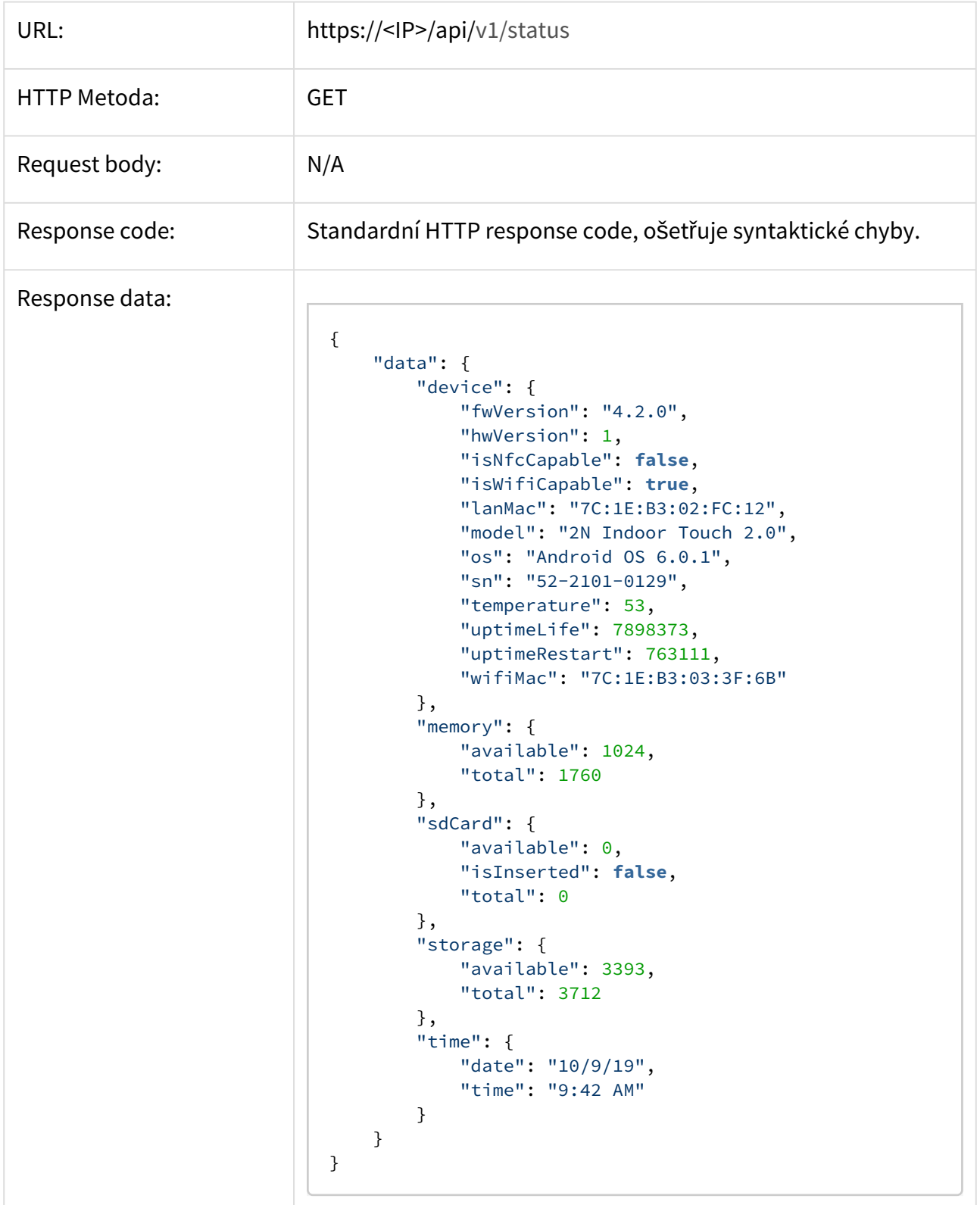

Význam jednotlivých položek:

• **device**

- **fwVersion** verze firmware zařízení
- **hwVersion** verze hardware zařízení
- **isNfcCapable** true, pokud má zařízení podporu NFC
- **isWifiCapable** true, pokud má zařízení wi-fi rozhraní
- **lanMac** MAC adresa ethernetového rozhraní
- **model** model zařízení
- **os** verze operačního systému
- **sn** sériové číslo zařízení
- **temperature** teplota zařízení
- **upTimeLife** časový údaj, který udává celkovou dobu provozu zařízení
- **upTimeRestart** časový údaj, který udává dobu provozu od posledního restartu zařízení
- **wifiMac** MAC adresa wi-fi rozhraní
- **memory**
	- **available** aktuálně dostupná velikost paměti zařízení
	- **total** celková velikost paměti zařízení
- **sdCard**
	- **available** aktuálně dostupná velikost SD karty
	- **isInserted** true, pokud je SD karta vložena do zařízení
	- **total** celková velikost externí SD karty
- **storage**
	- **available** aktuálně dostupná velikost úložiště zařízení
	- **total** celková velikost úložiště zařízení
- **time**
	- **date** aktuální datum zařízení
	- **time** aktuální čas zařízení

#### <span id="page-19-0"></span>2.2.4.2 Restart 2N® Indoor Touch

#### Restartuje **2N® Indoor Touch 2.0** jednotku.

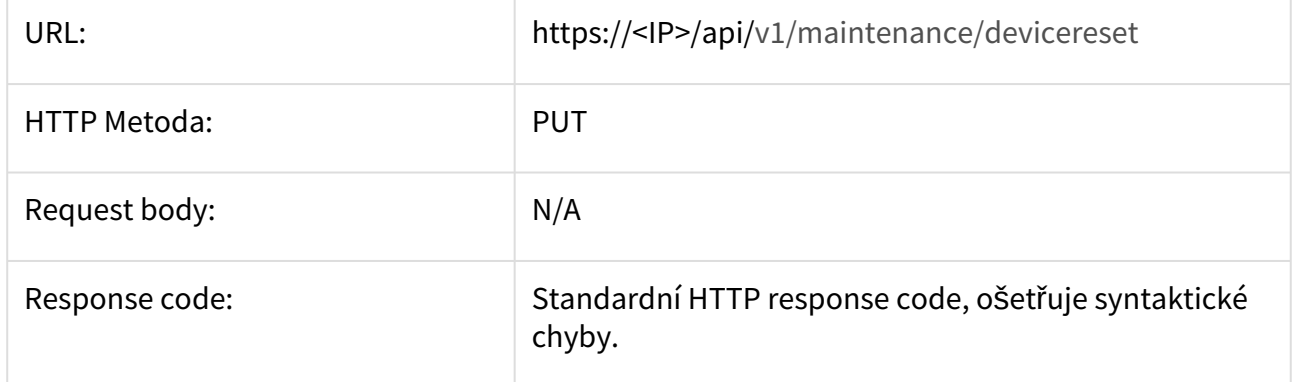

# <span id="page-20-0"></span>3. WEB API

WEB API obsahuje sadu endpointů, které jsou použity ve webovém rozhraní jednotky **2N® Indoor Touch 2.0**.

- [3.10 Maintenance](#page-73-0)
- [3.11 Network](#page-88-0)
- [3.1 Device info](#page-20-1)
- [3.2 Application](#page-22-0)
- [3.3 Audio](#page-27-0)
- [3.4 Display](#page-29-0)
- [3.5 IP Mobile](#page-31-0)
- [3.6 Homescreen](#page-52-0)
- [3.7 Licence](#page-64-0)
- [3.8 Localsettings](#page-66-0)
- [3.9 User and session control](#page-71-0)

# <span id="page-20-1"></span>3.1 Device info

#### **About**

#### Získá základní informace o zařízení.

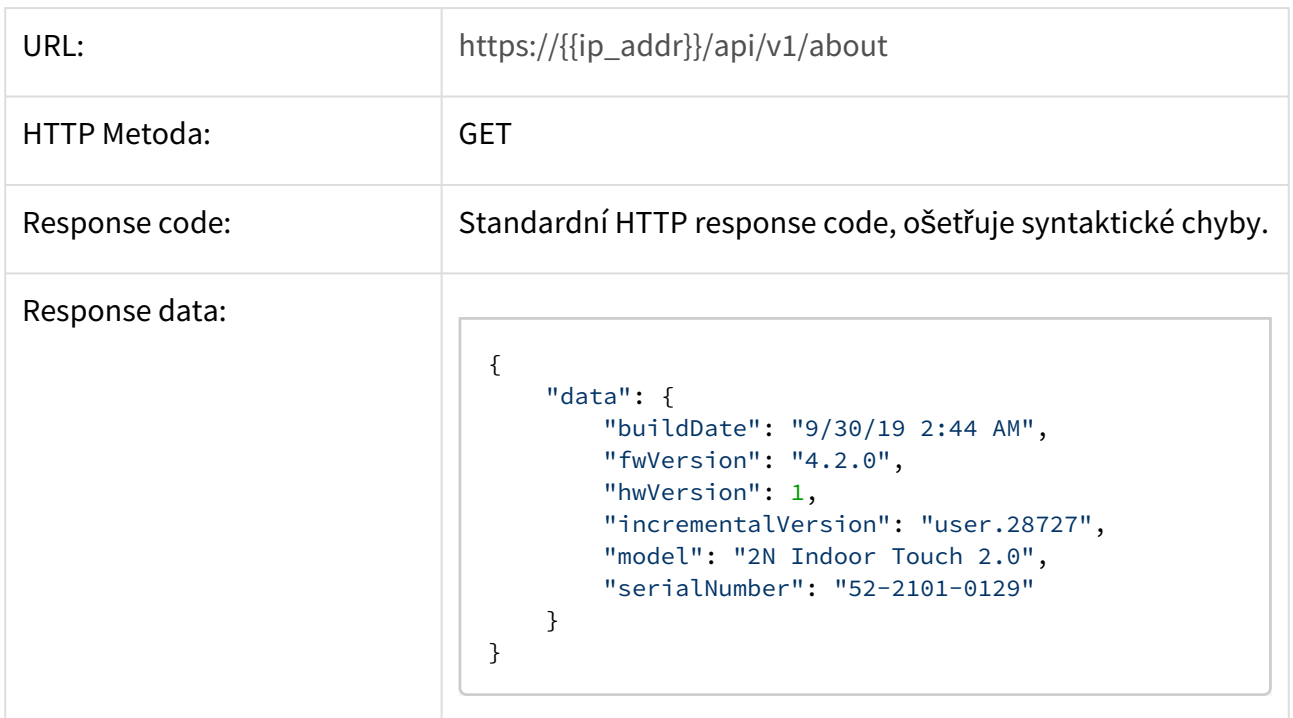

#### **Status**

Získá informace o stavu zařízení.

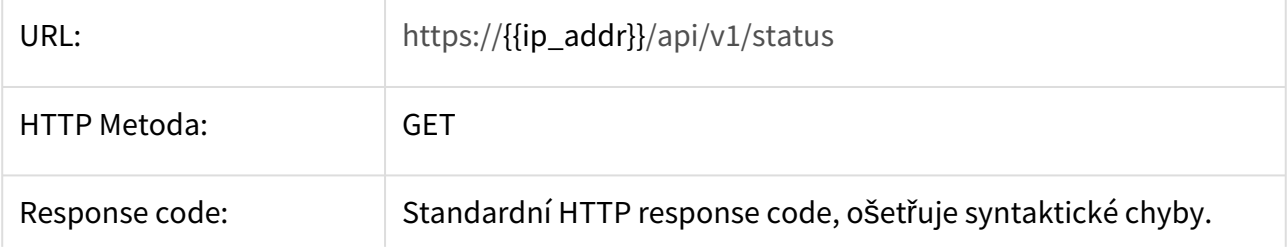

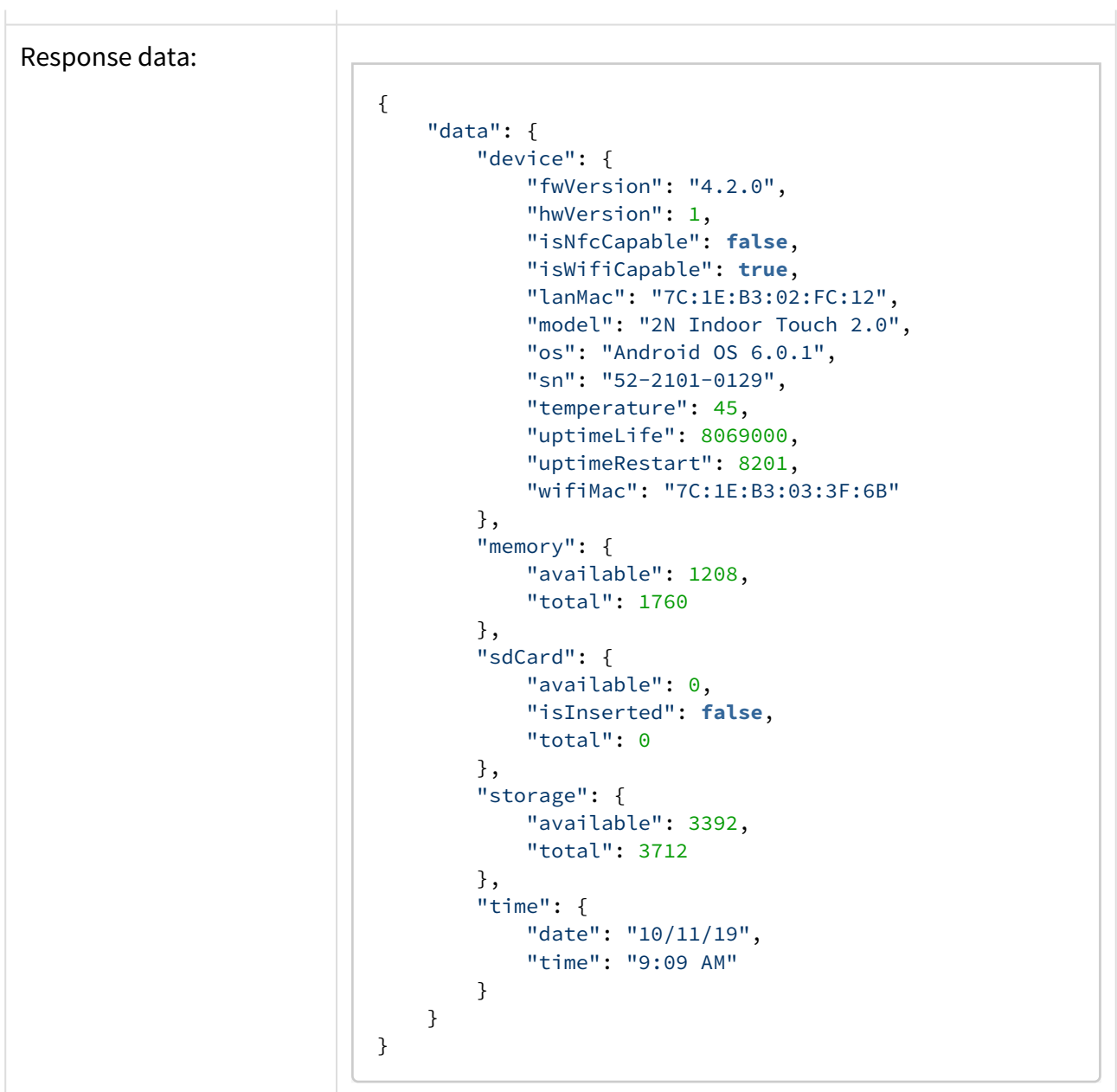

# <span id="page-22-0"></span>3.2 Application

# **Získání aktuálního nastavení**

Získá nastavení sekce [application](https://wiki.2n.cz/display/ICUA33/.5.4+Aplikace+v4.0.x).

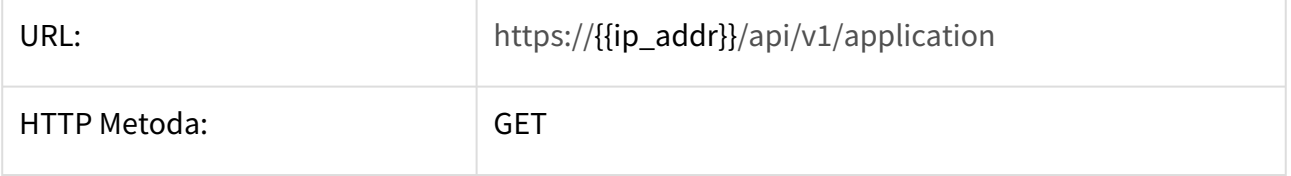

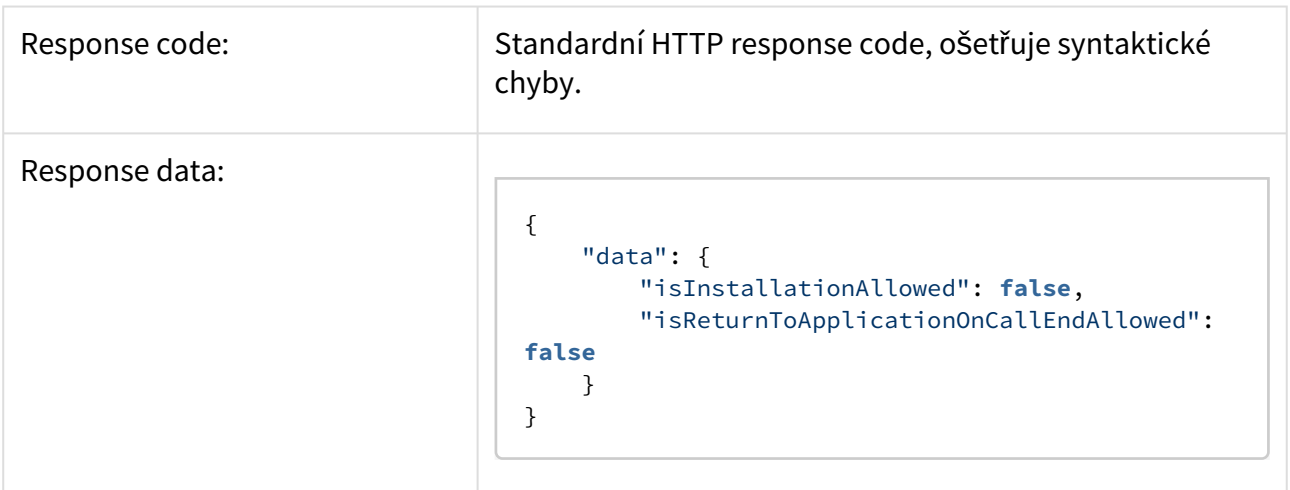

# **Konfigurace sekce**

Nastavuje hodnoty v sekci [application.](https://wiki.2n.cz/display/ICUA33/.5.4+Aplikace+v4.0.x)

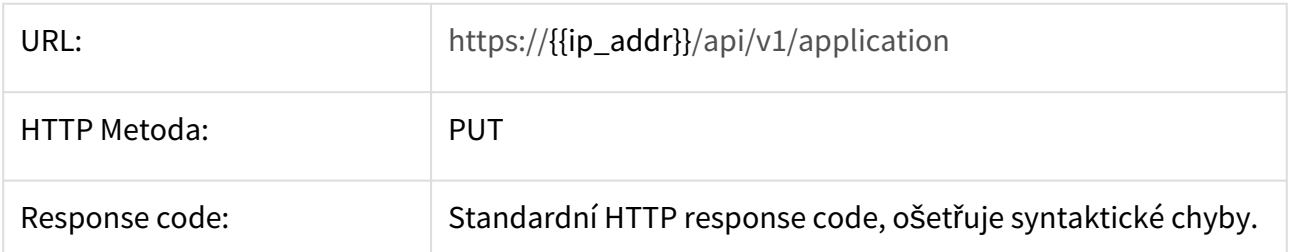

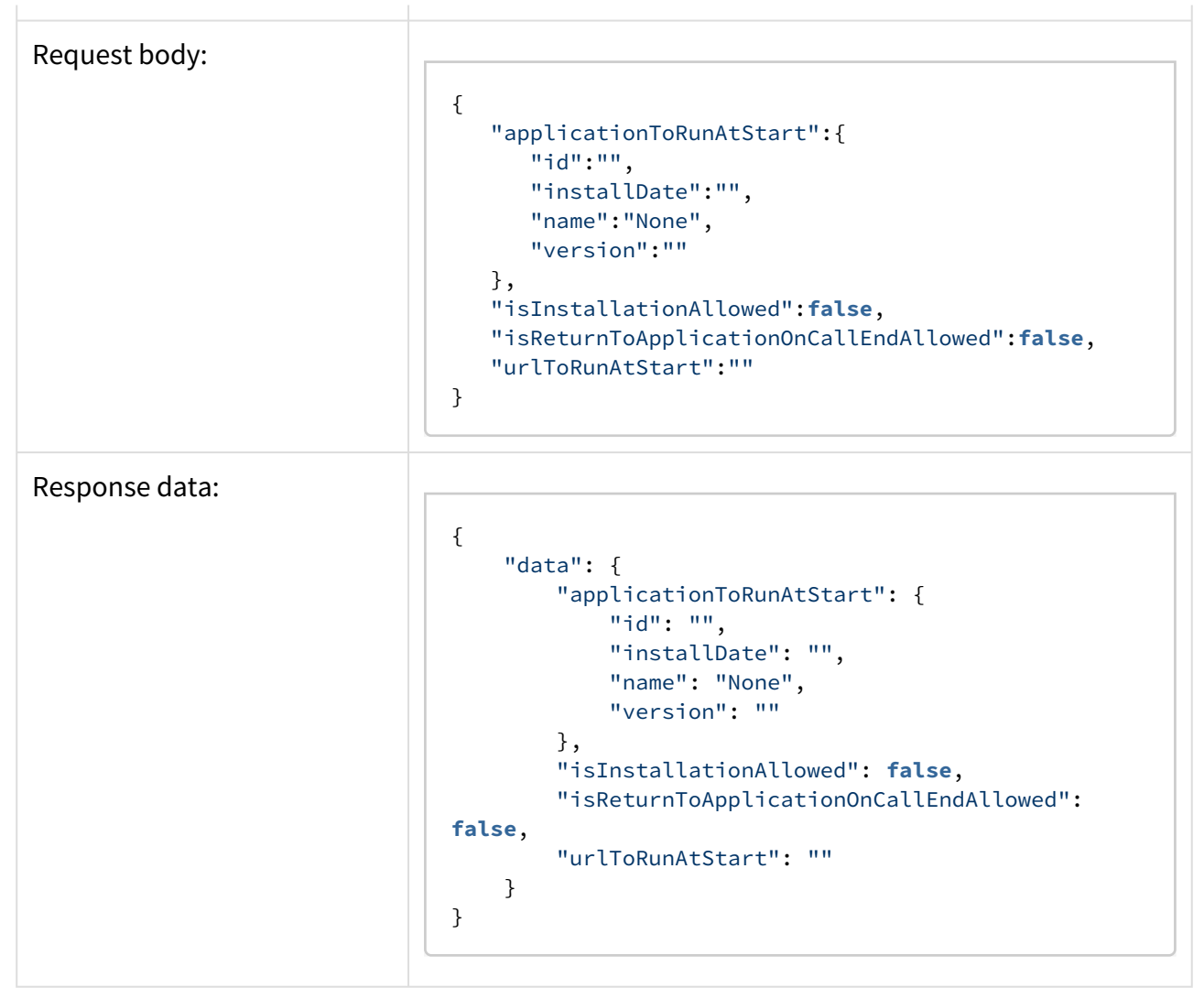

#### **Seznam dostupných aplikací**

Vrátí seznam dostupných aplikací.

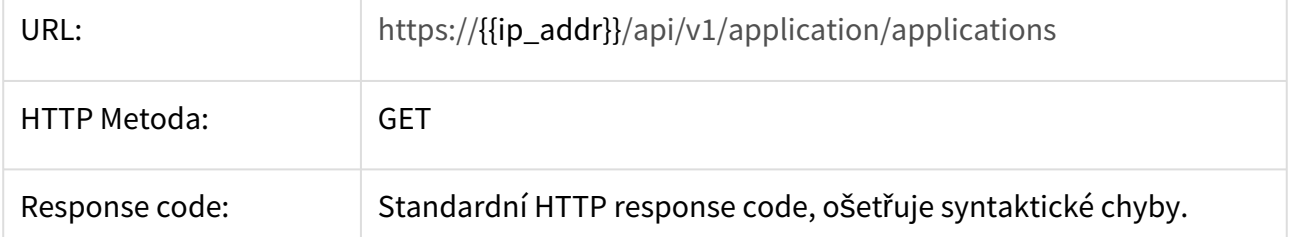

Response data:

{

```
 "data": {
         "applications": [
            {
                 "id": "",
                 "installDate": "",
                 "name": "None",
                 "version": ""
            },
\{ "id": "com.axis.acc",
                 "installDate": "1/1/09",
                 "name": "Companion 3",
                 "version": "3.12.15 (167)"
            },
\{ "id": "com.axis.acs",
                 "installDate": "1/1/09",
                "name": "Camera Station",
                 "version": "1.13.18 (144)"
            },
             {
                 "id": "com.android.music",
                 "installDate": "1/1/09",
                 "name": "Music",
                 "version": "6.0.1 (23)"
            },
\{ "id": "com.android.documentsui",
                 "installDate": "1/1/09",
                "name": "File Manager",
                 "version": "6.0.1"
            },
             {
                 "id": "com.android.deskclock",
                 "installDate": "1/1/09",
                 "name": "Clock",
                 "version": "4.1.0 (410)"
            },
             {
                 "id": "com.android.gallery3d",
                 "installDate": "1/1/09",
                 "name": "Gallery",
                 "version": "1.1.40030 (40030)"
            },
\{ "id": "com.android.calculator2",
                 "installDate": "1/1/09",
                 "name": "Calculator",
```
# 2N® Indoor Touch 2.0 API

```
 "version": "6.0.1 (23)"
             },
             {
                 "id": "com.adobe.reader",
                 "installDate": "1/1/09",
                "name": "Adobe Acrobat",
                 "version": "19.0.0.8512 (1900008512)"
             },
\{ "id": "com.android.browser",
                 "installDate": "1/1/09",
                 "name": "Browser",
                 "version": "6.0.1 (23)"
             },
             {
                 "id": "cz.nn.helios_mobile",
                 "installDate": "1/1/09",
                "name": "2N® IP Mobile",
                 "version": "4.4.6 (474)"
             }
         ]
    }
}
```
# <span id="page-27-0"></span>3.3 Audio

# **Získání aktuálního nastavení**

Získá aktuální nastavení [audio](https://wiki.2n.cz/display/ICUA33/.5.3.5+Audio+v4.0.x) zařízení.

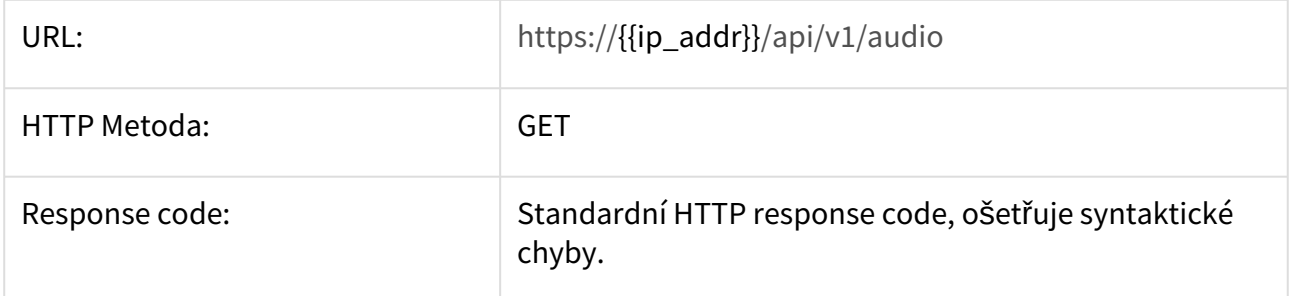

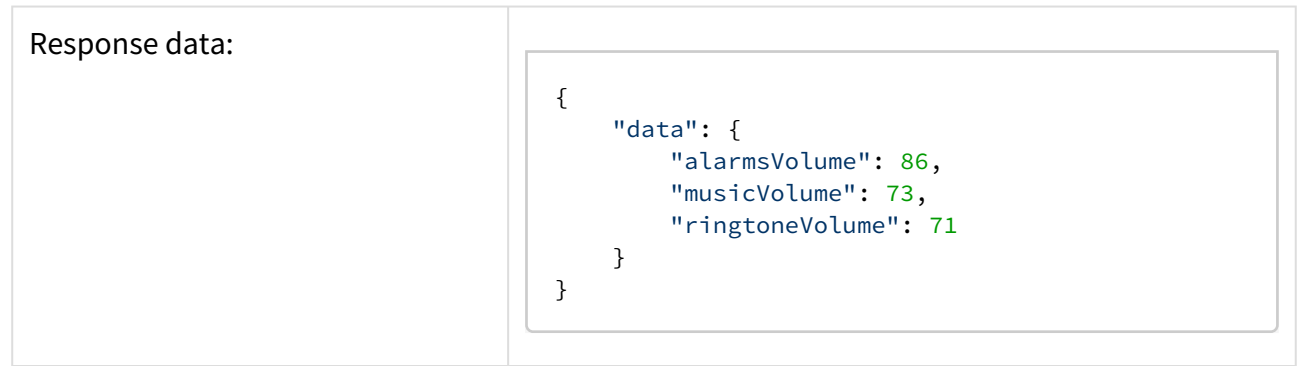

#### **Nastavení sekce**

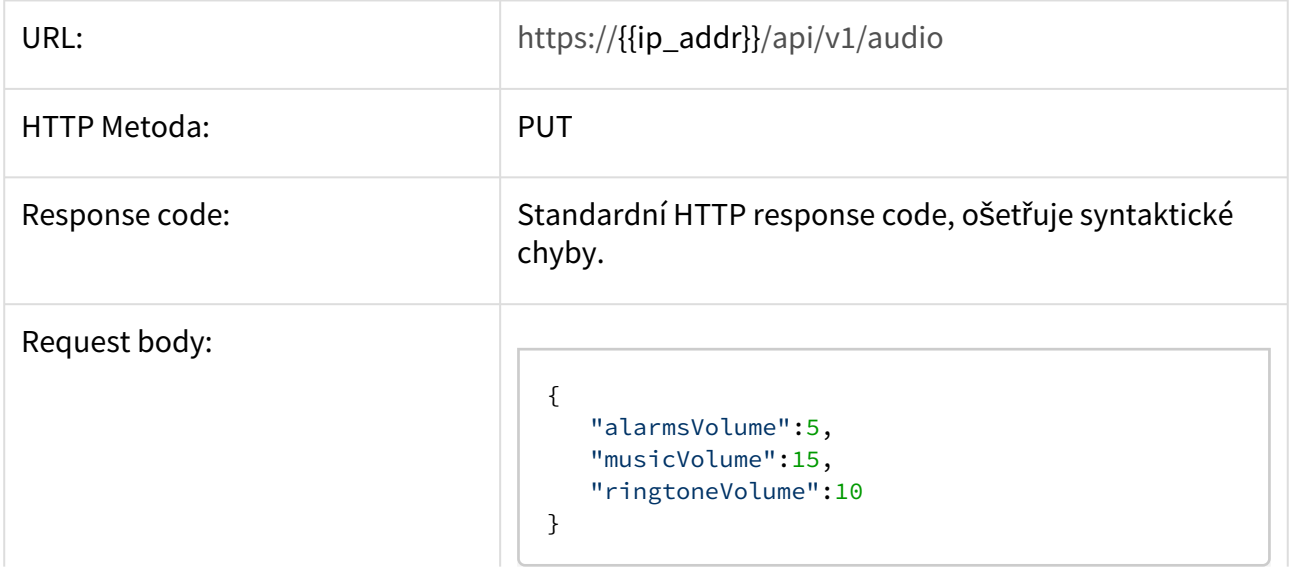

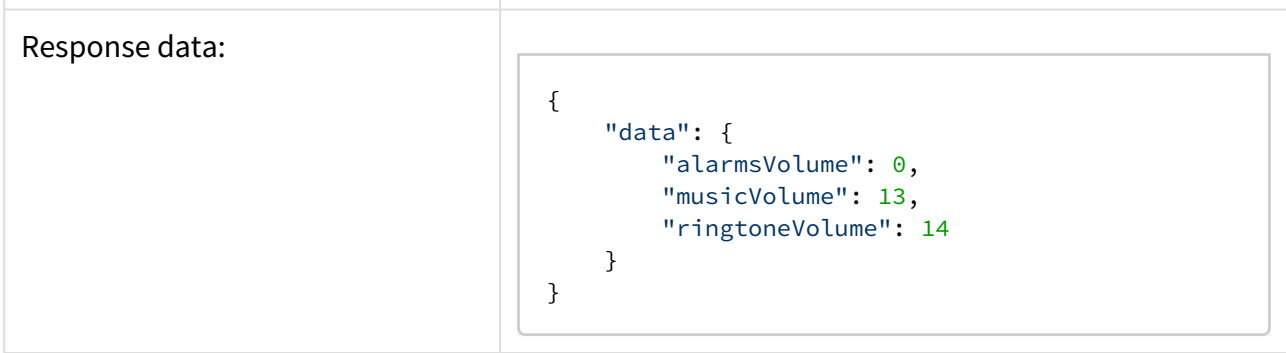

# <span id="page-29-0"></span>3.4 Display

# **Získání aktuálního nastavení**

Získá aktuální informaci o nastavení [displeje.](https://wiki.2n.cz/display/ICUA33/.5.3.4+Displej+v4.0.x)

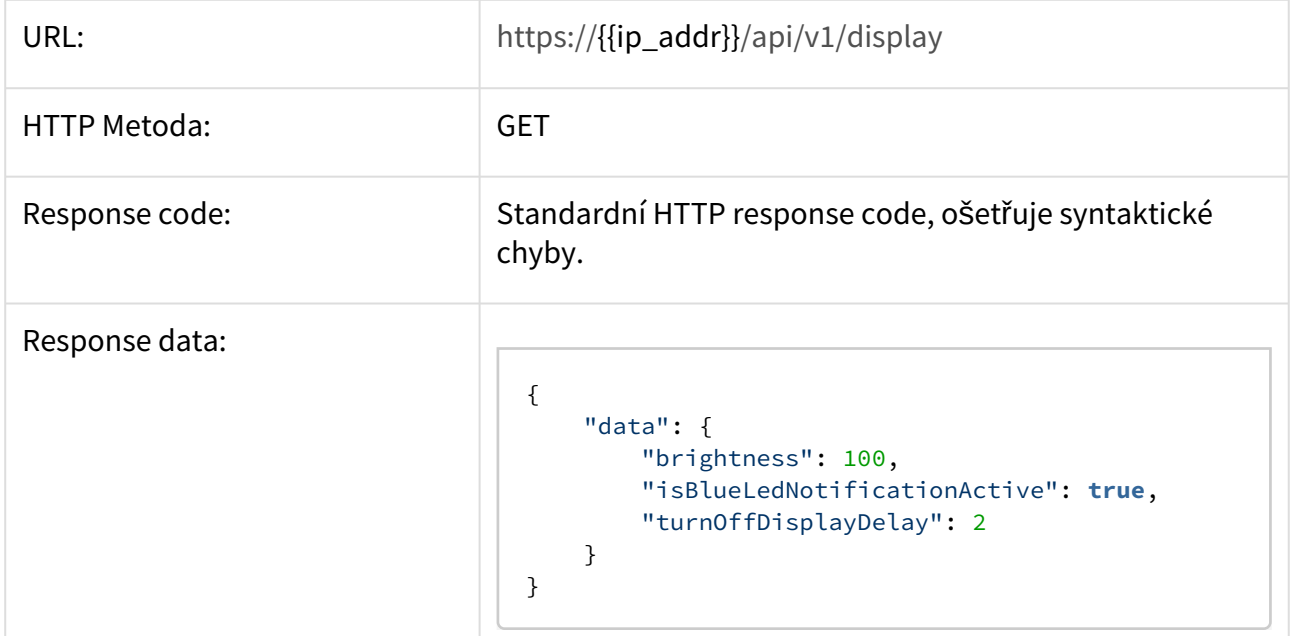

# **Nastavení sekce**

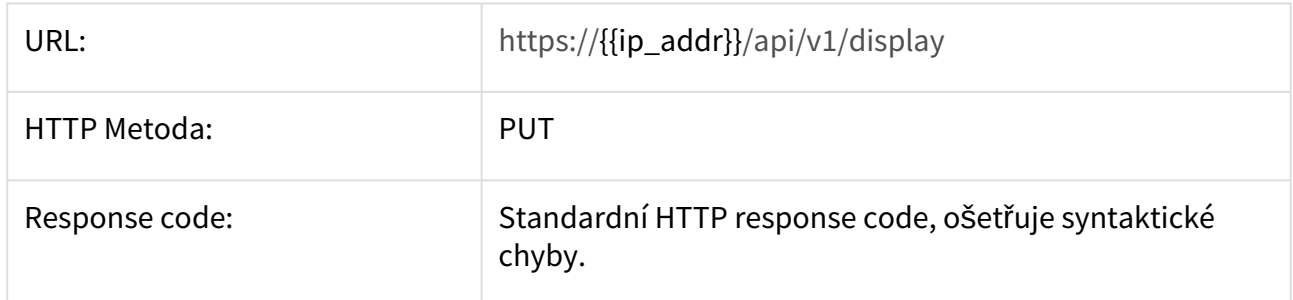

# Request body:

{ "brightness": 37, "isBlueLedNotificationActive": **true**, "turnOffDisplayDelay": 1 }

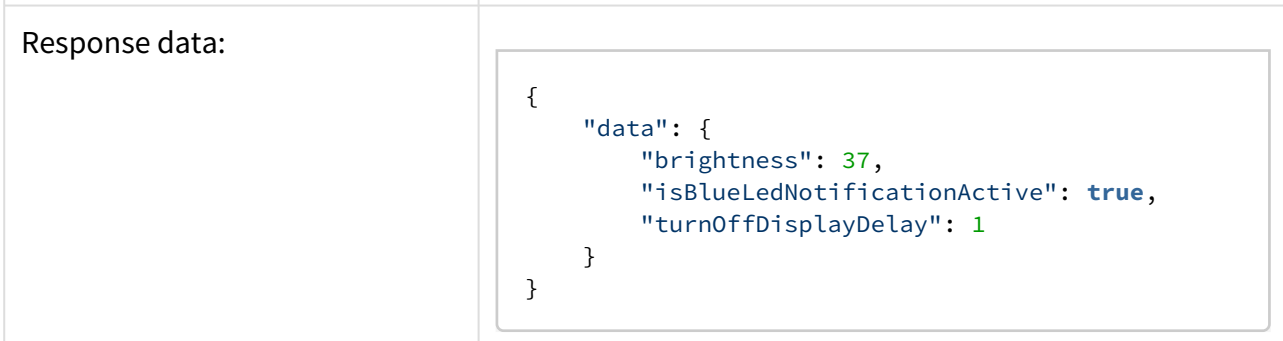

# <span id="page-31-0"></span>3.5 IP Mobile

# **Získání informací o stavu zařízení**

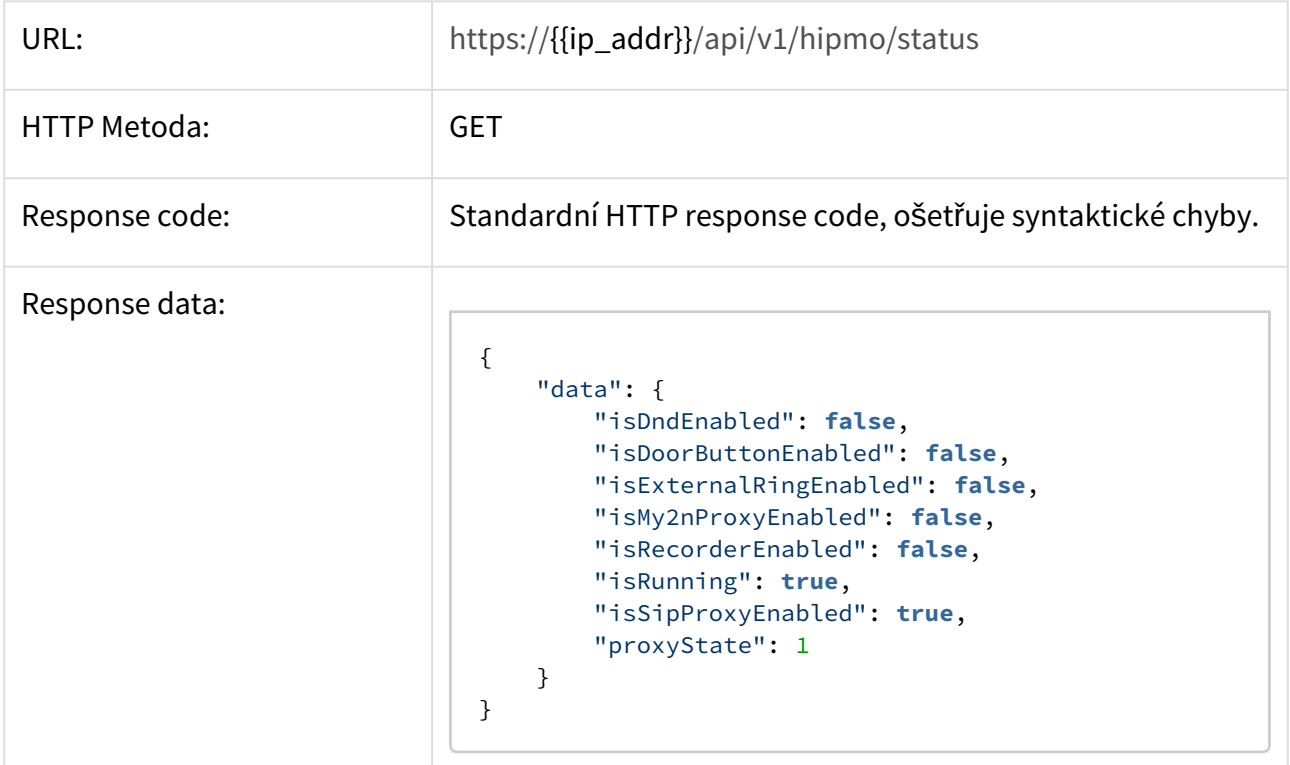

#### **Restart aplikace**

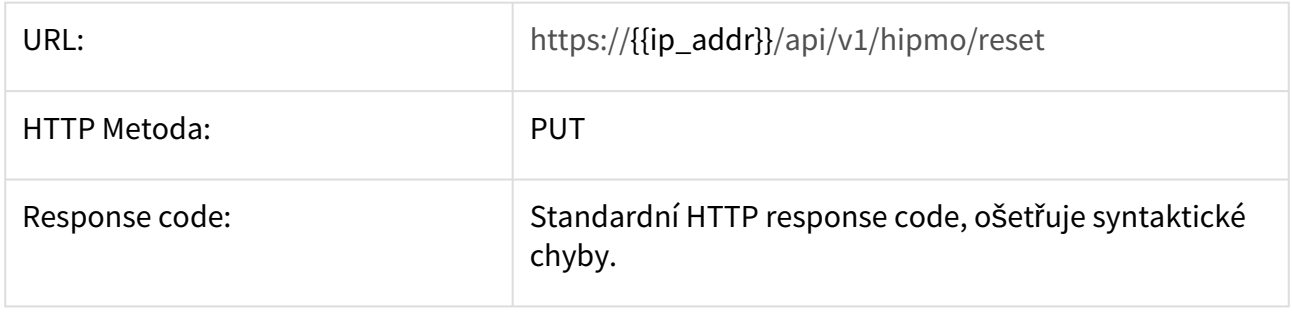

- [3.5.1 Device name](#page-32-0)
- [3.5.2 General](#page-33-0)
- [3.5.3 Call](#page-34-0)
- [3.5.4 SIP](#page-37-0)
- [3.5.5 Recorder](#page-39-0)
- [3.5.6 Doorbutton](#page-40-0)
- [3.5.7 Externalring](#page-42-0)
- [3.5.8 DND](#page-43-0)
- [3.5.9 My2N](#page-45-0)
- [3.5.10 Devices](#page-47-0)

# <span id="page-32-0"></span>3.5.1 Device name

# **Získání nastavení názvu zařízení**

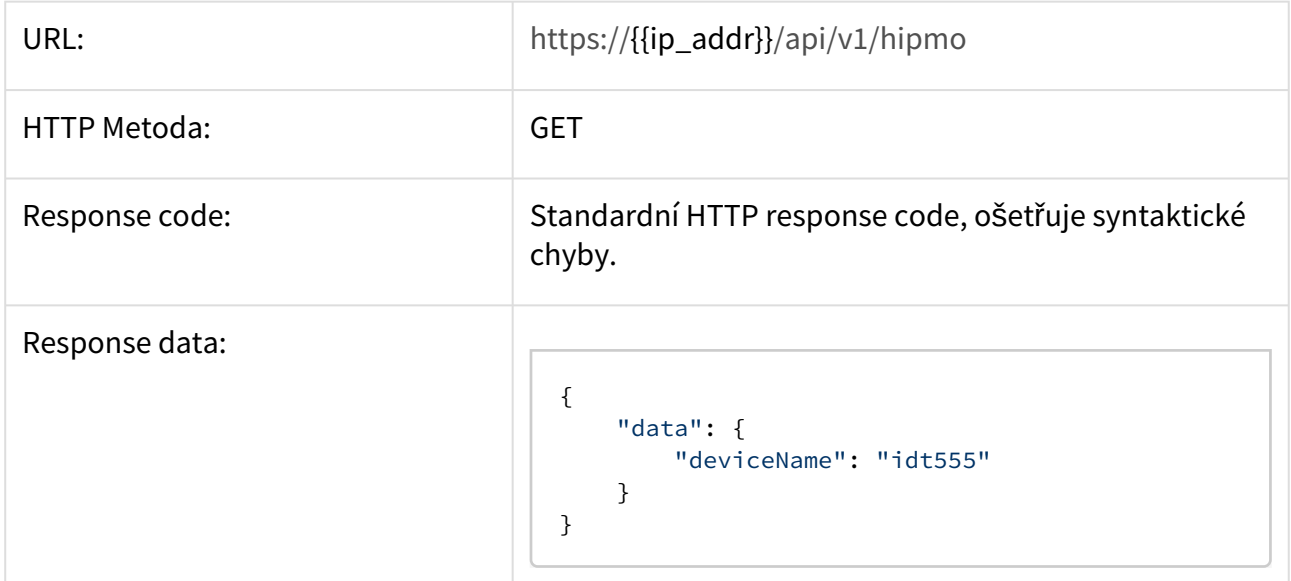

# **Nastavení jména zařízení**

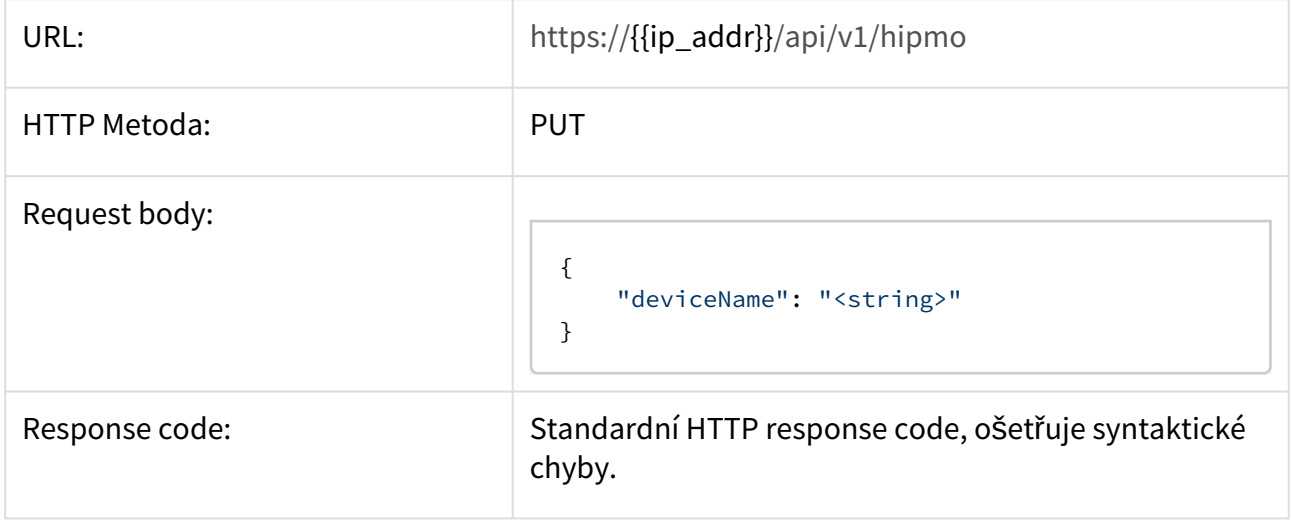

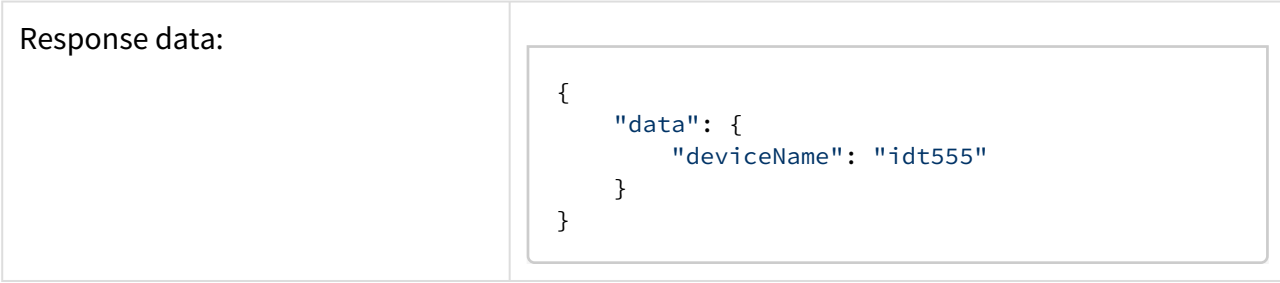

#### <span id="page-33-0"></span>3.5.2 General

## **Získání aktuálního nastavení**

Získá aktuální nastavení v sekci Obecné.

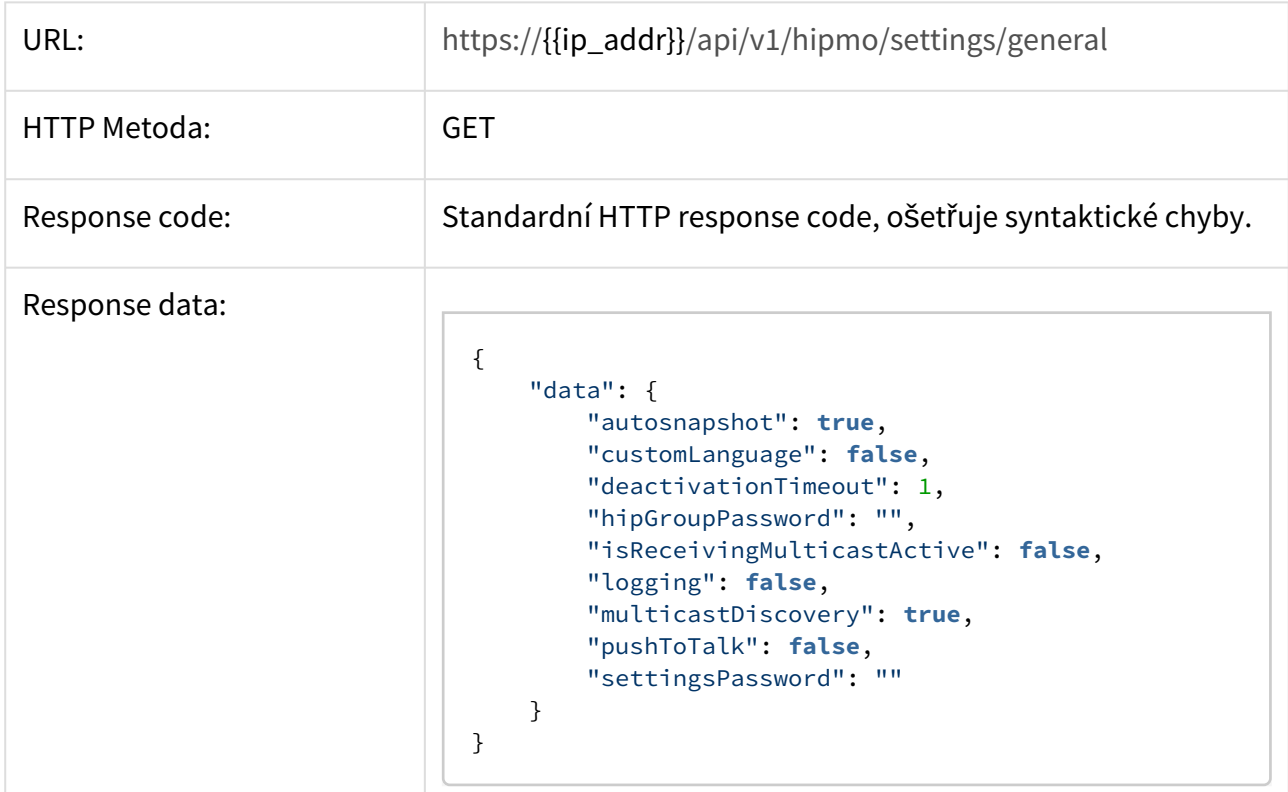

# **Nastavení sekce**

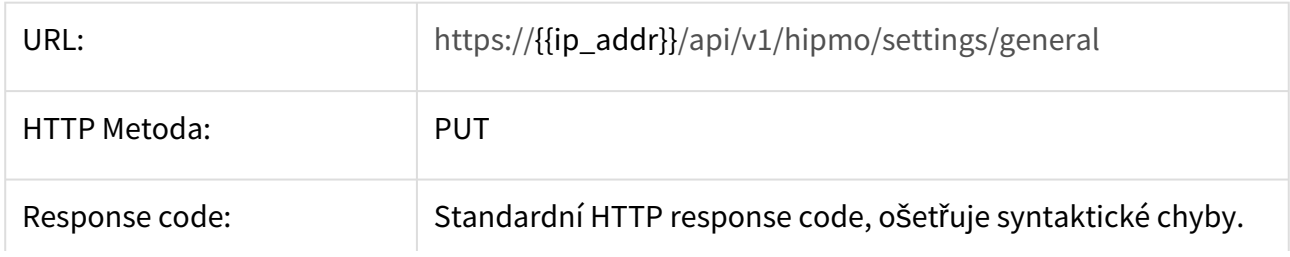

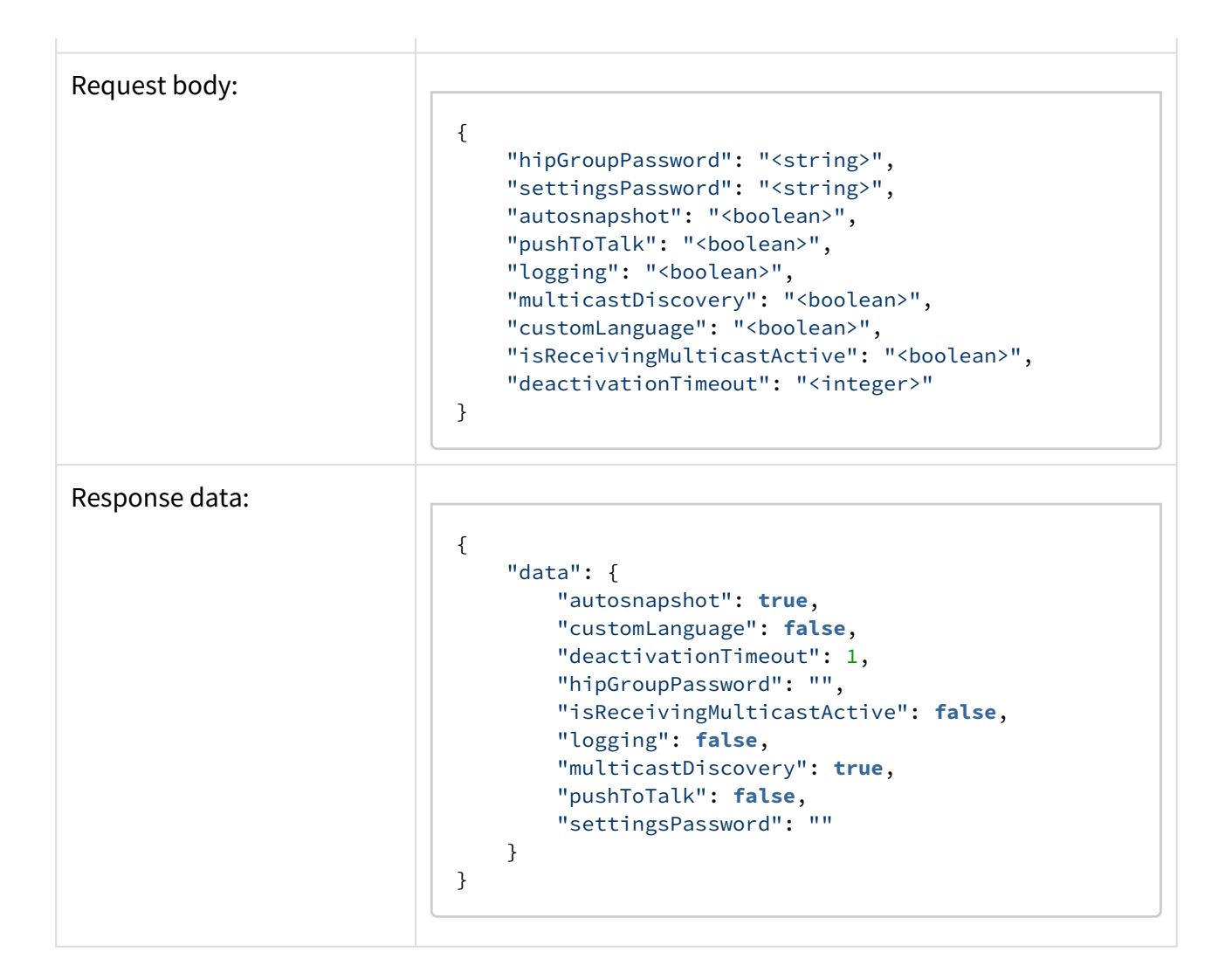

# <span id="page-34-0"></span>3.5.3 Call

#### **Získání aktuálního nastavení hovorů**

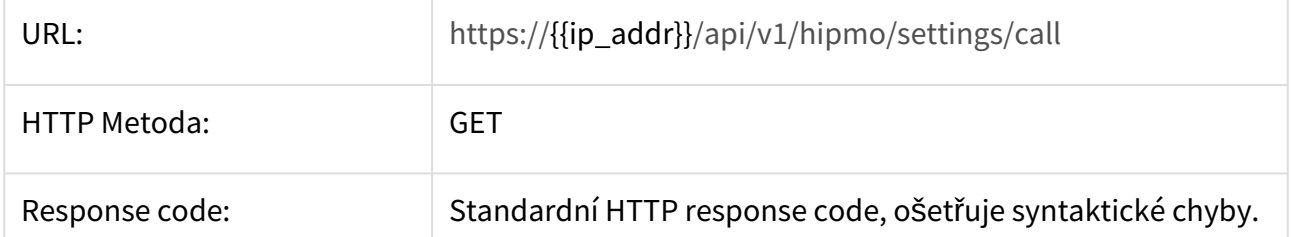

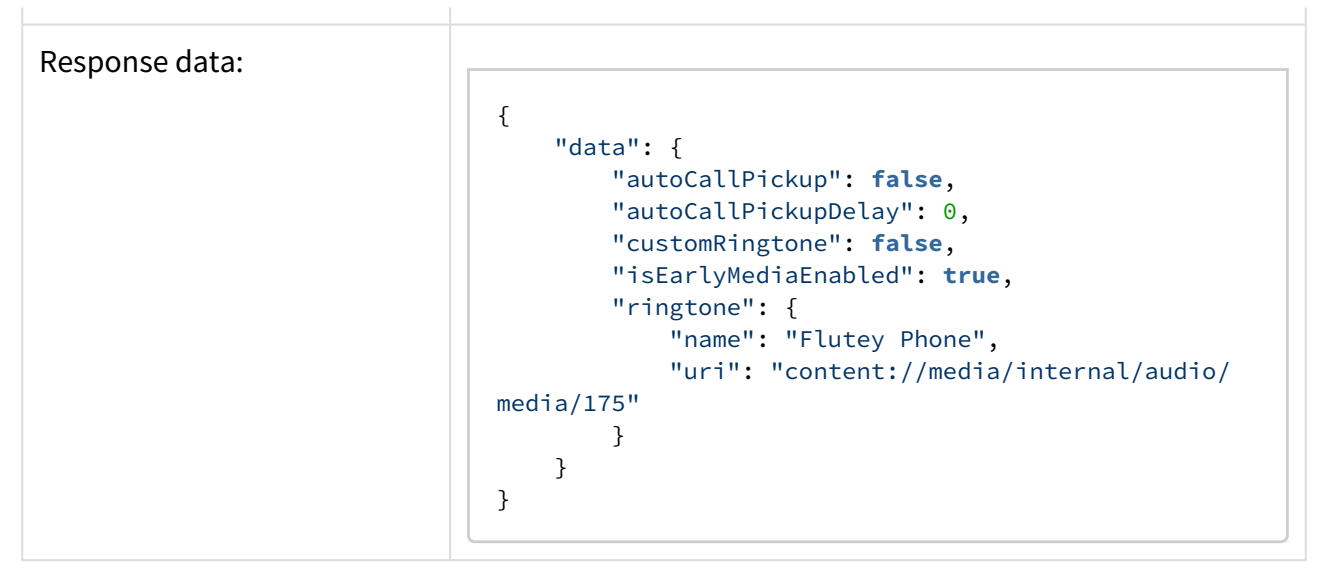

#### **Nastavení sekce**

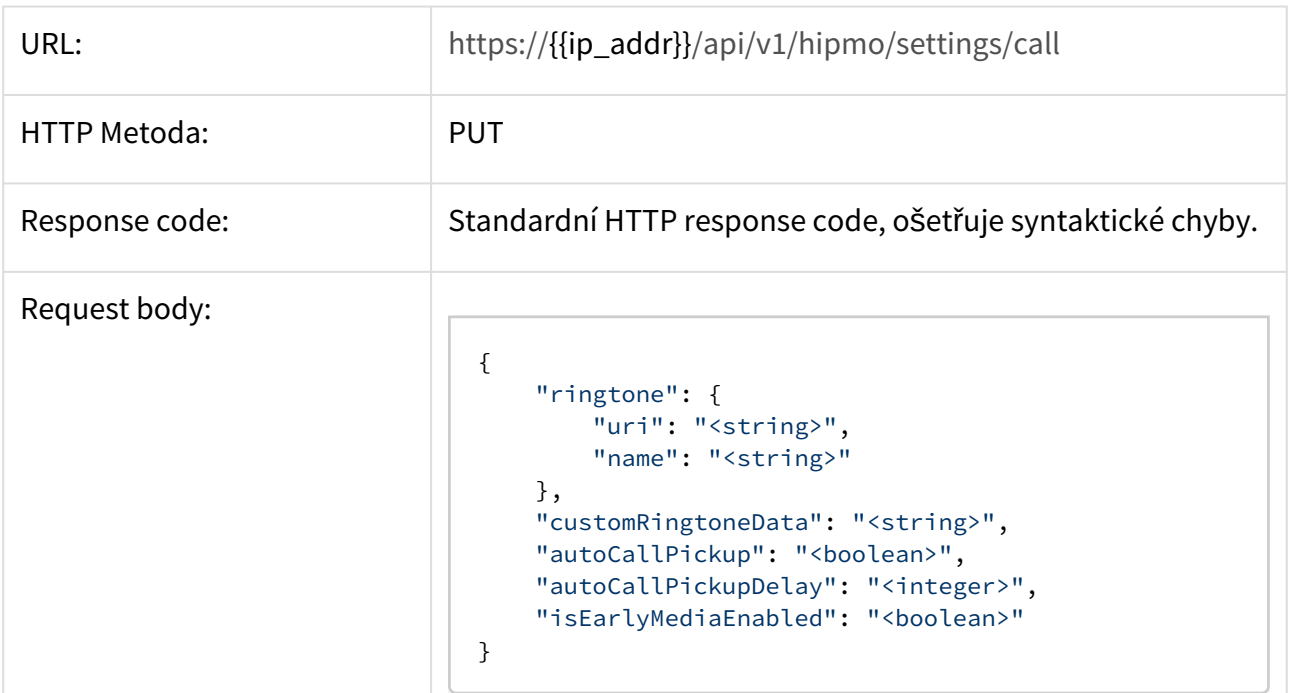
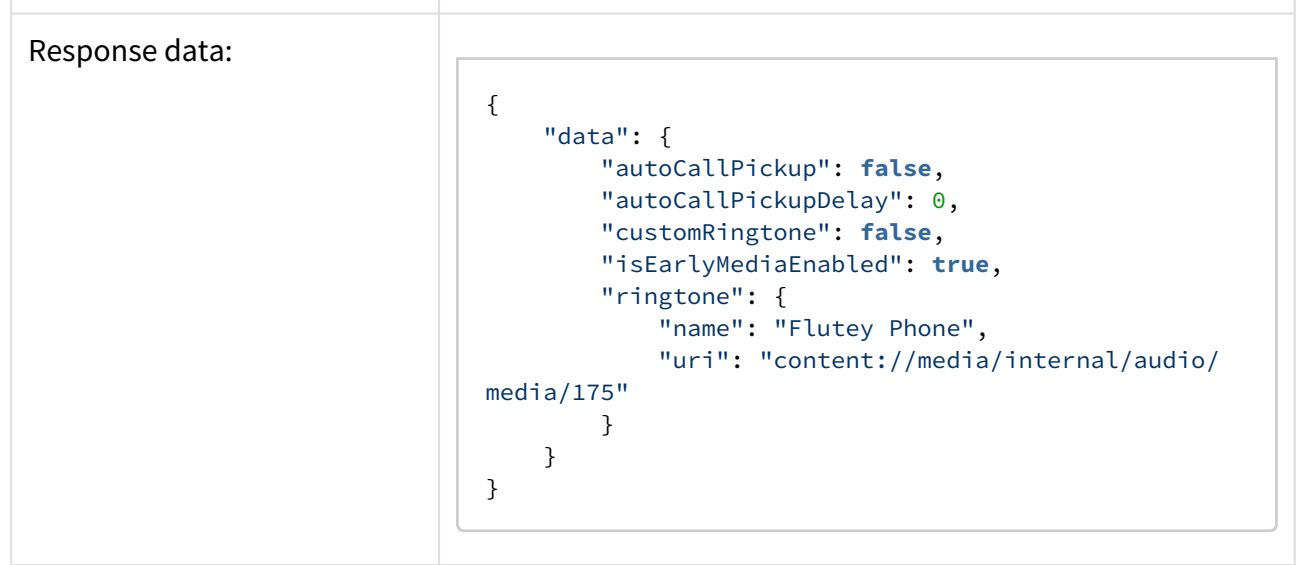

## **Získání seznamu vyzváněcích tónů**

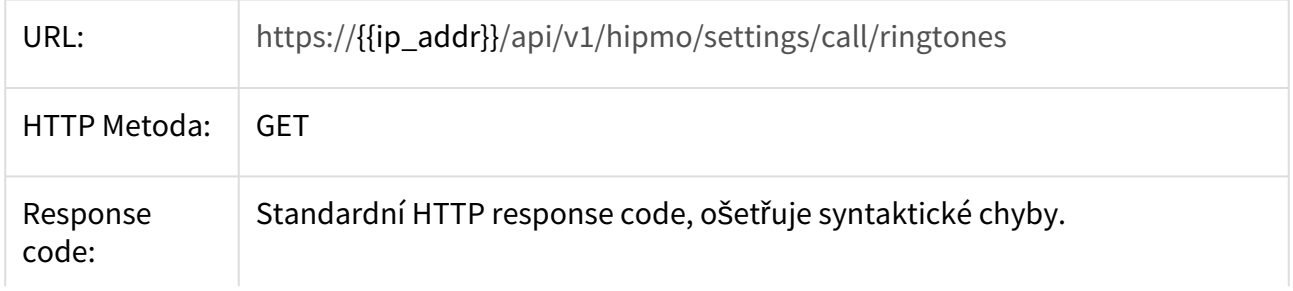

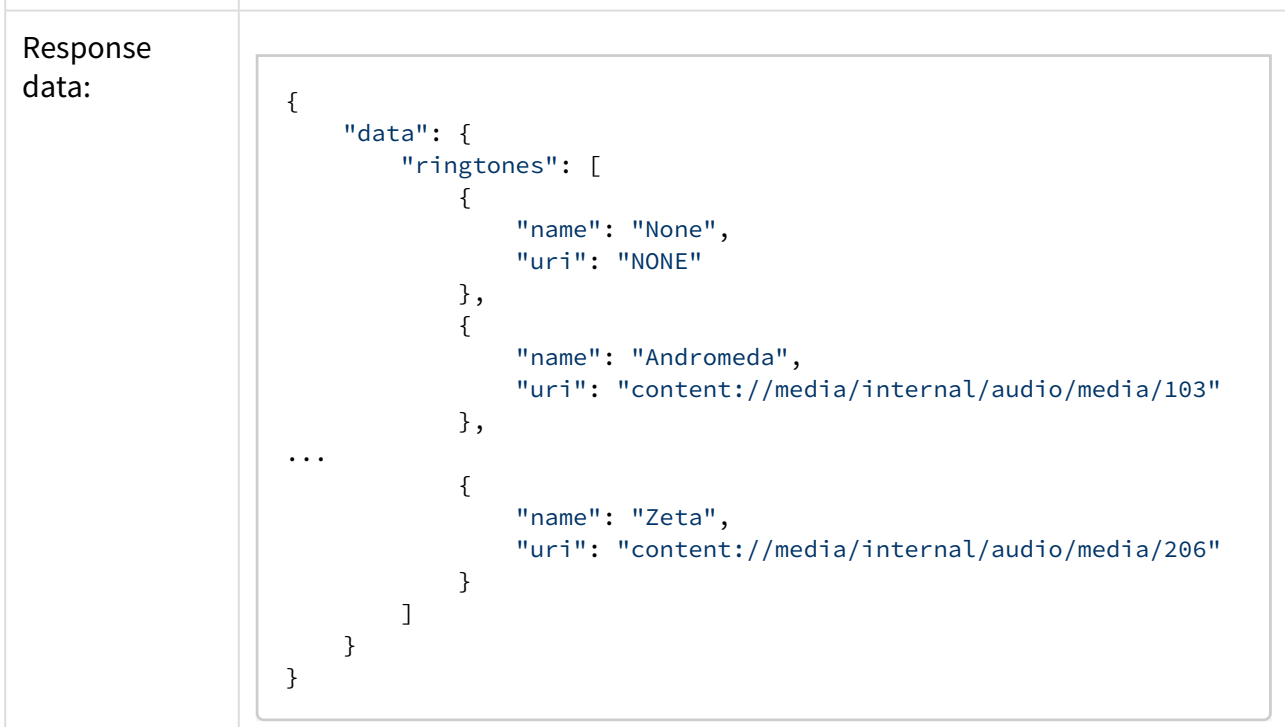

## 3.5.4 SIP

## **Získání aktuálního nastavení**

Získá aktuální nastavení SIP proxy serveru.

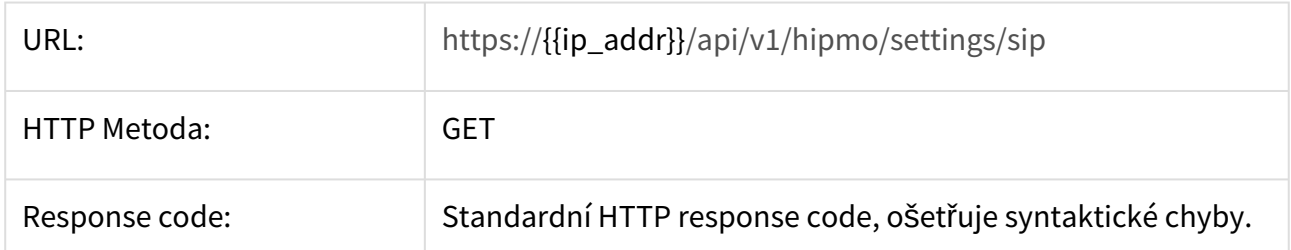

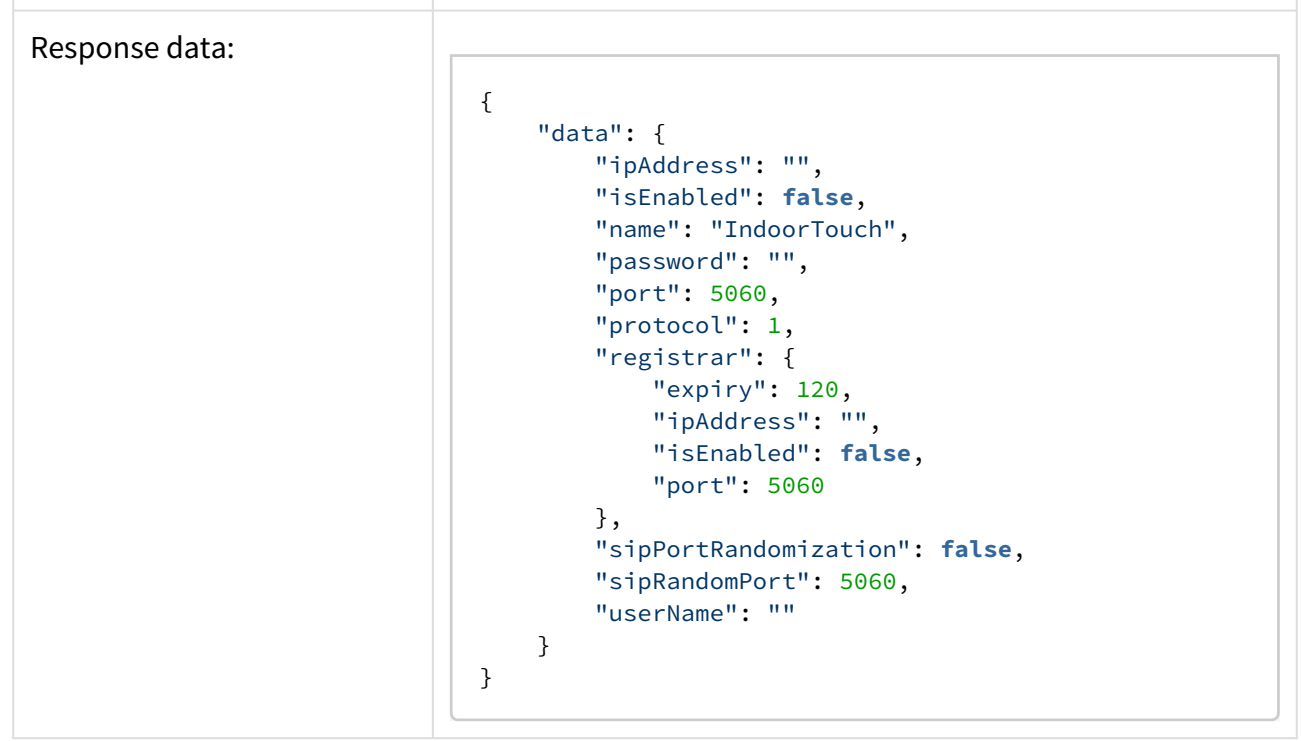

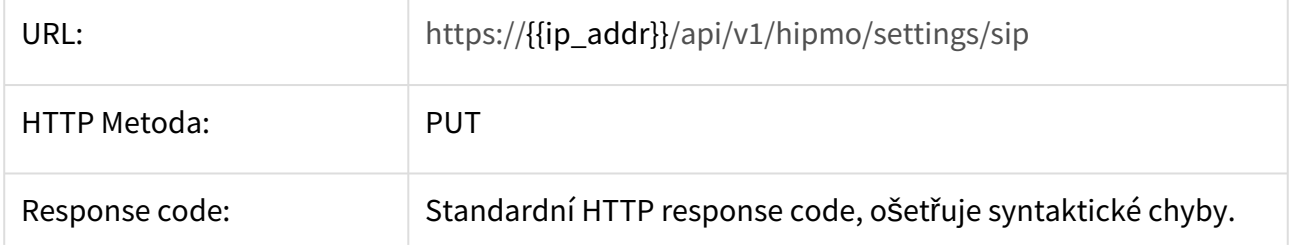

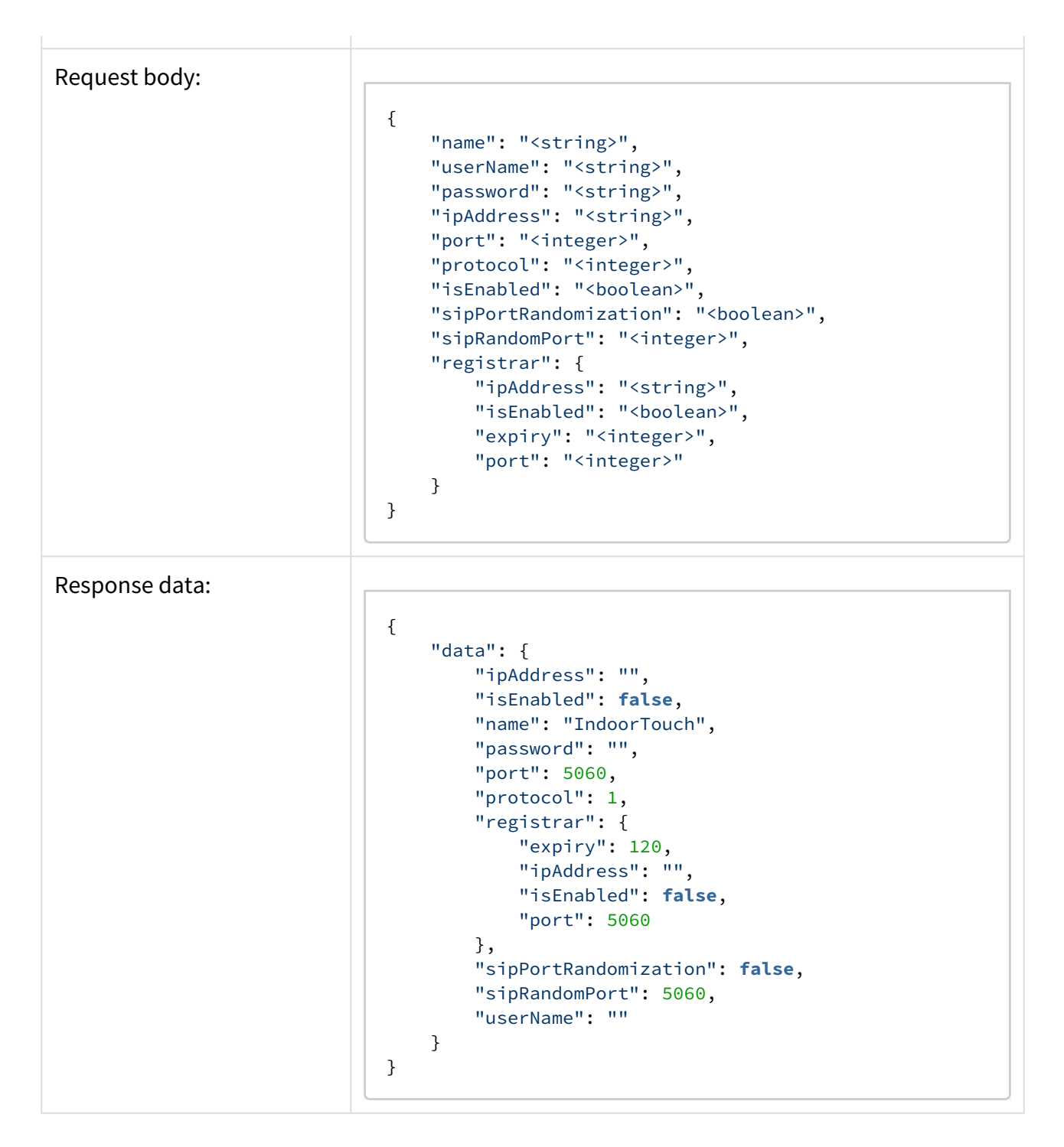

## 3.5.5 Recorder

#### **Získání aktuálního nastavení**

Získá aktuální nastavení záznamníku.

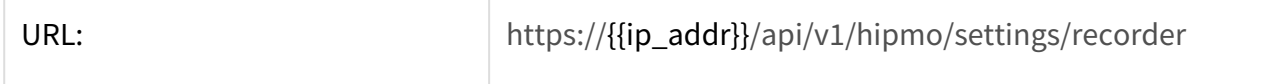

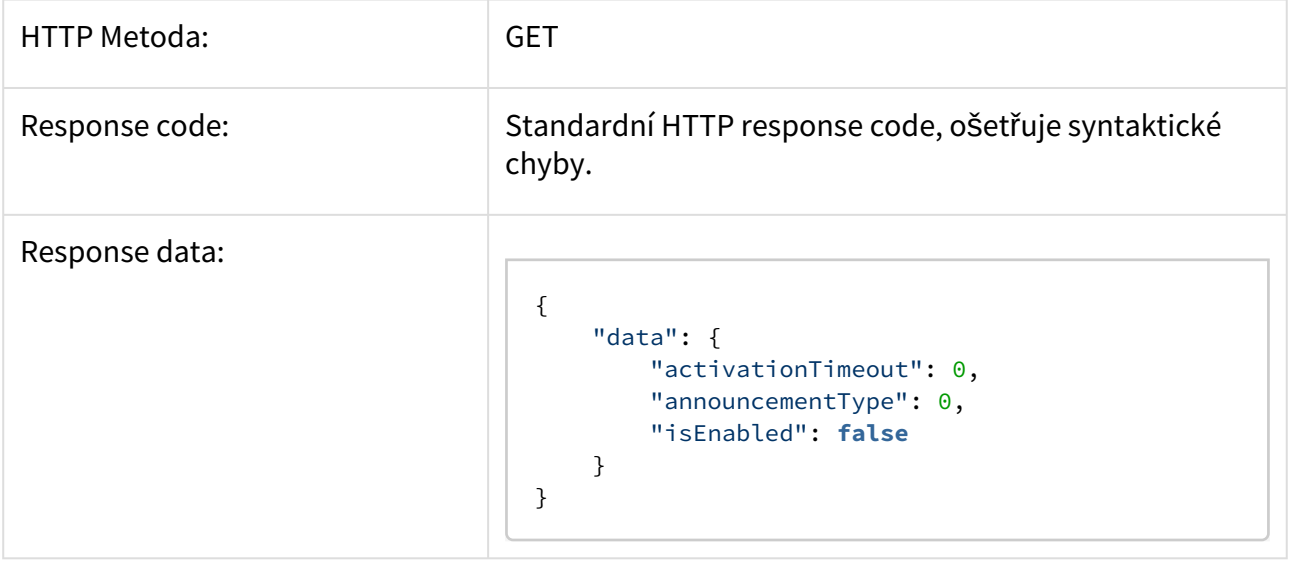

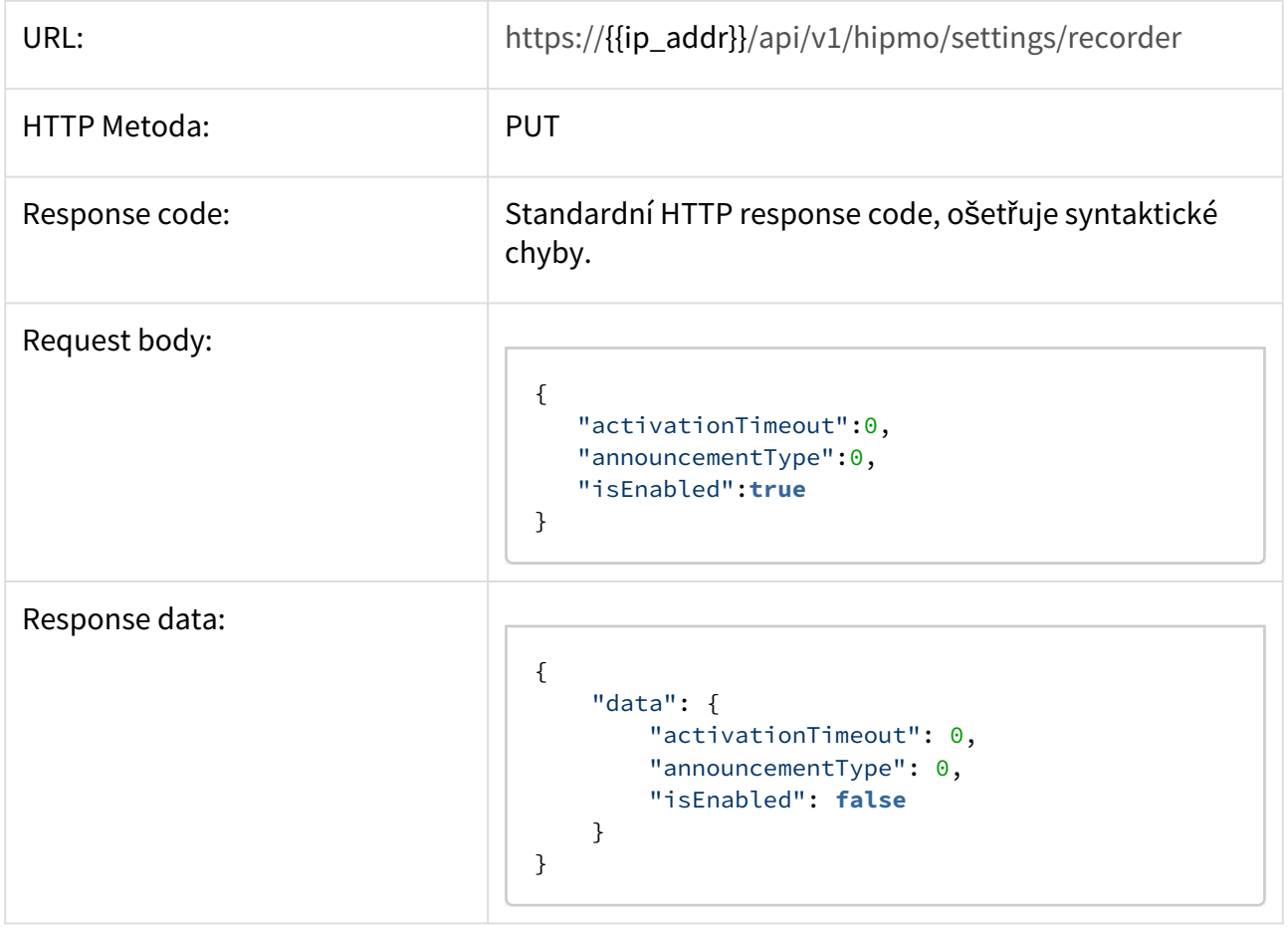

### 3.5.6 Doorbutton

#### **Získání aktuálního nastavení**

# Získá aktuální nastavení zvonkového tlačítka.

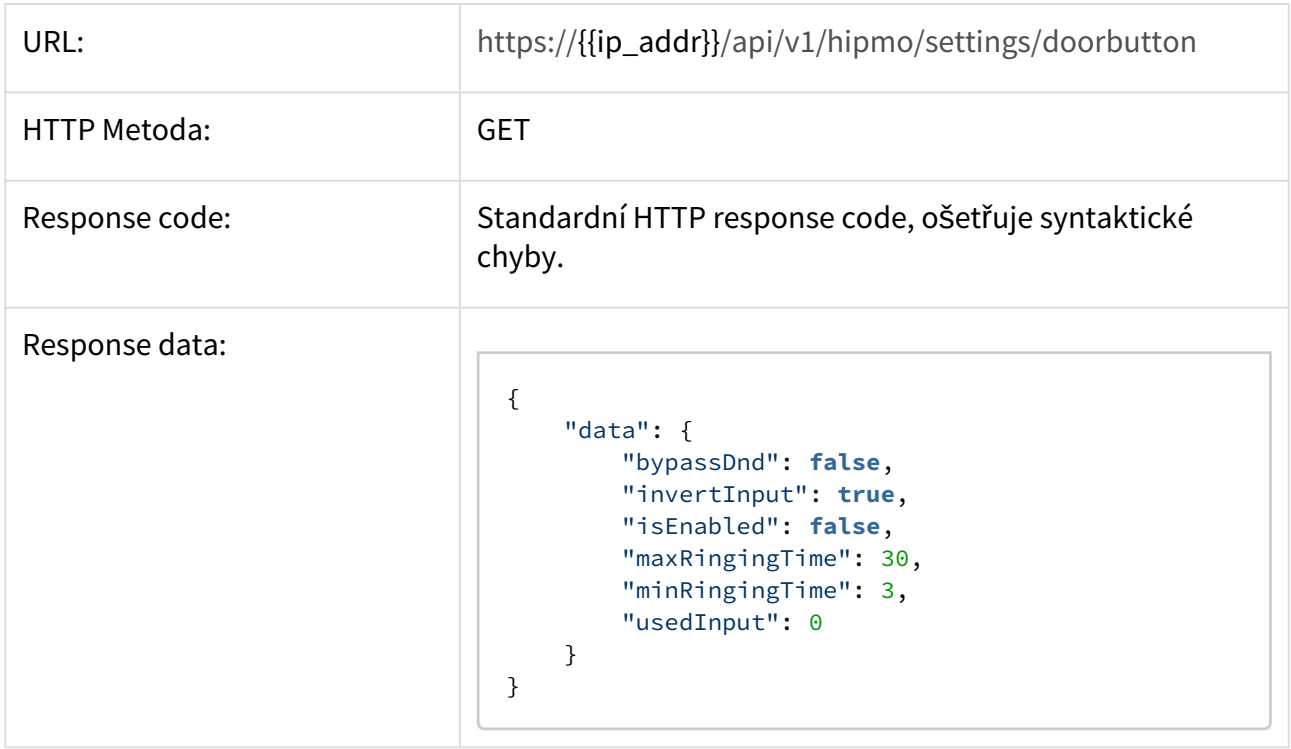

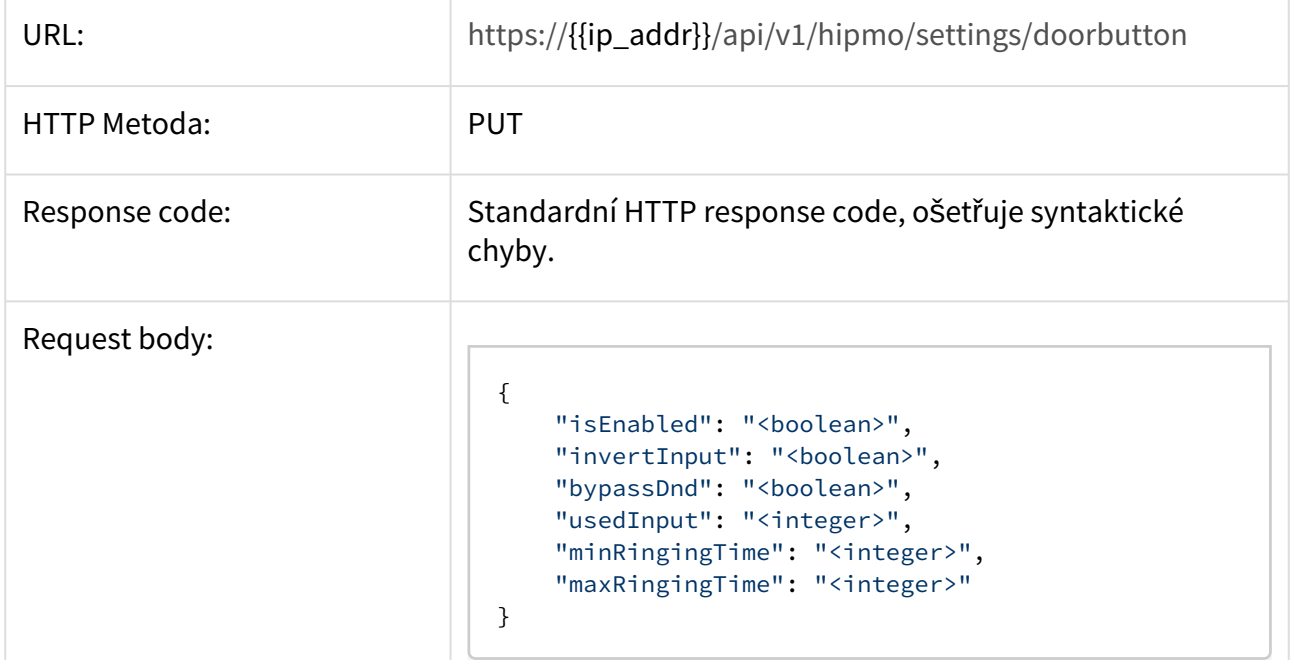

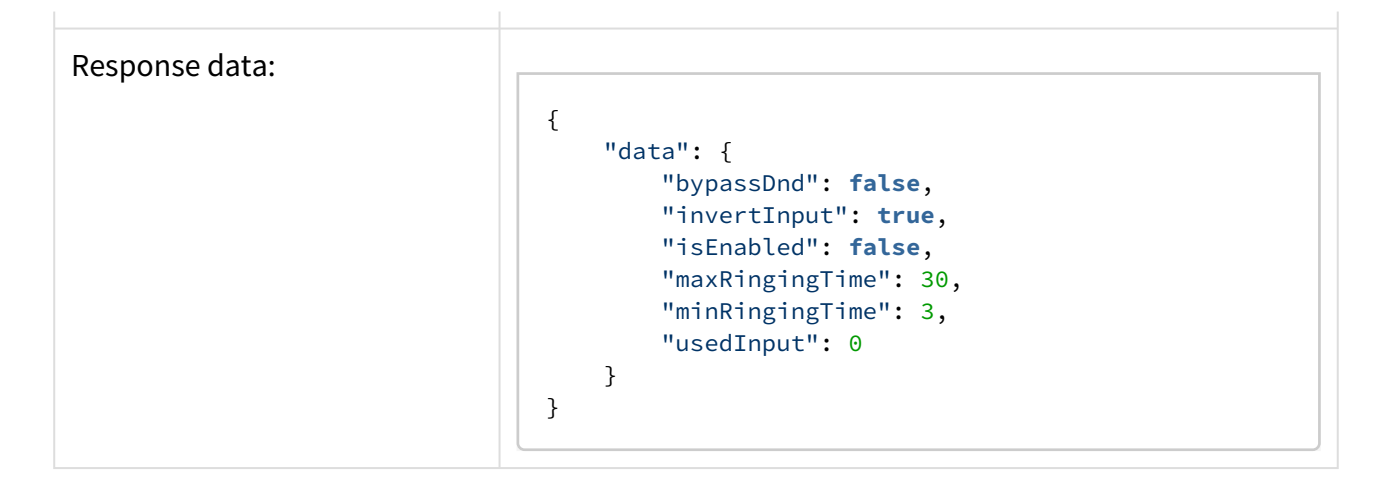

## 3.5.7 Externalring

#### **Získání aktuálního nastavení**

Získá aktuální nastavení externích notifikací vyzvánění.

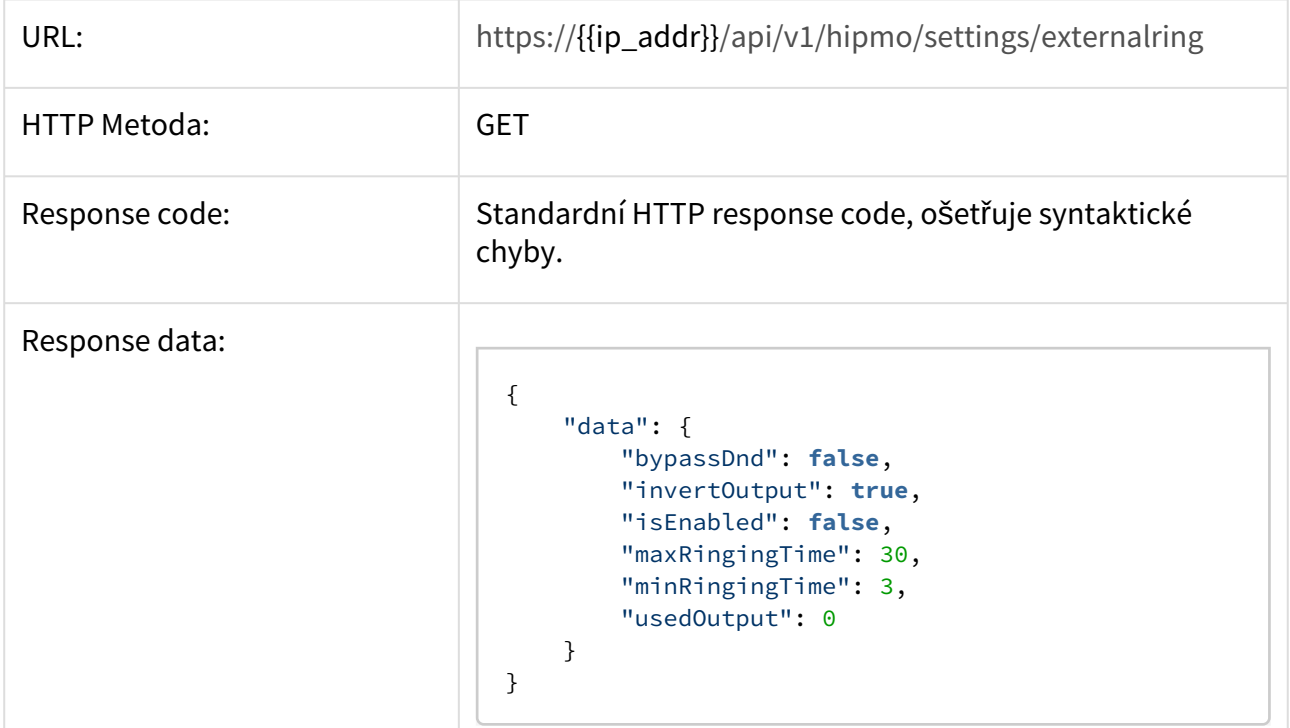

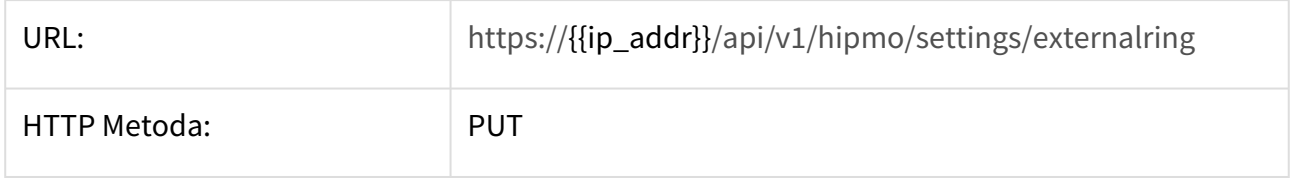

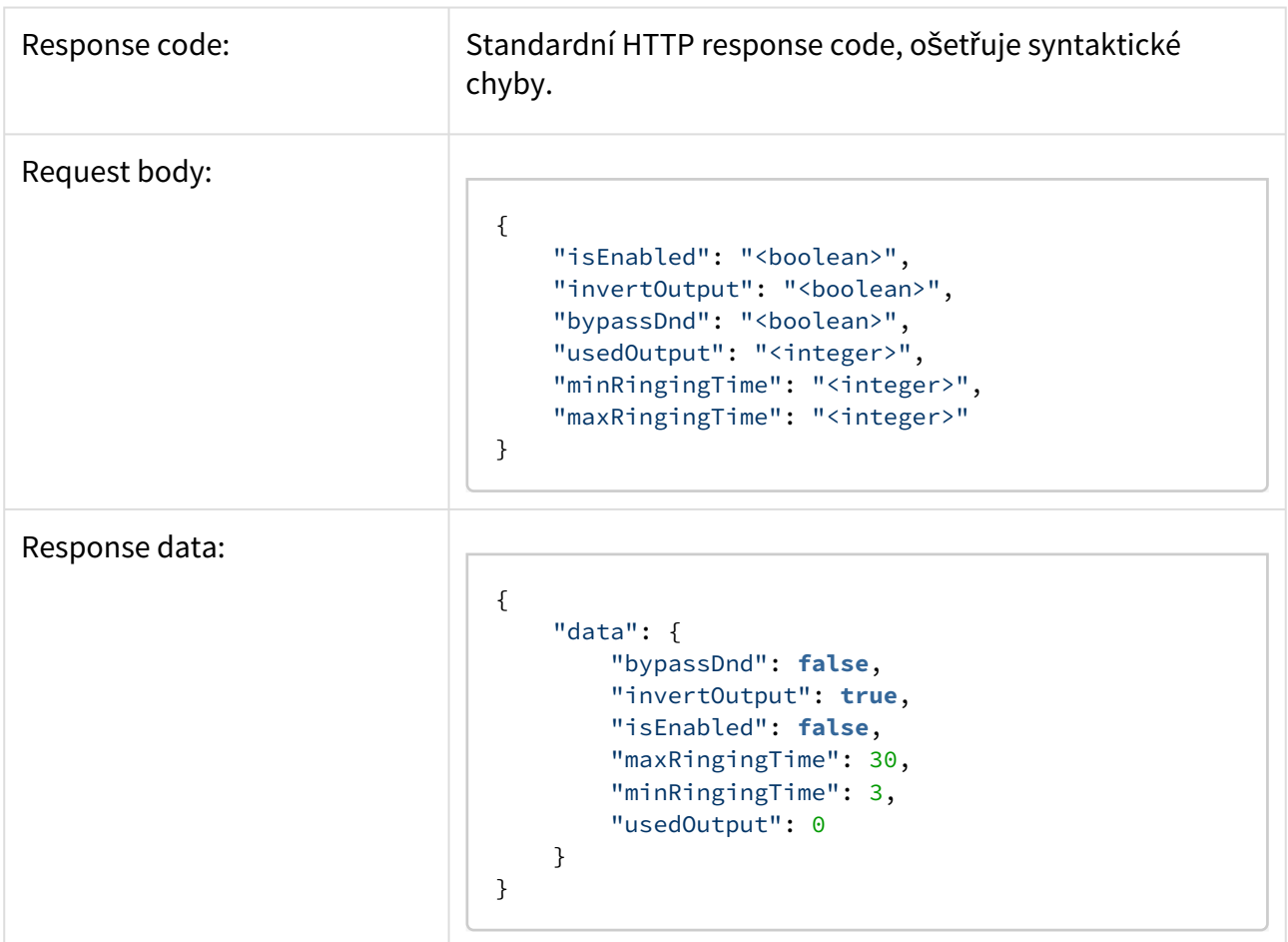

## 3.5.8 DND

## **Získání aktuálního nastavení**

Získá aktuální nastavení DND režimu.

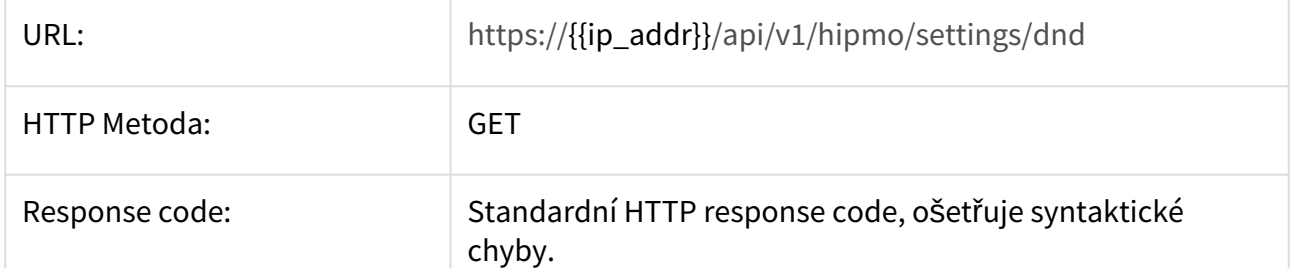

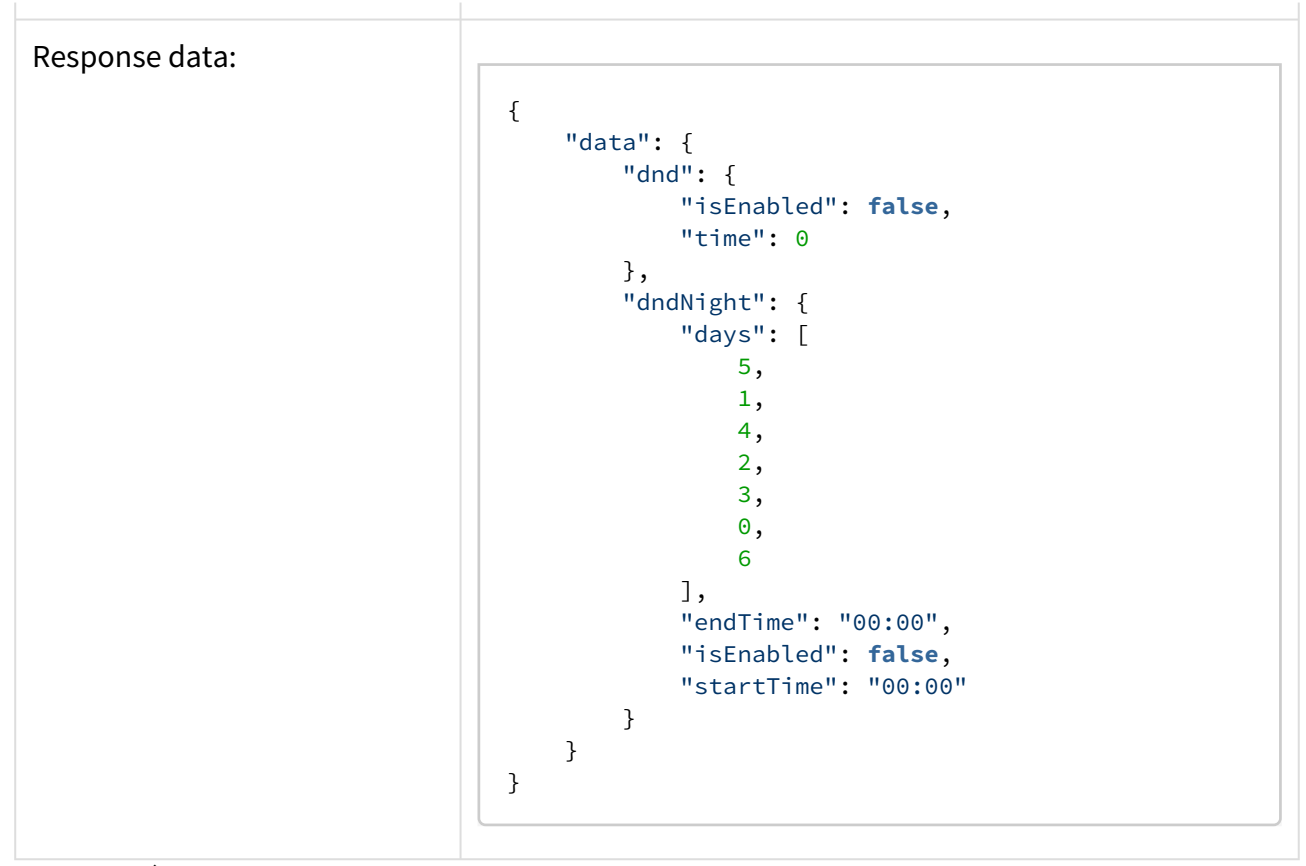

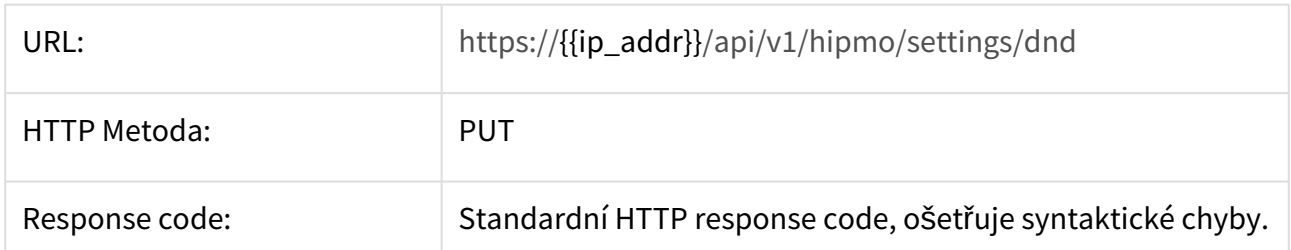

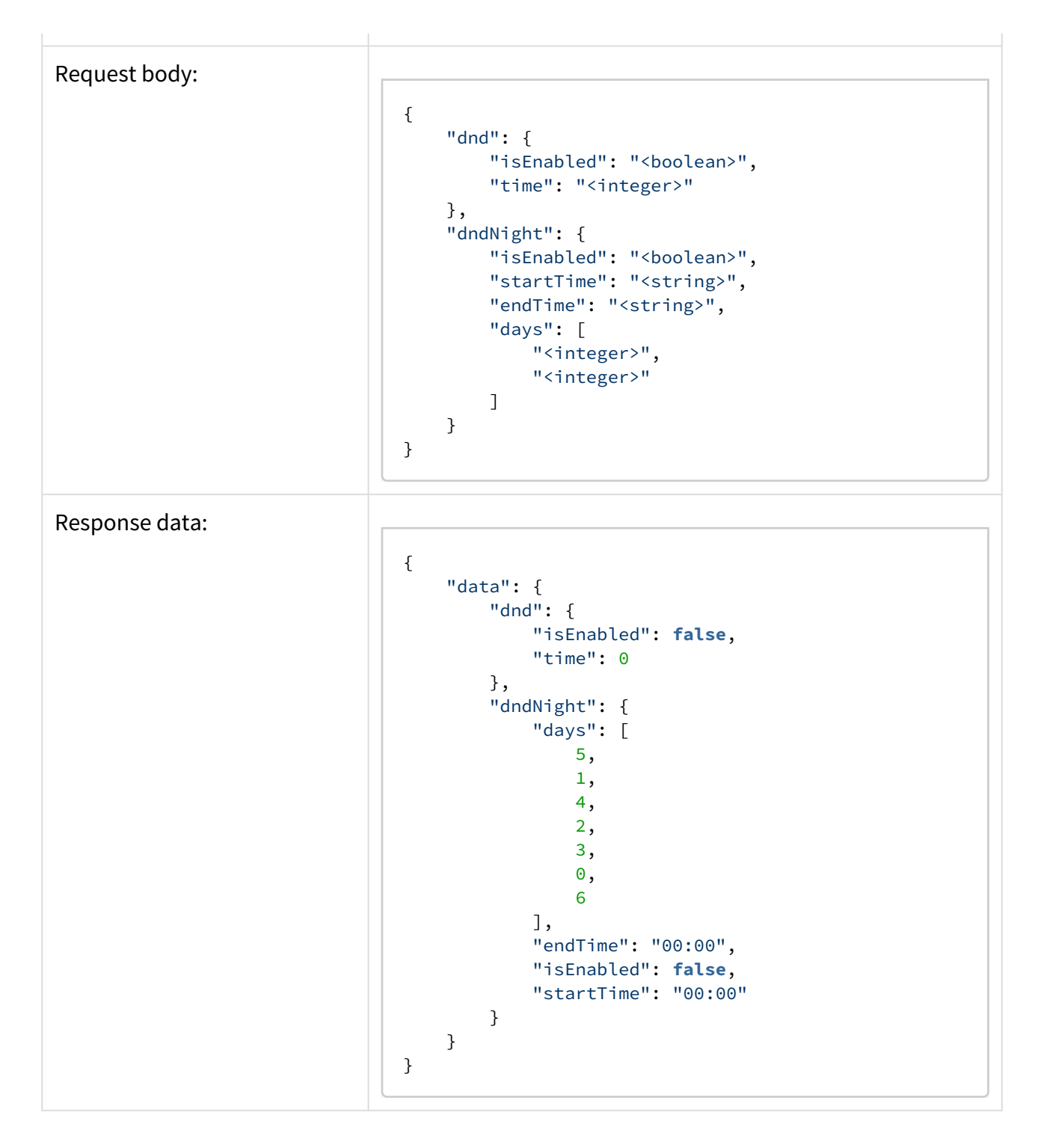

## 3.5.9 My2N **Získání aktuálního nastavení**

Získá aktuální nastavení My2N.

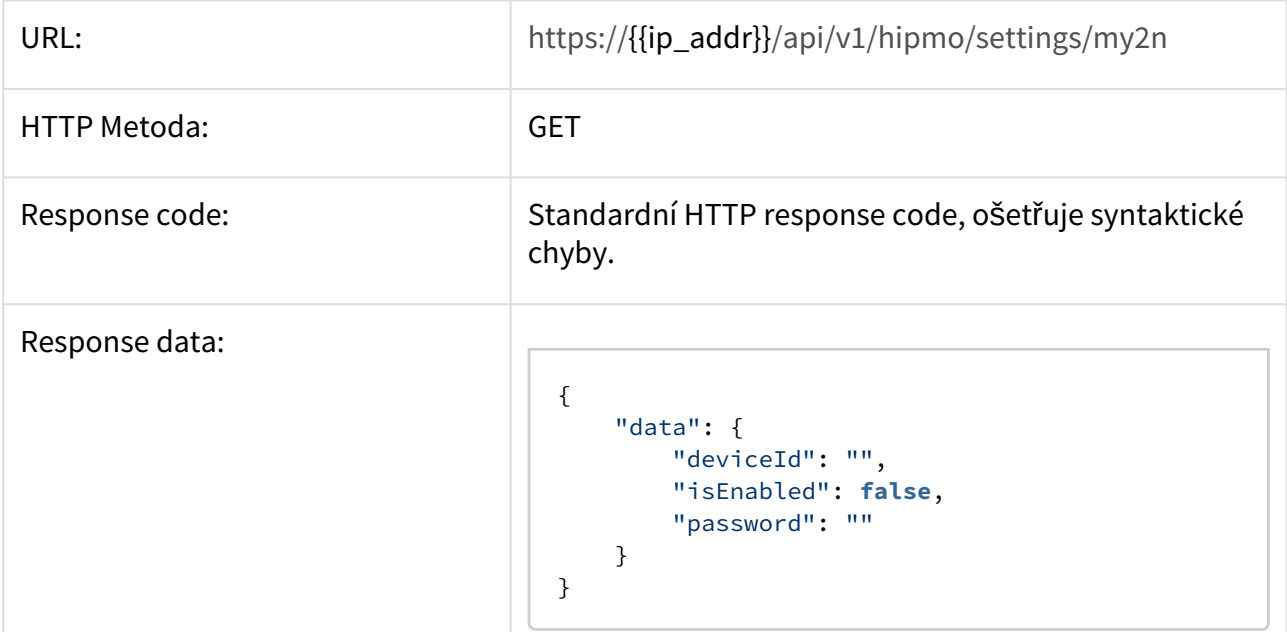

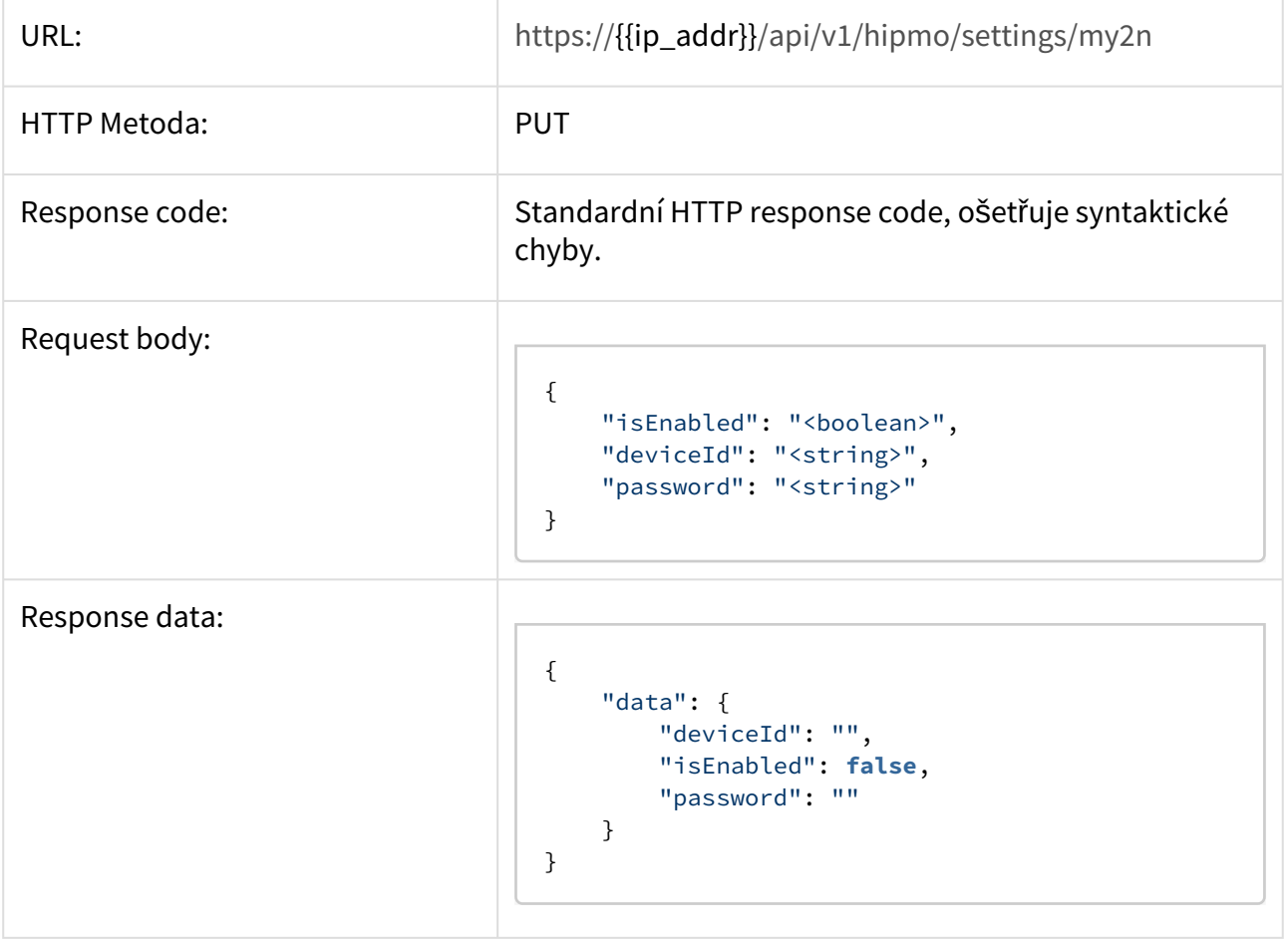

# 3.5.10 Devices

# **Získání seznamu všech zařízení**

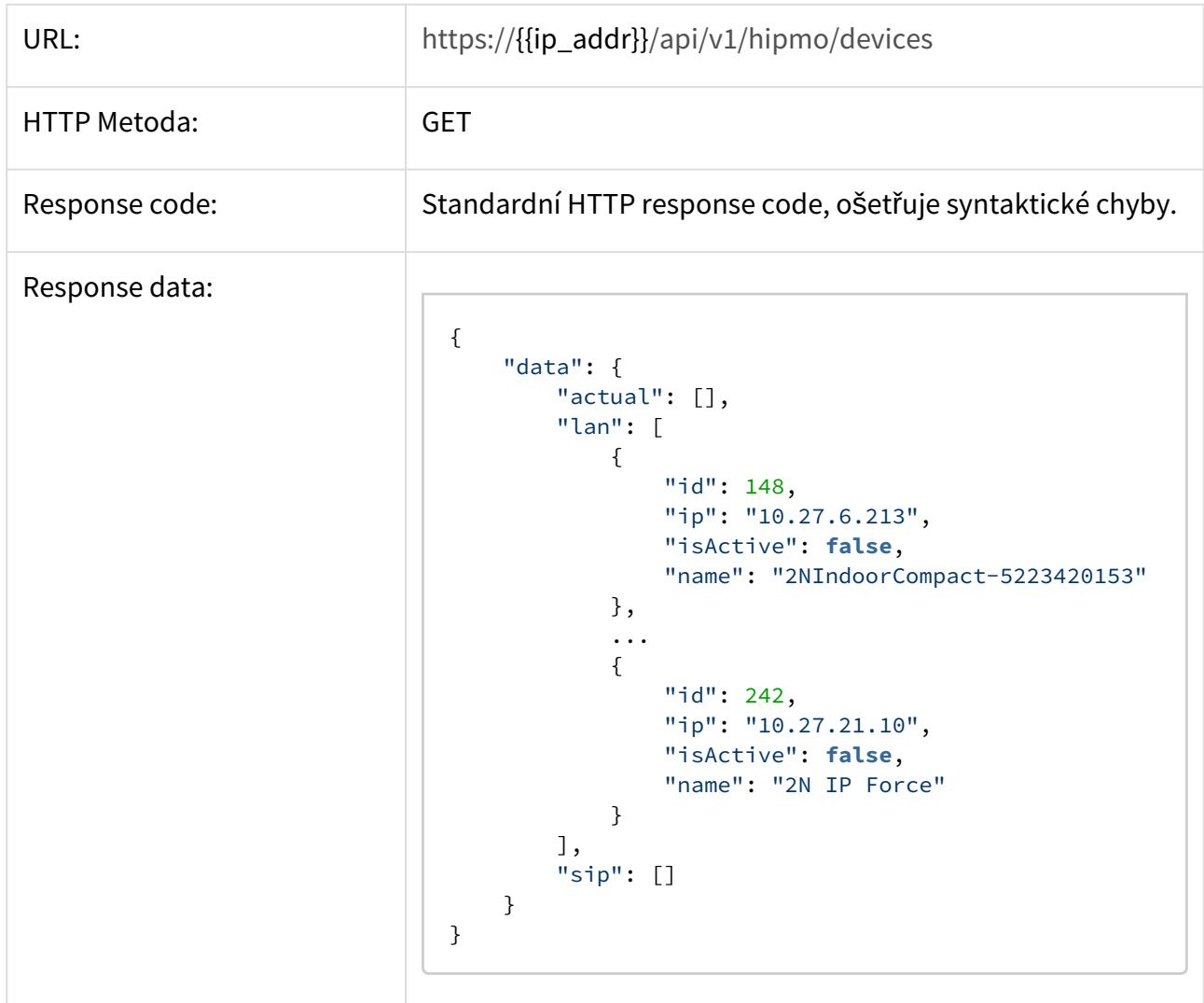

# **Získání seznamu aktivních zařízení**

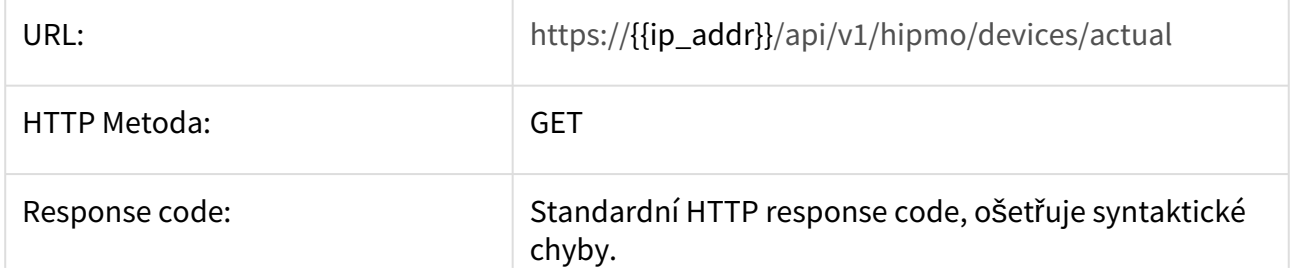

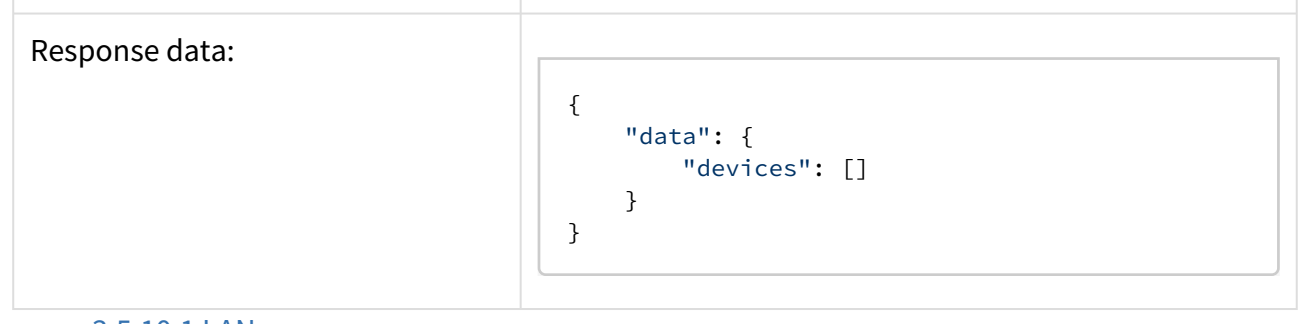

- [3.5.10.1 LAN](#page-48-0)
- [3.5.10.2 SIP](#page-50-0)

## <span id="page-48-0"></span>3.5.10.1 LAN

# **Získání seznamu LAN zařízení**

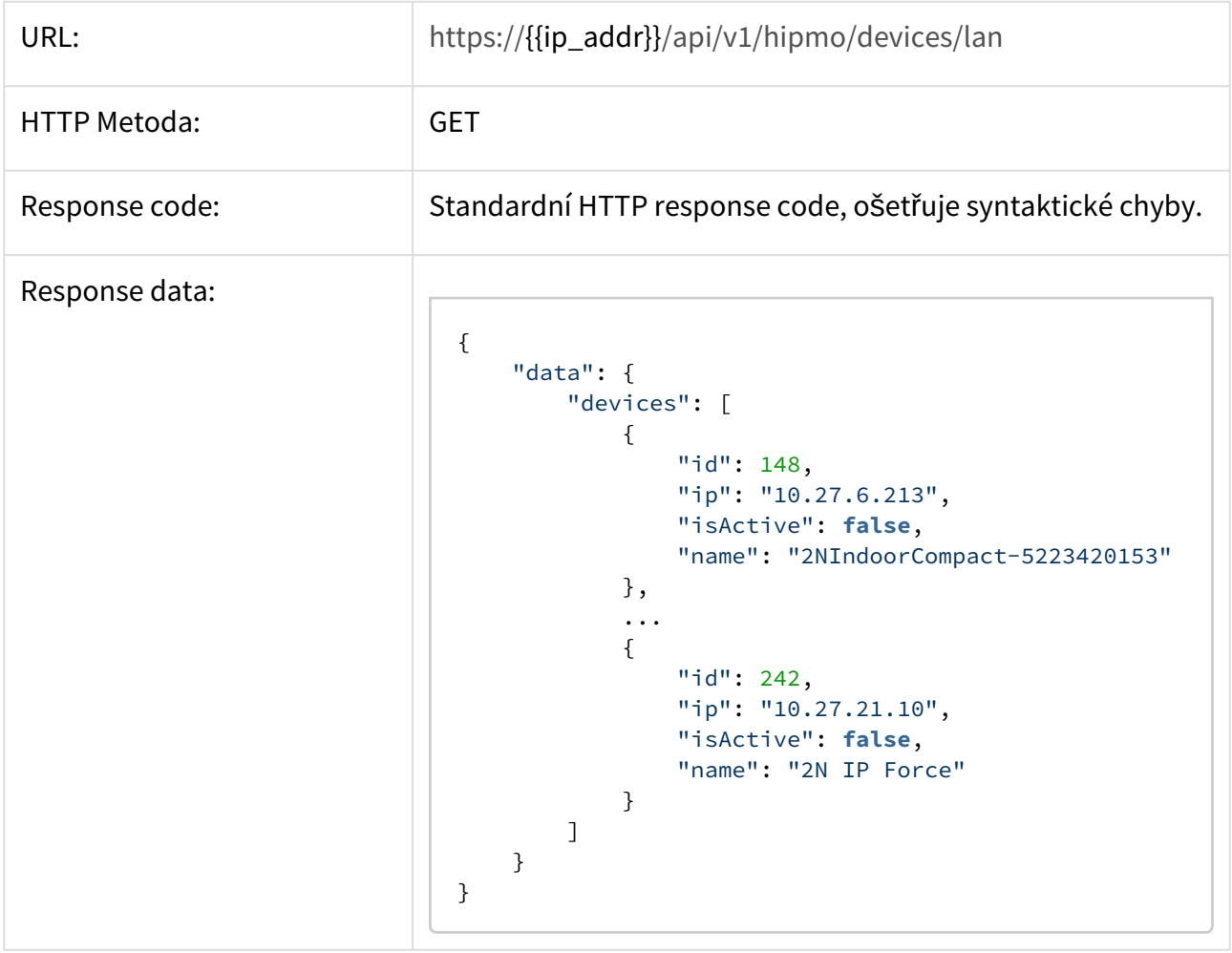

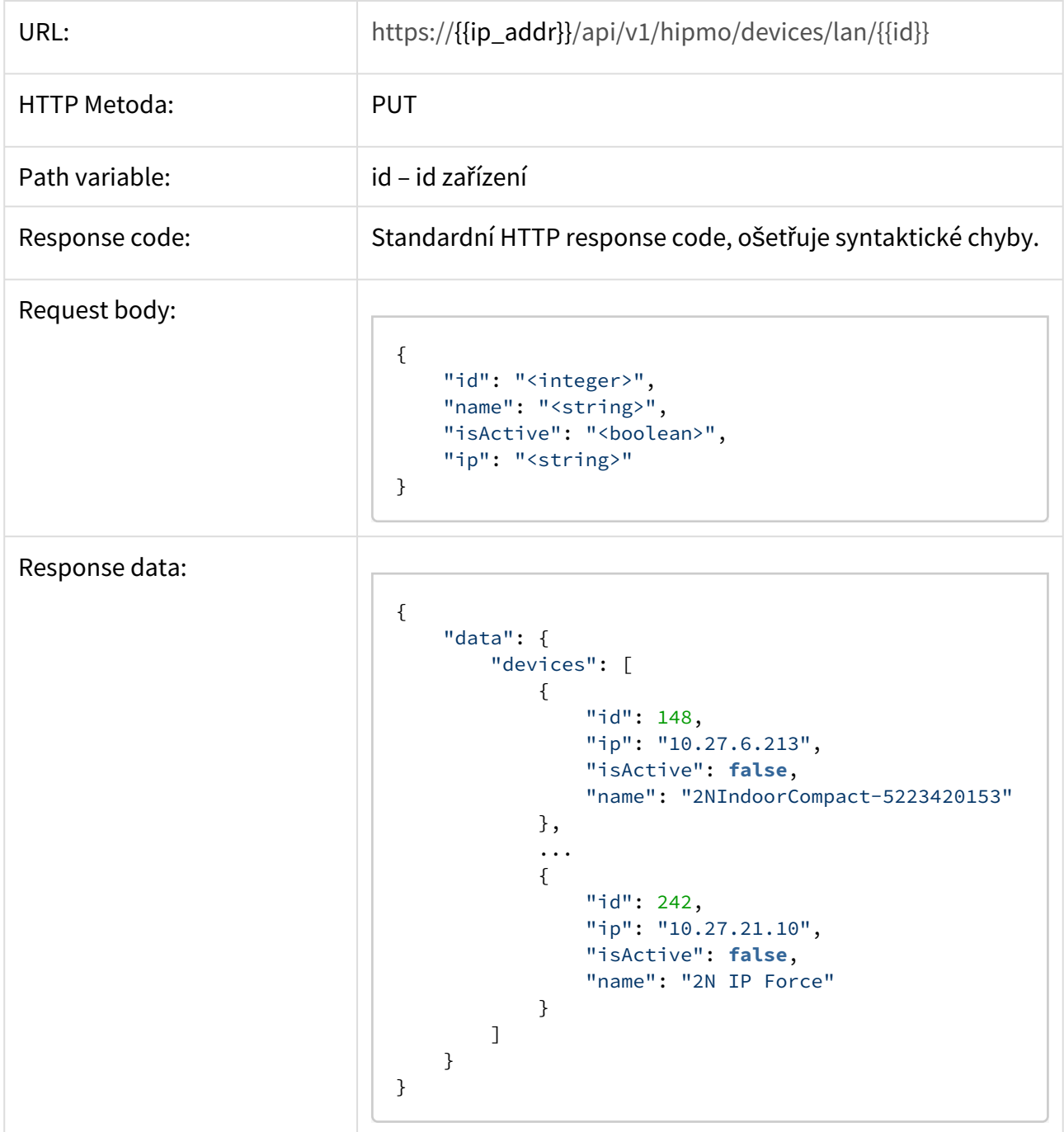

## <span id="page-50-0"></span>3.5.10.2 SIP

# **Získání seznamu SIP zařízení**

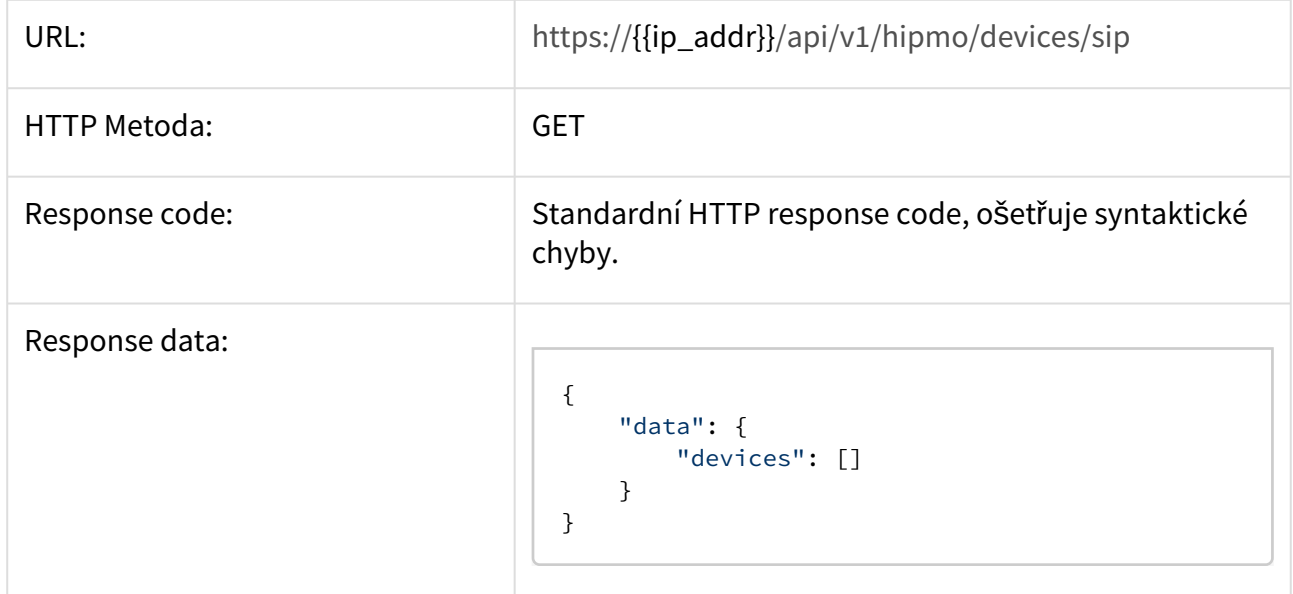

# **Vytvoření SIP zařízení**

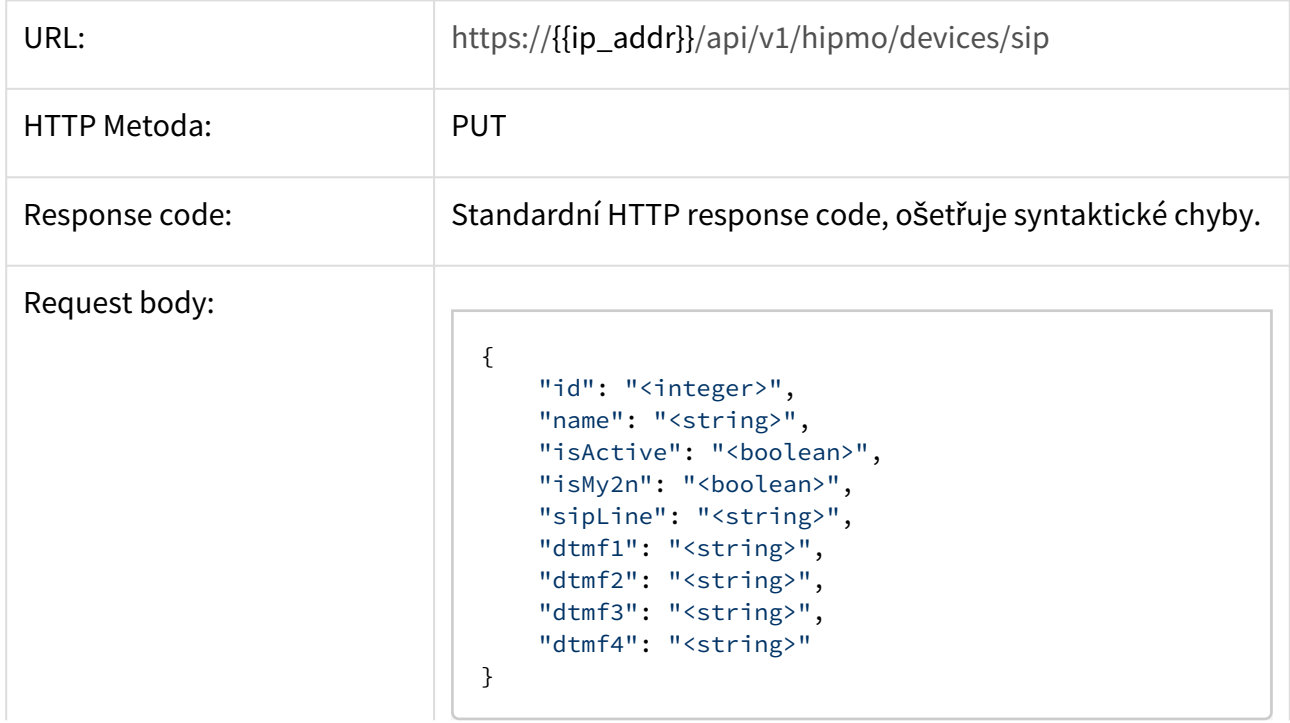

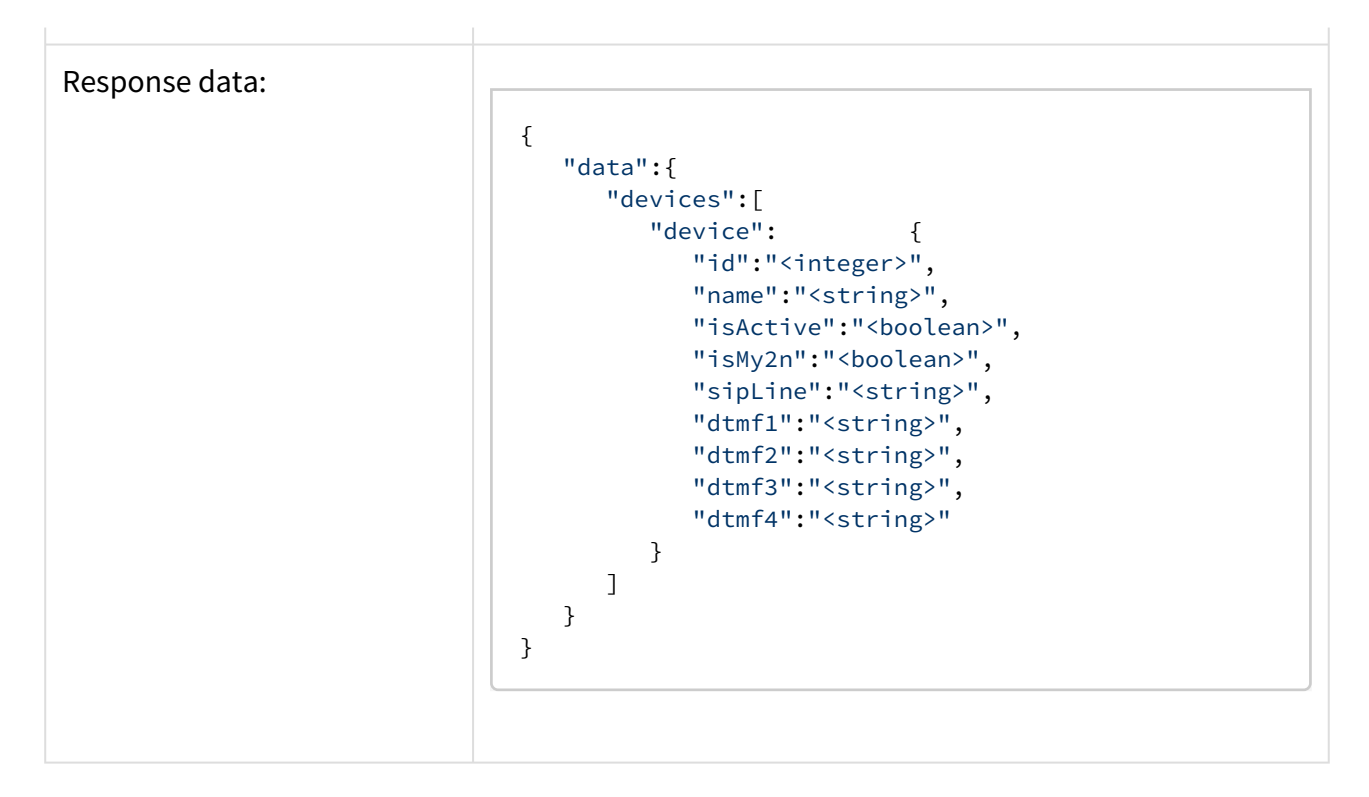

## **Aktualizave SIP zařízení**

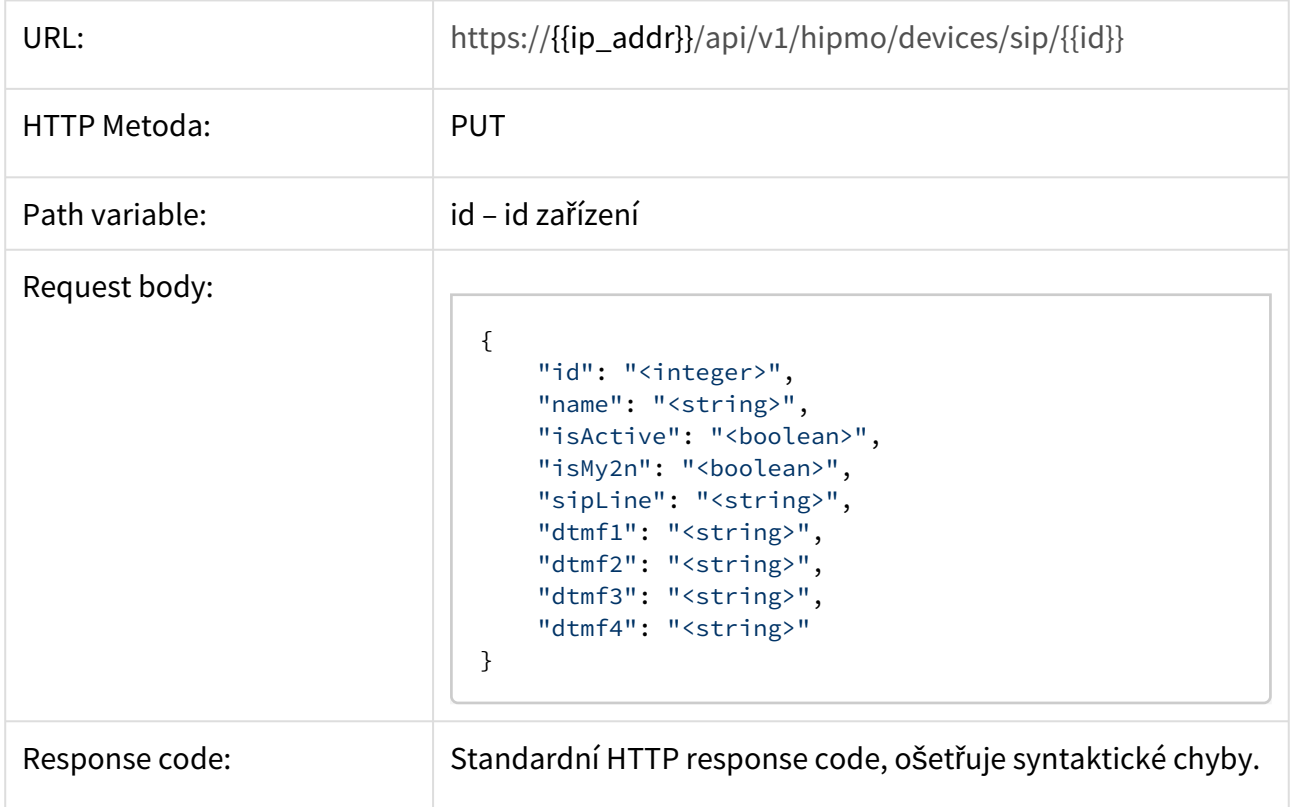

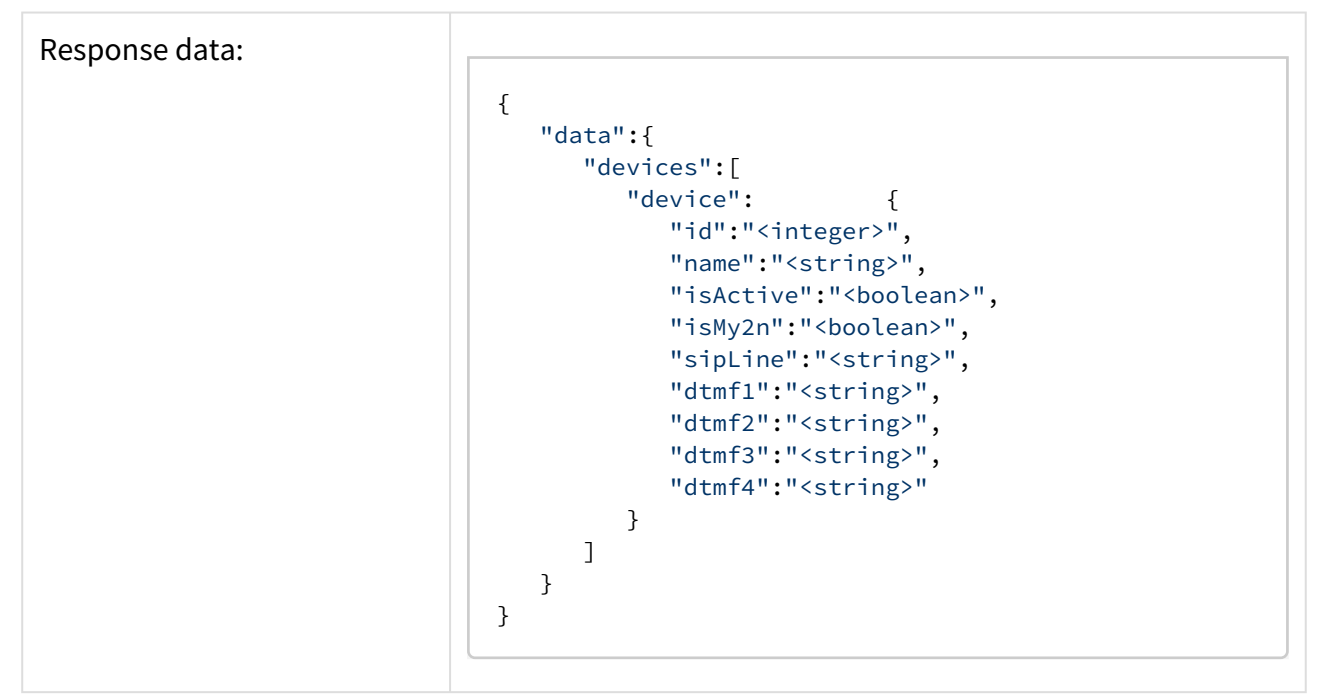

#### **Smazání zařízení**

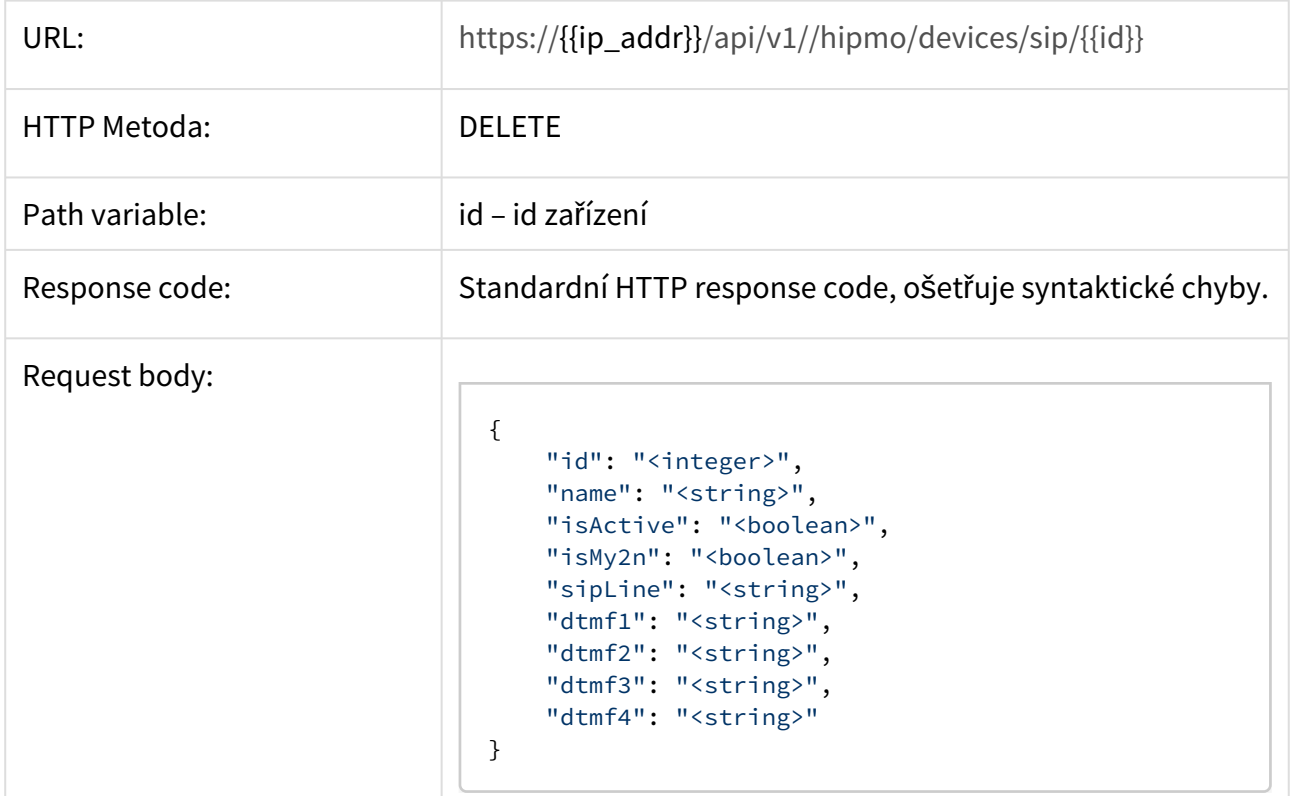

#### 3.6 Homescreen

### **Získání aktuálního nastavení**

Získá aktuální nastavení [domovské obrazovky](https://wiki.2n.cz/pages/viewpage.action?pageId=27332879) zařízení.

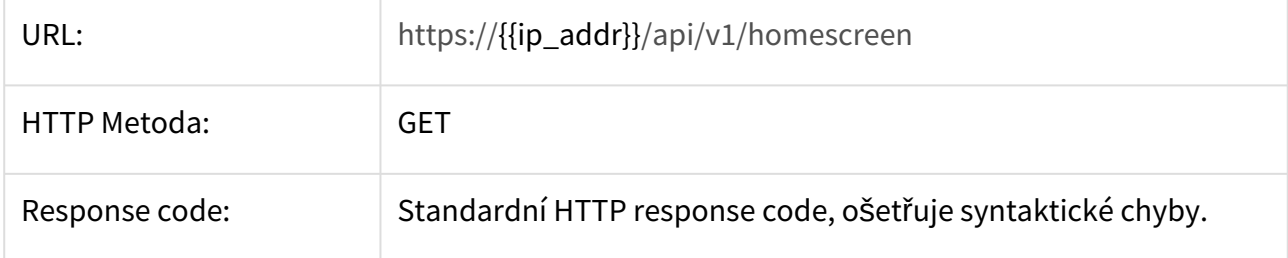

Response data:

```
{
     "data": {
         "buttons": [
             {
                 "application": {
                     "id": "com.android.documentsui",
                    "name": "File Manager"
                 },
                 "icon": 6,
                 "id": 1,
                 "label": "File Manager",
                 "position": 1
             },
\{ "application": {
                     "id": "com.android.browser",
                    "name": "Browser"
                 },
                 "icon": 3,
                 "id": 2,
                 "label": "Browser",
                 "position": 2
             },
\{ "application": {
                     "id": "cz.nn.helios_mobile",
                    "name": "2N® IP Mobile"
                 },
                 "icon": 8,
                 "id": 3,
                 "label": "Intercoms",
                 "position": 3
             },
             {
                 "application": {
                     "id": "com.android.gallery3d",
                    "name": "Gallery"
                 },
                 "icon": 7,
                 "id": 4,
                 "label": "Gallery",
                 "position": 4
             },
\{ "application": {
                     "id": "com.axis.acs",
                    "name": "Camera Station"
                 },
                 "icon": 0,
```
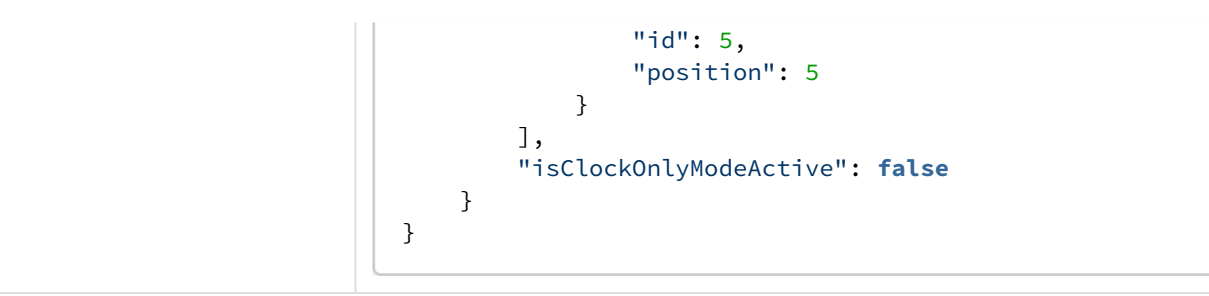

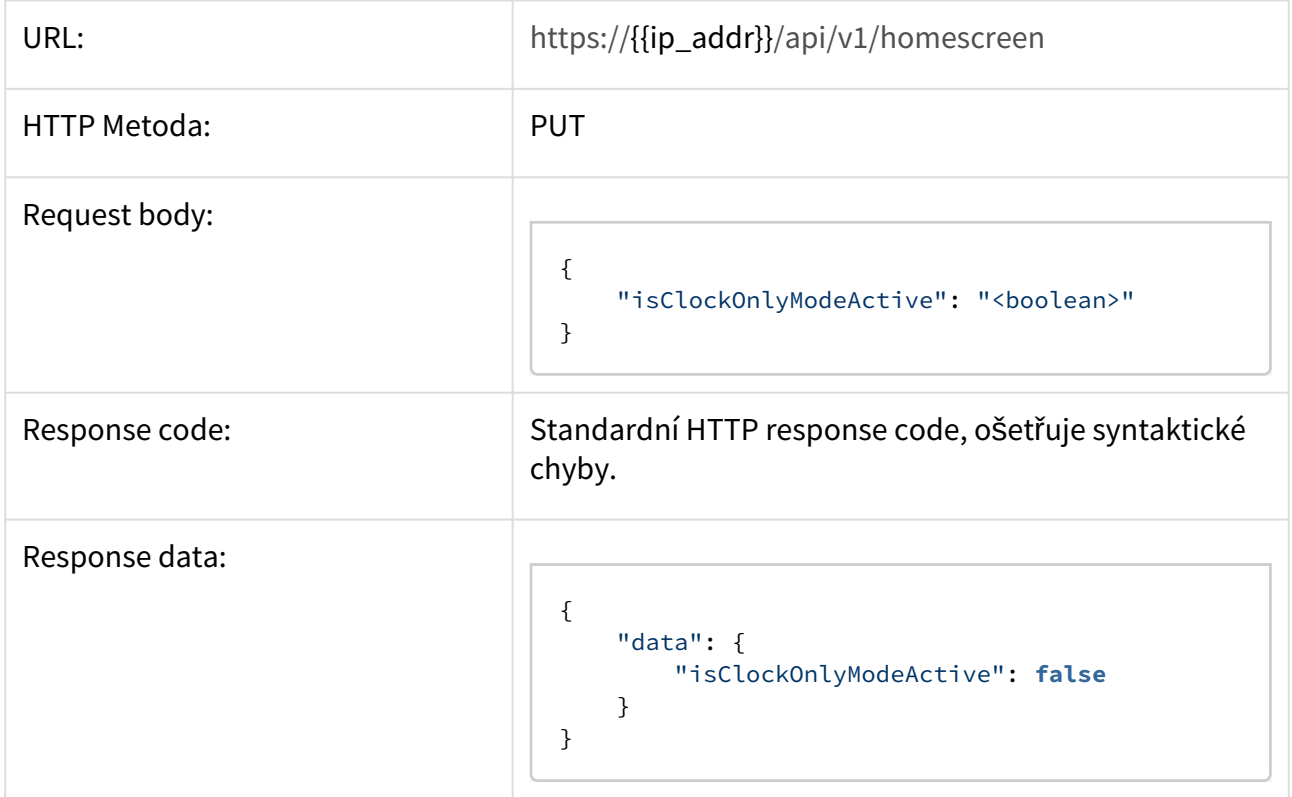

# **Získání seznamu aplikací dostupných pro domovskou obrazovku**

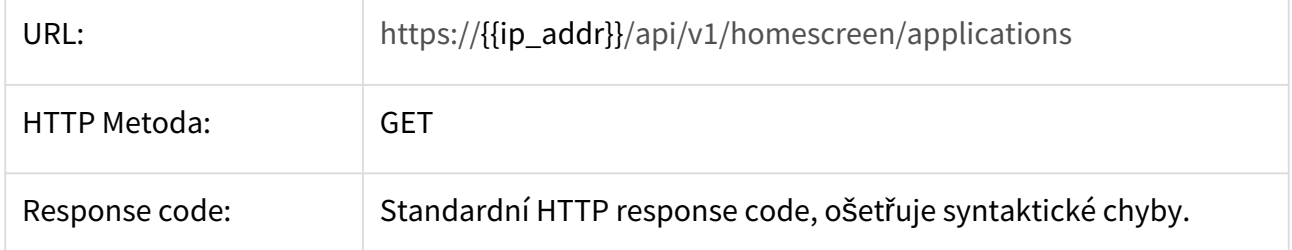

Response data:

{

```
 "data": {
         "applications": [
            {
                 "id": "com.axis.acc",
                 "installDate": "1/1/09",
                 "name": "Companion 3",
                 "version": "3.12.15 (167)"
            },
\{ "id": "com.axis.acs",
                 "installDate": "1/1/09",
                 "name": "Camera Station",
                 "version": "1.13.18 (144)"
            },
\{ "id": "com.android.music",
                 "installDate": "1/1/09",
                 "name": "Music",
                 "version": "6.0.1 (23)"
            },
             {
                 "id": "com.android.documentsui",
                 "installDate": "1/1/09",
                "name": "File Manager",
                 "version": "6.0.1"
            },
\{ "id": "com.android.deskclock",
                 "installDate": "1/1/09",
                 "name": "Clock",
                 "version": "4.1.0 (410)"
            },
             {
                 "id": "com.android.gallery3d",
                 "installDate": "1/1/09",
                 "name": "Gallery",
                 "version": "1.1.40030 (40030)"
            },
             {
                 "id": "com.android.calculator2",
                 "installDate": "1/1/09",
                 "name": "Calculator",
                 "version": "6.0.1 (23)"
            },
\{ "id": "com.adobe.reader",
                 "installDate": "1/1/09",
                 "name": "Adobe Acrobat",
```

```
 "version": "19.0.0.8512 (1900008512)"
             },
             {
                  "id": "com.android.browser",
                  "installDate": "1/1/09",
                  "name": "Browser",
                  "version": "6.0.1 (23)"
             },
             {
                  "id": "cz.nn.helios_mobile",
                  "installDate": "1/1/09",
                 "name": "2N® IP Mobile",
                  "version": "4.4.6 (474)"
             }
         ]
    }
}
```
#### **Obnovení výchozího nastavení domovské obrazovky**

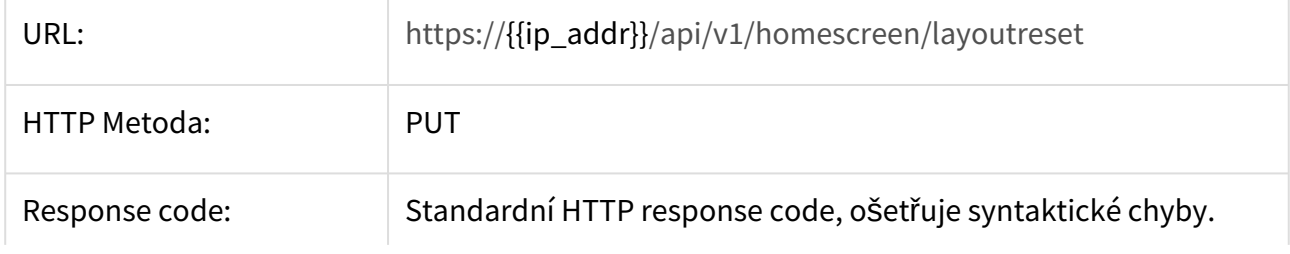

Response data:

```
{
     "data": {
         "buttons": [
             {
                  "application": {
                      "id": "com.android.documentsui",
                      "name": "File Manager"
                  },
                  "icon": 6,
                  "id": 1,
                  "label": "File Manager",
                  "position": 1
              },
              {
                  "application": {
                      "id": "com.android.browser",
                      "name": "Browser"
                  },
                  "icon": 3,
                  "id": 2,
                  "label": "Browser",
                  "position": 2
             },
              {
                  "application": {
                      "id": "cz.nn.helios_mobile",
                     "name": "2N® IP Mobile"
                  },
                  "icon": 8,
                  "id": 3,
                  "label": "Intercoms",
                  "position": 3
              },
              {
                  "application": {
                       "id": "com.android.gallery3d",
                      "name": "Gallery"
                  },
                  "icon": 7,
                  "id": 4,
                  "label": "Gallery",
                  "position": 4
              }
         ],
         "isClockOnlyModeActive": false
     }
}
```
• [3.6.1 Buttons](#page-59-0)

#### <span id="page-59-0"></span>3.6.1 Buttons

### **Získání seznamu tlačítek**

Získá aktuální seznam dostupných tlačítek (nastavitelných pozic pro spouštění aplikací).

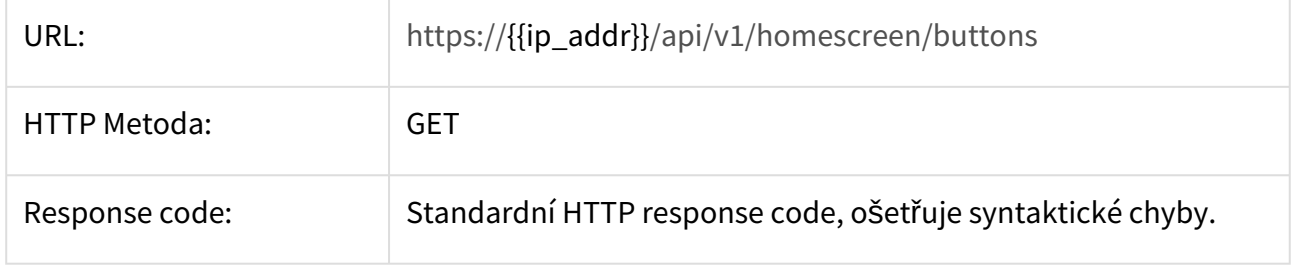

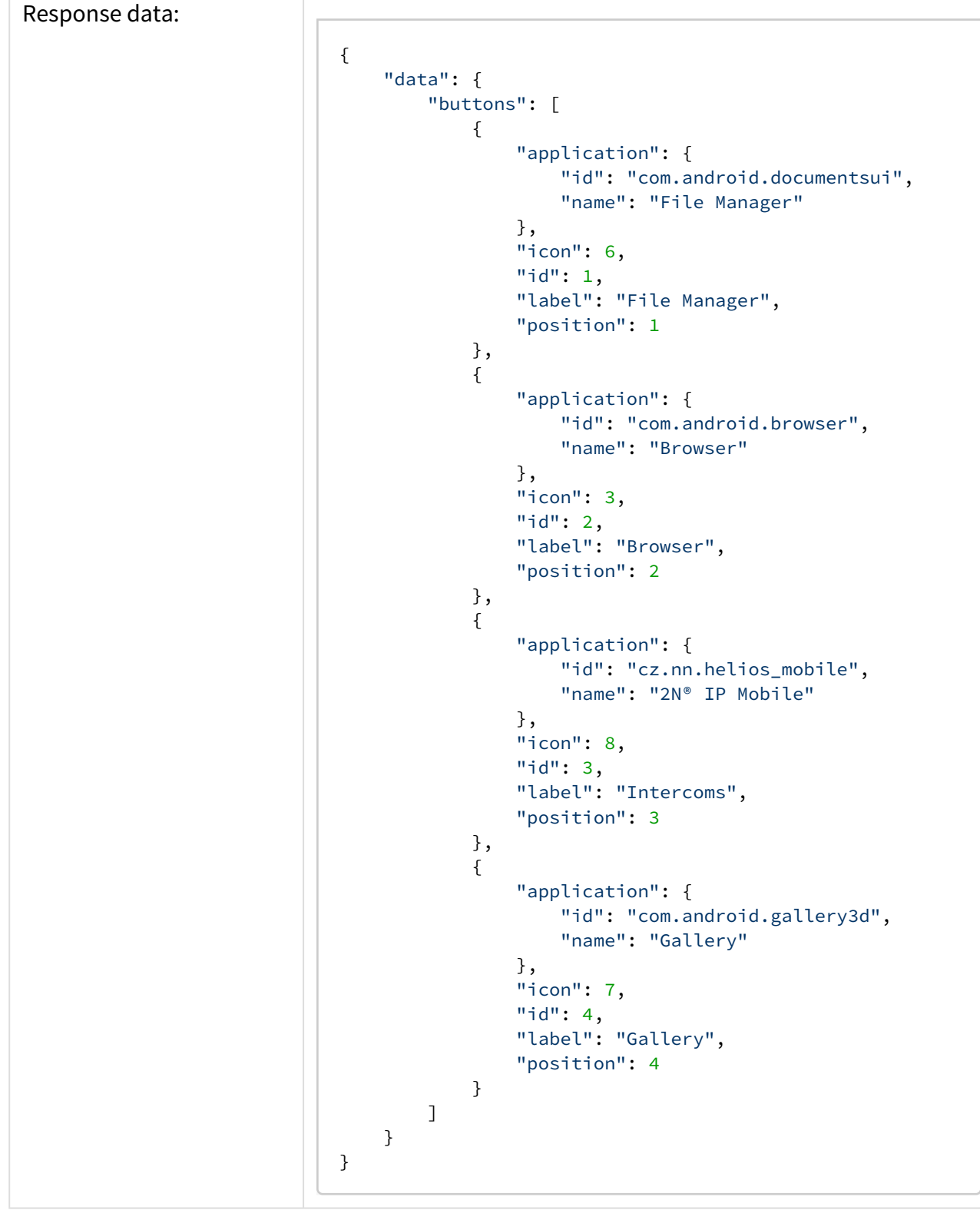

**Vytvoření nového tlačítka**

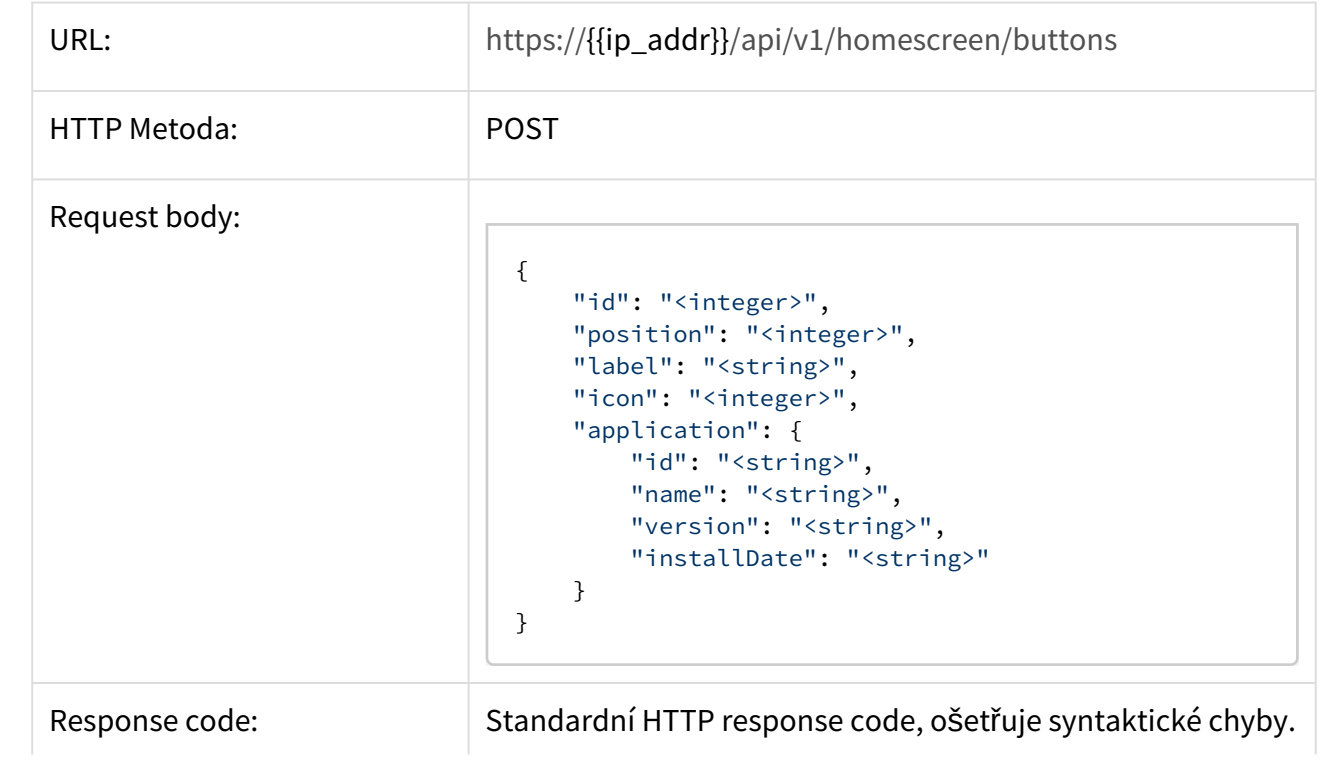

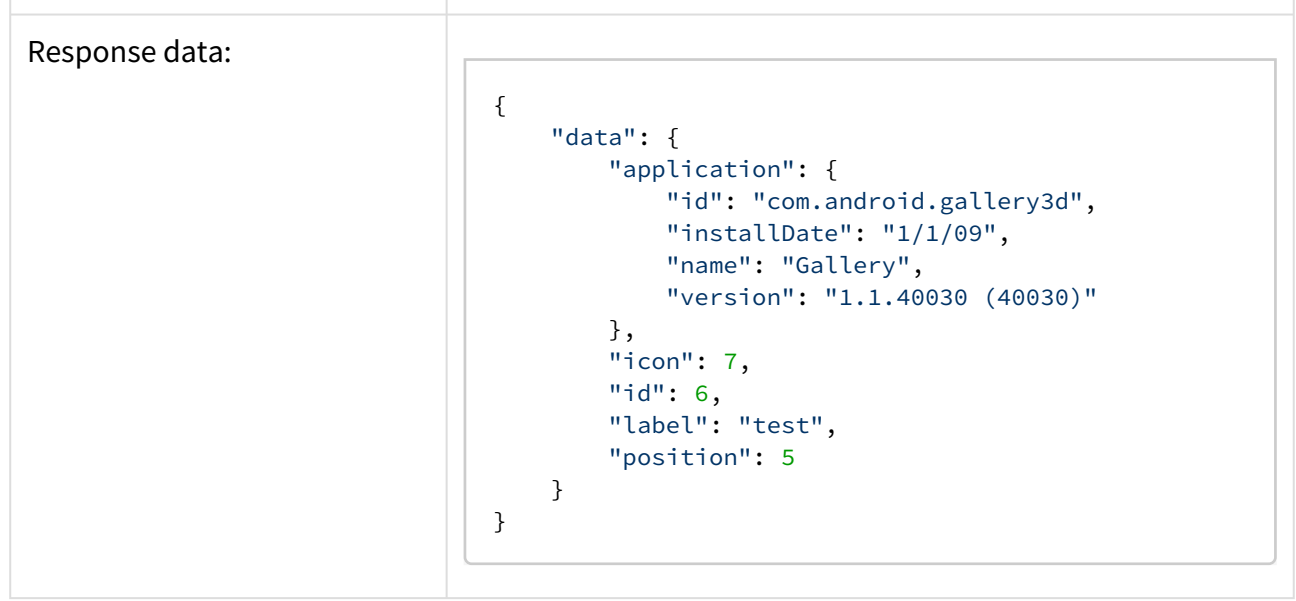

• [3.6.1.1 Button](#page-62-0)

#### <span id="page-62-0"></span>3.6.1.1 Button

## **Získání nastavení vybraného tlačítka**

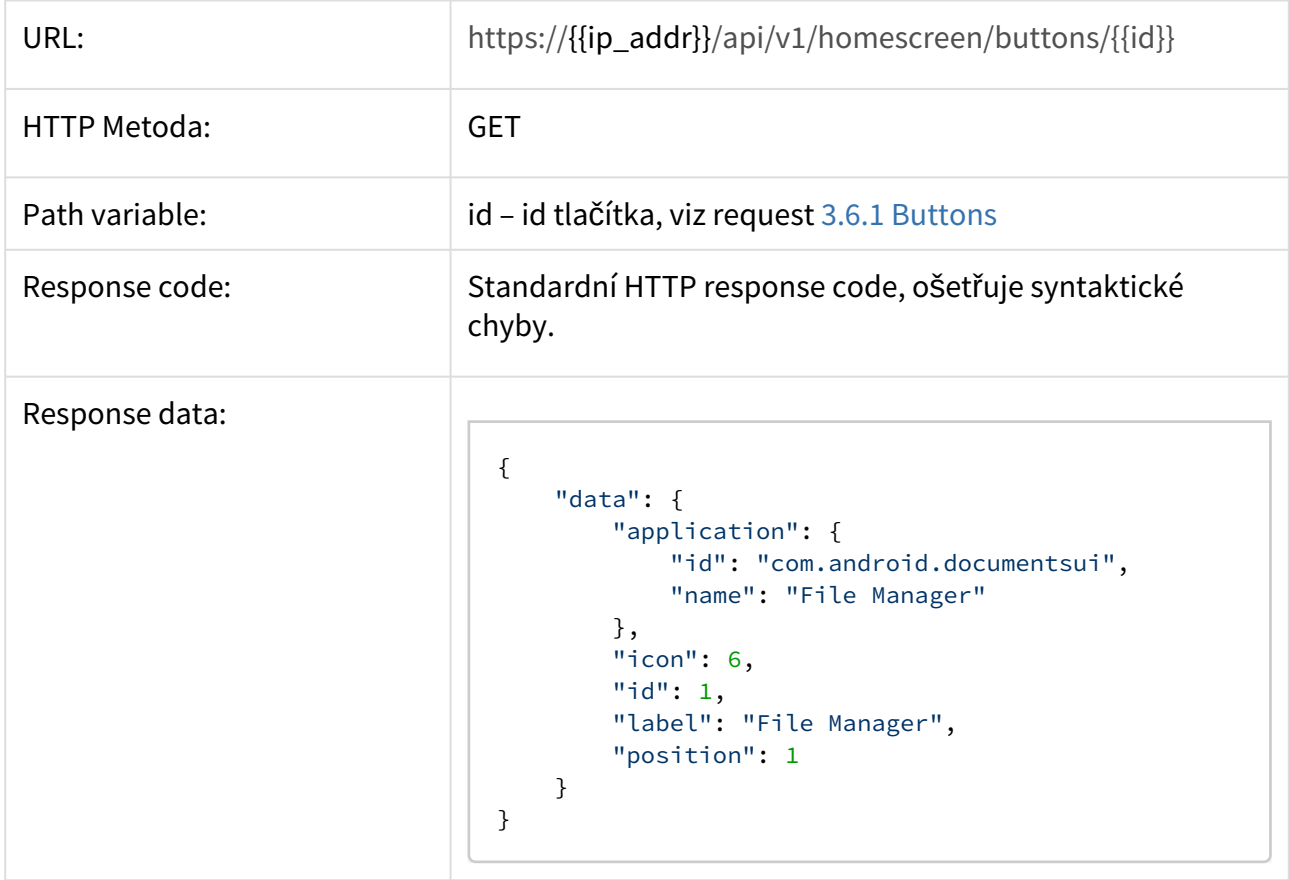

# **Nastavení vybraného tlačítka**

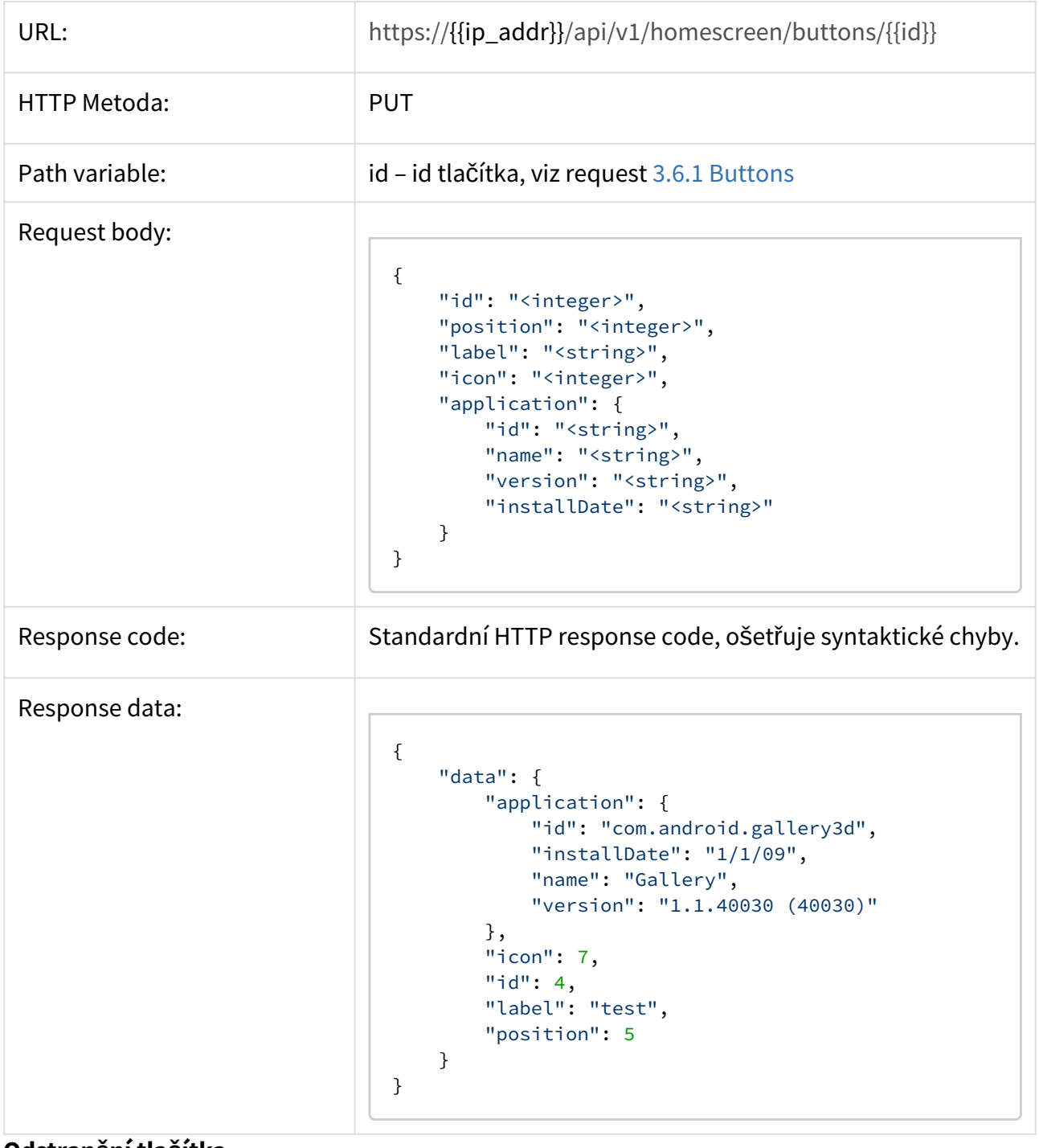

#### **Odstranění tlačítka**

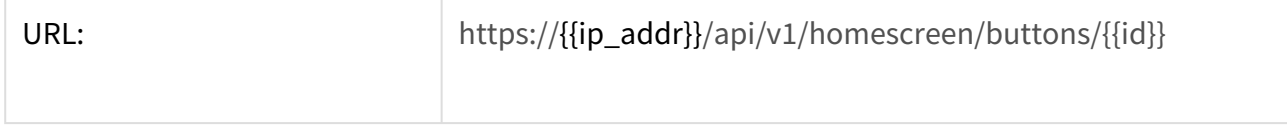

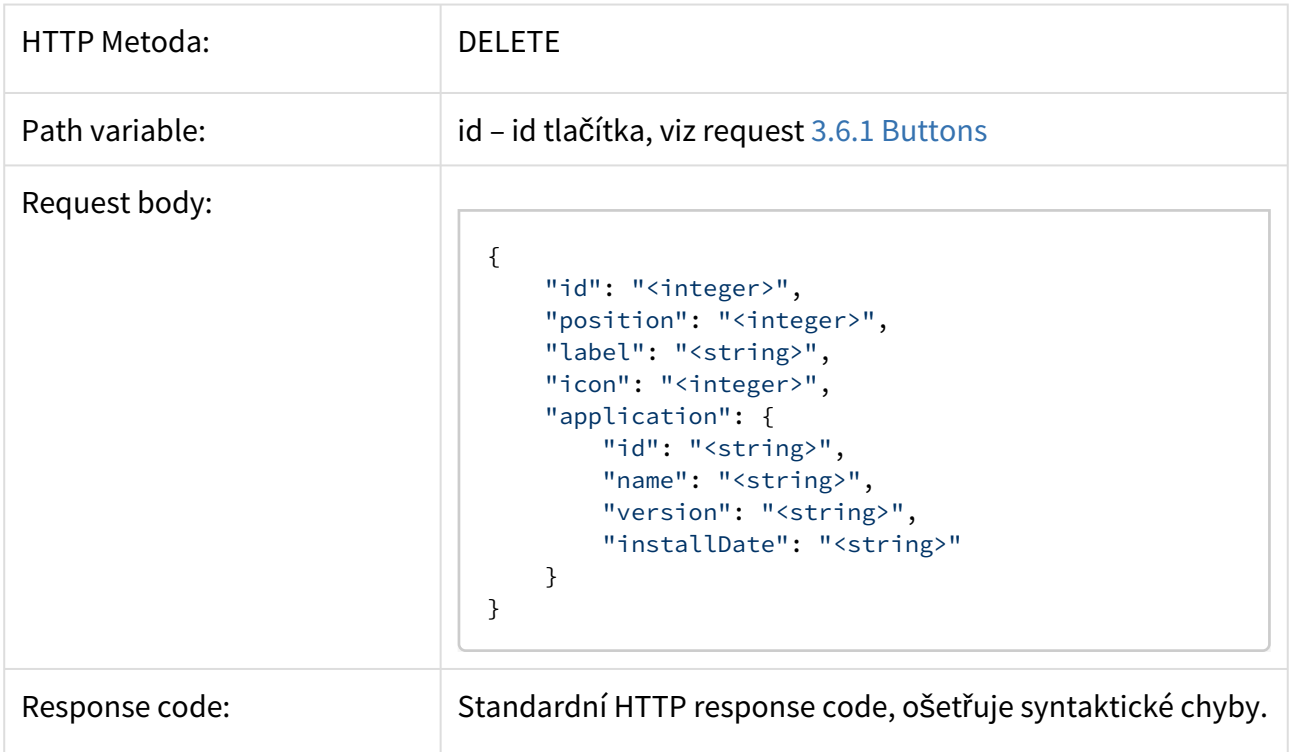

# 3.7 Licence

## **Získání aktuálního nastavení**

Získá aktuální nastavení licence zařízení.

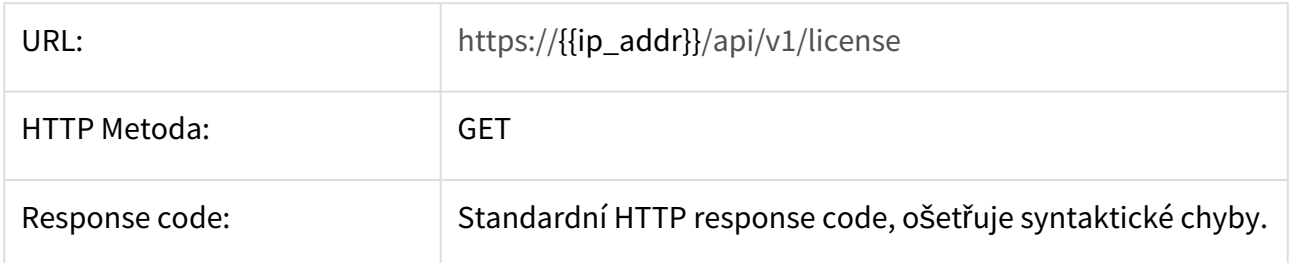

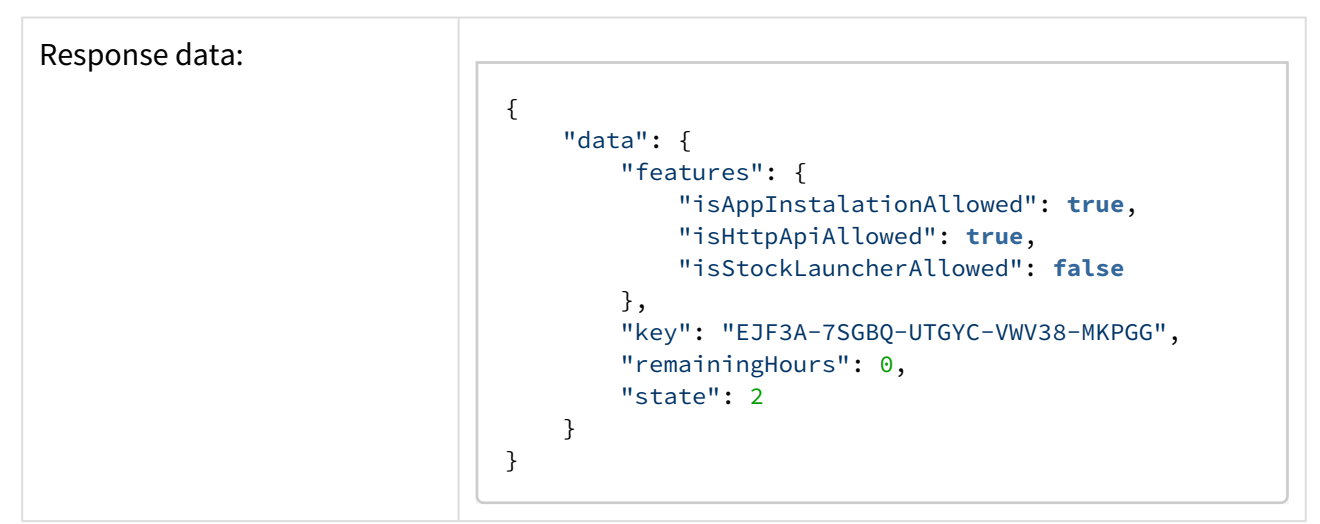

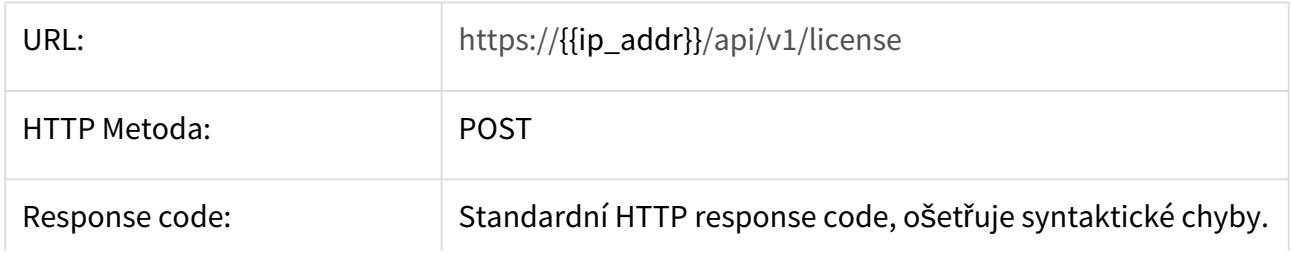

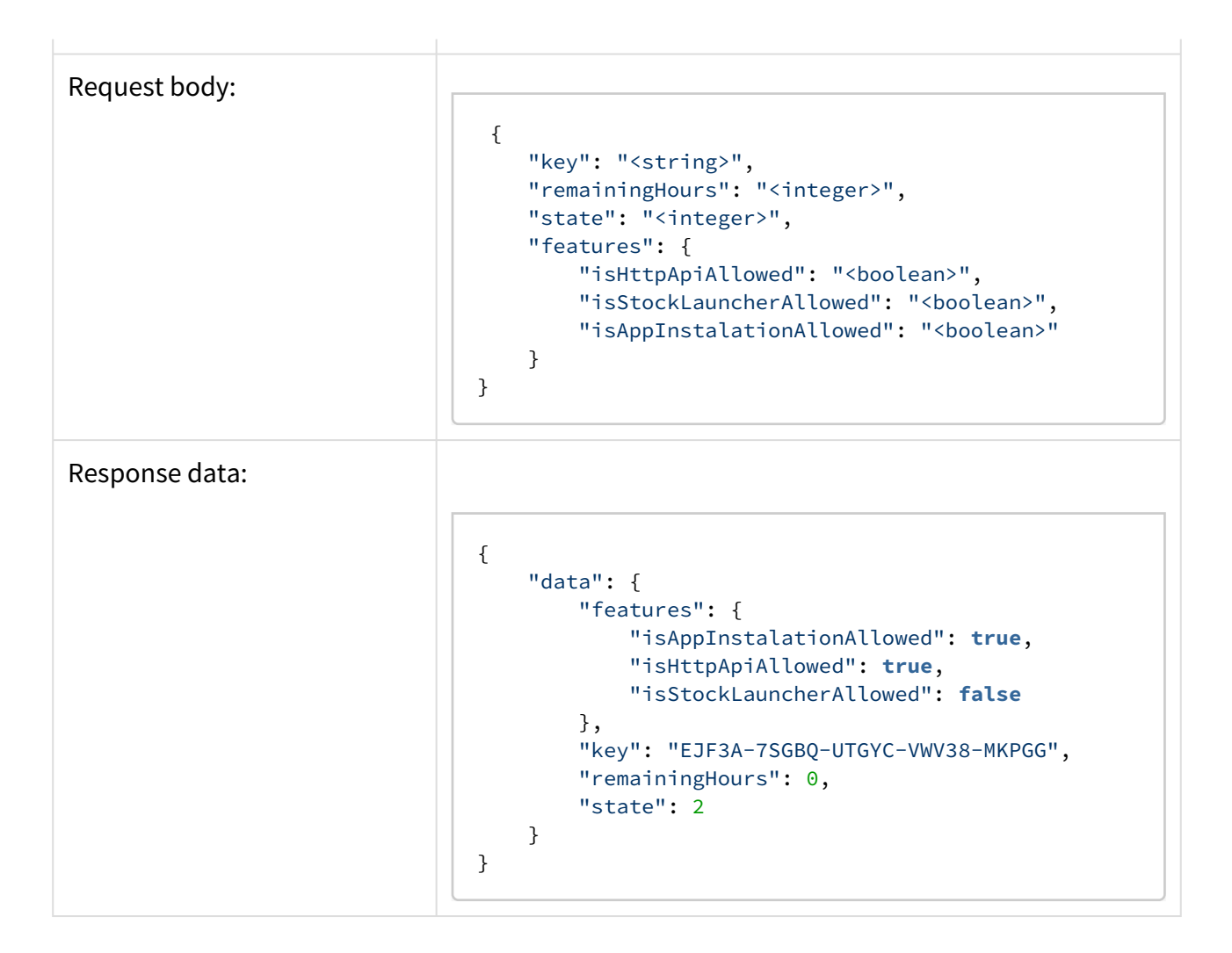

# 3.8 Localsettings

## **Získání aktuálního nastavení**

Získá aktuální nastavení sekce [Místní nastavení](https://wiki.2n.cz/pages/viewpage.action?pageId=27332885).

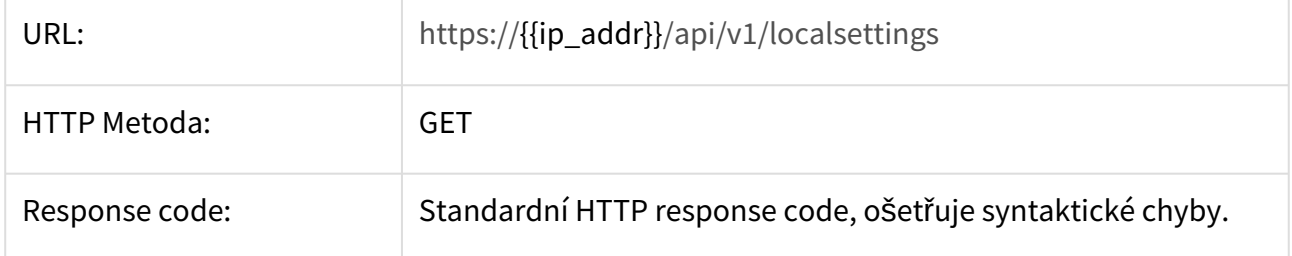

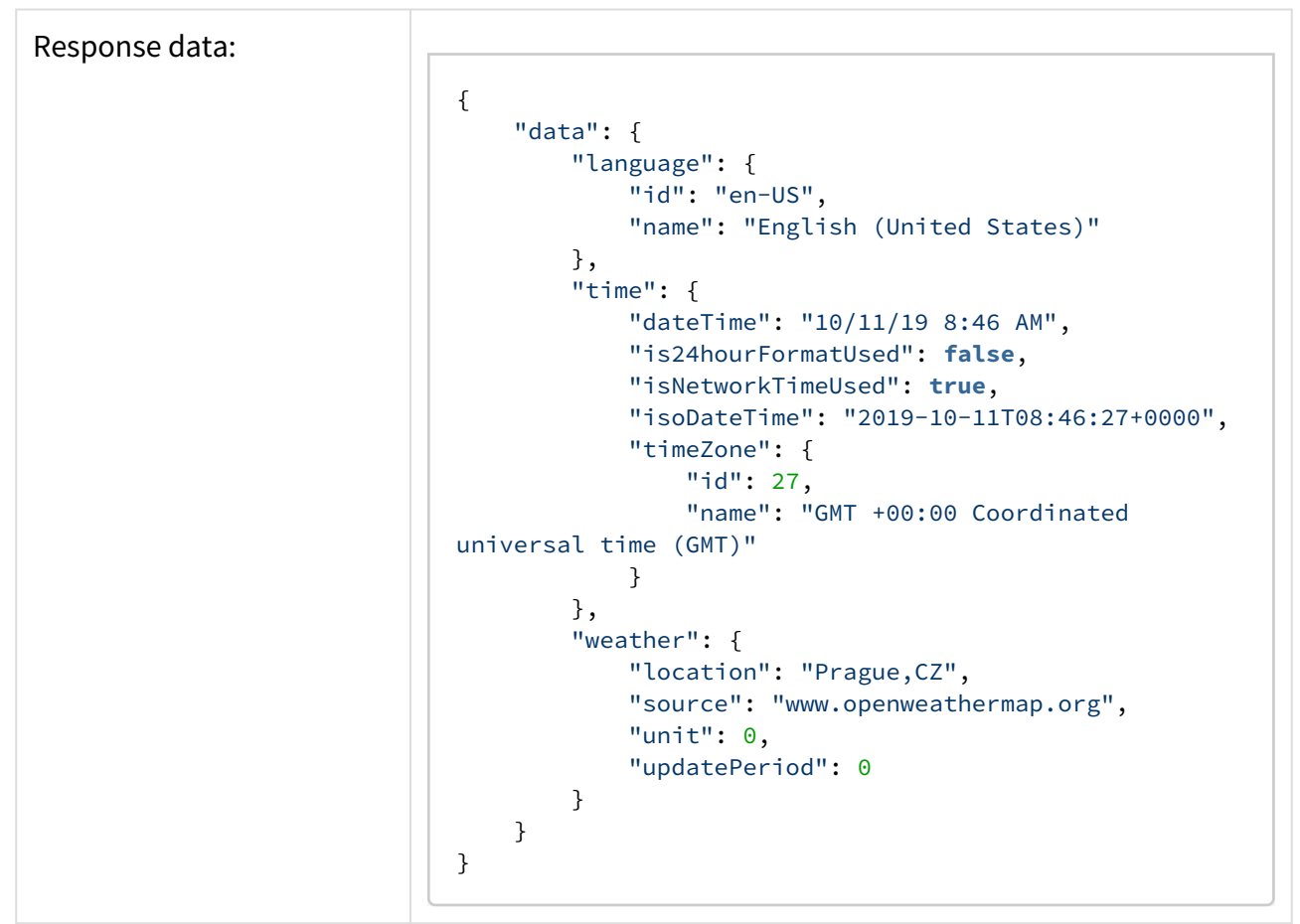

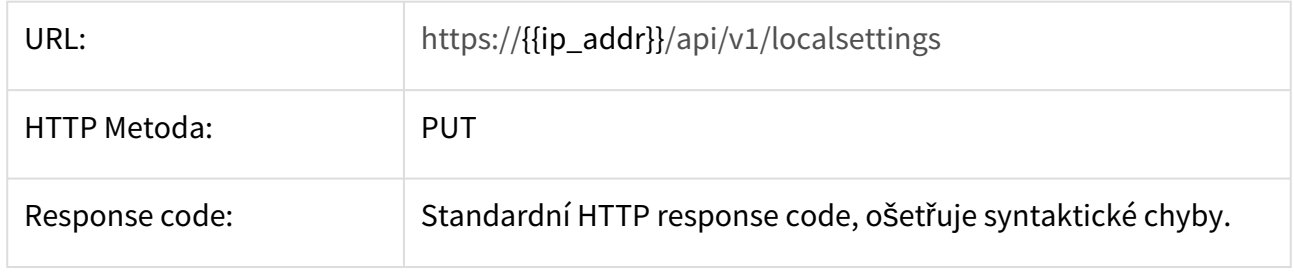

Request body:

```
 {
 "language": {
 "id": "<string>",
         "name": "<string>"
 },
 "time": {
         "timeZone": {
            "id": "<integer>",
            "name": "<string>"
         },
        "isNetworkTimeUsed": "<boolean>",
         "dateTime": "<string>",
         "isoDateTime": "<string>",
         "is24hourFormatUsed": "<boolean>"
    },
     "weather": {
         "location": "<string>",
         "source": "<string>",
        "unit": "<integer>",
         "updatePeriod": "<integer>"
    }
}
```
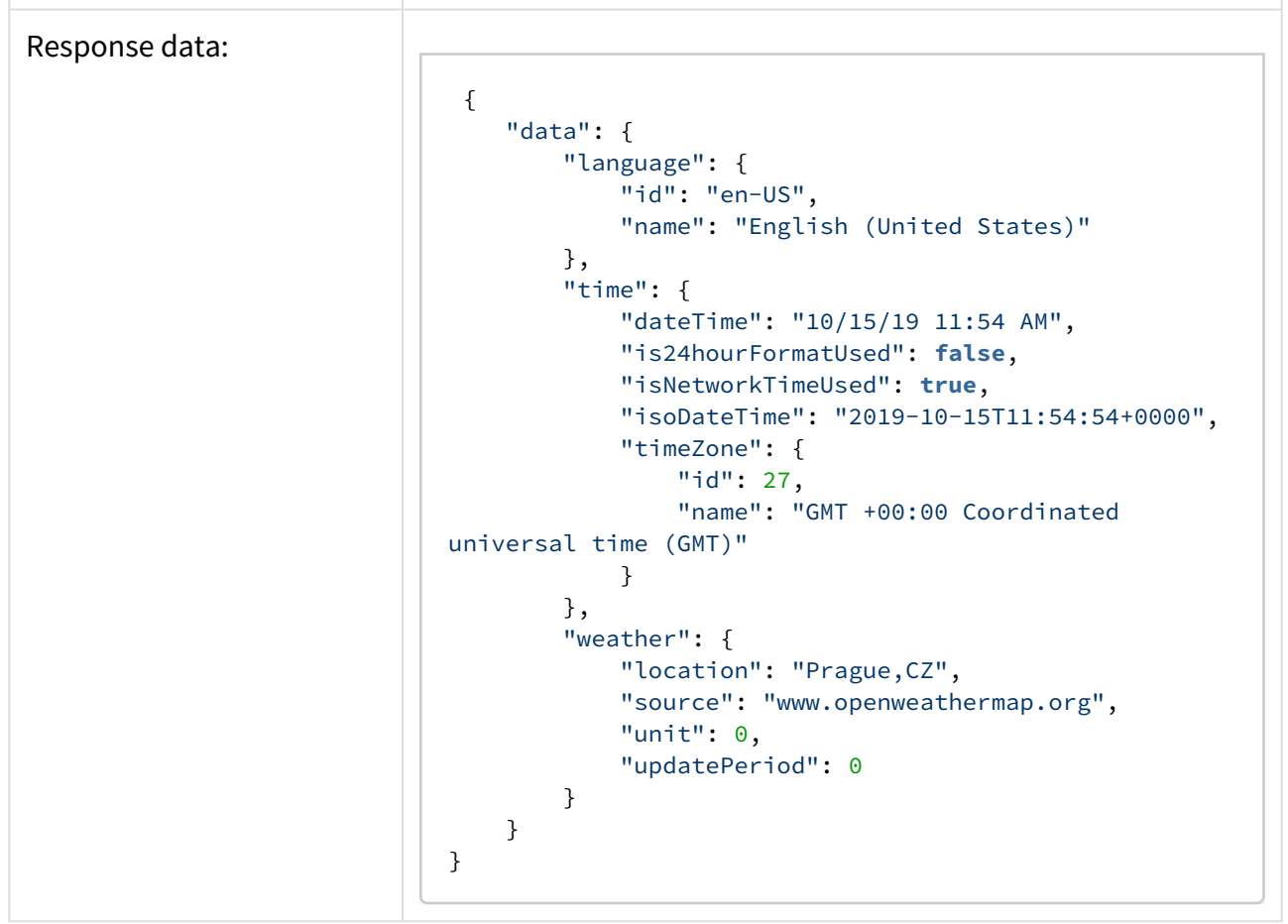

#### **Získání seznamu dostupných jazyků**

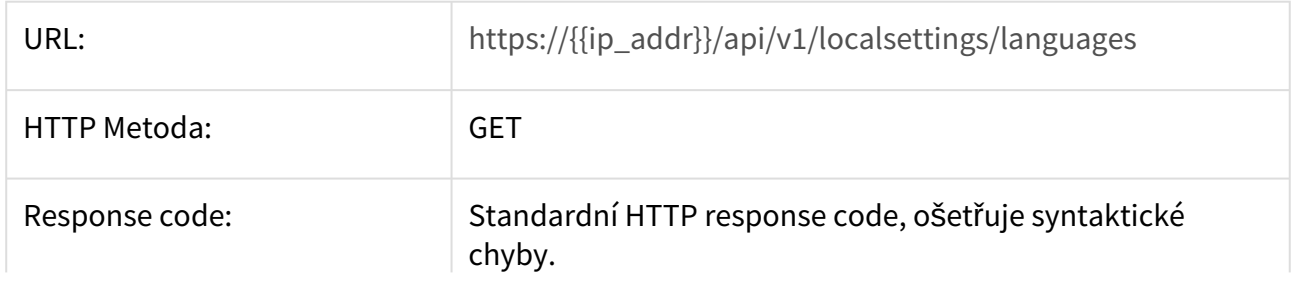

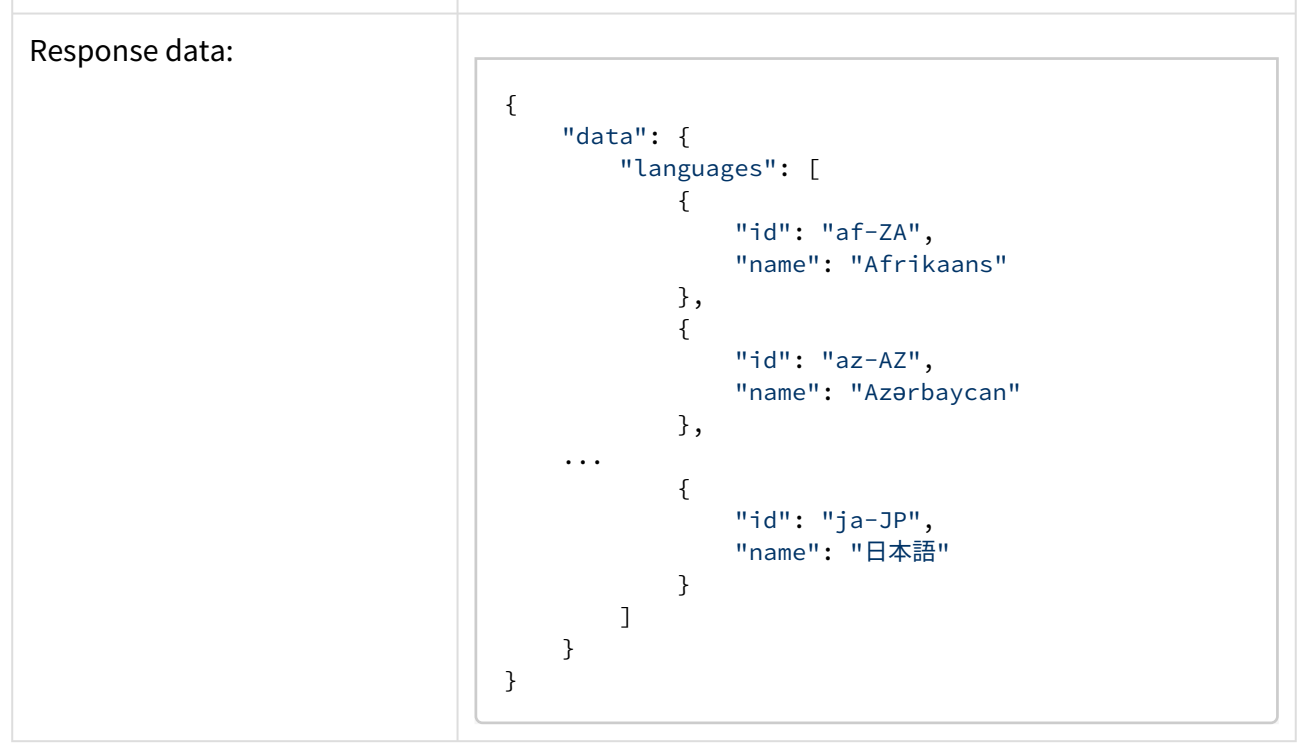

## **Získání seznamu dostupných časových zón**

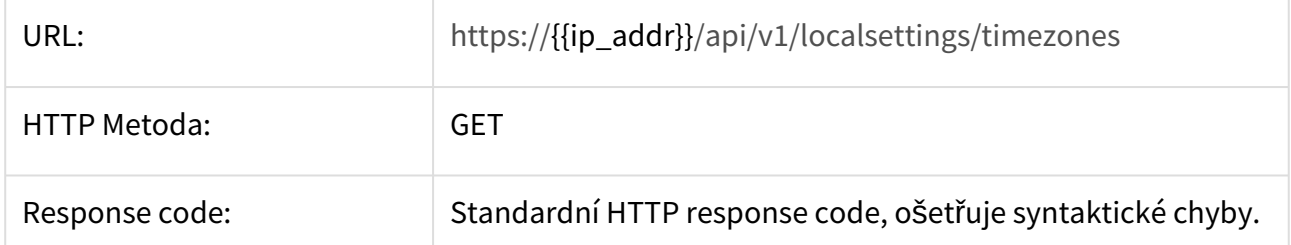

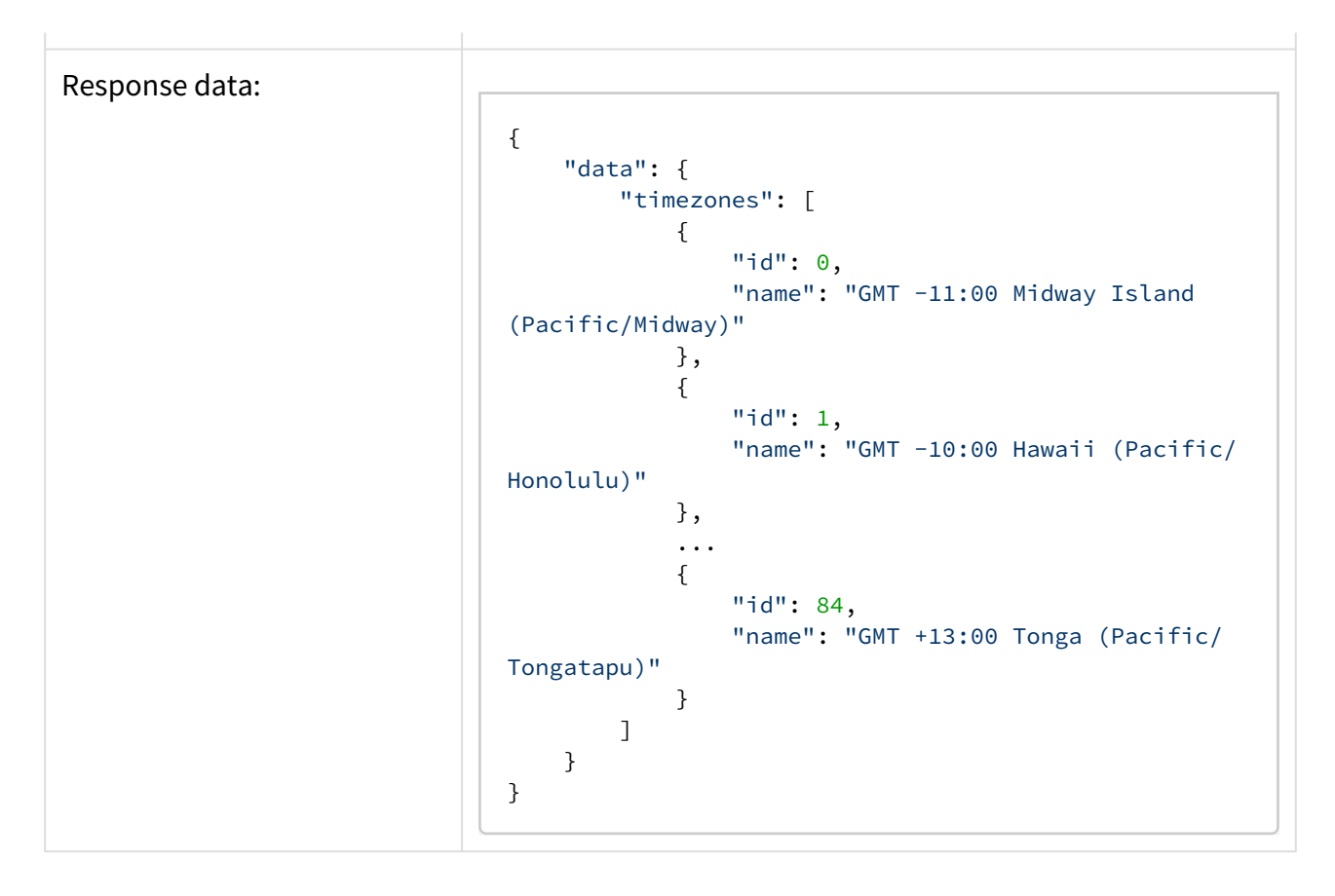

## 3.9 User and session control

#### **Přihlášení uživatele**

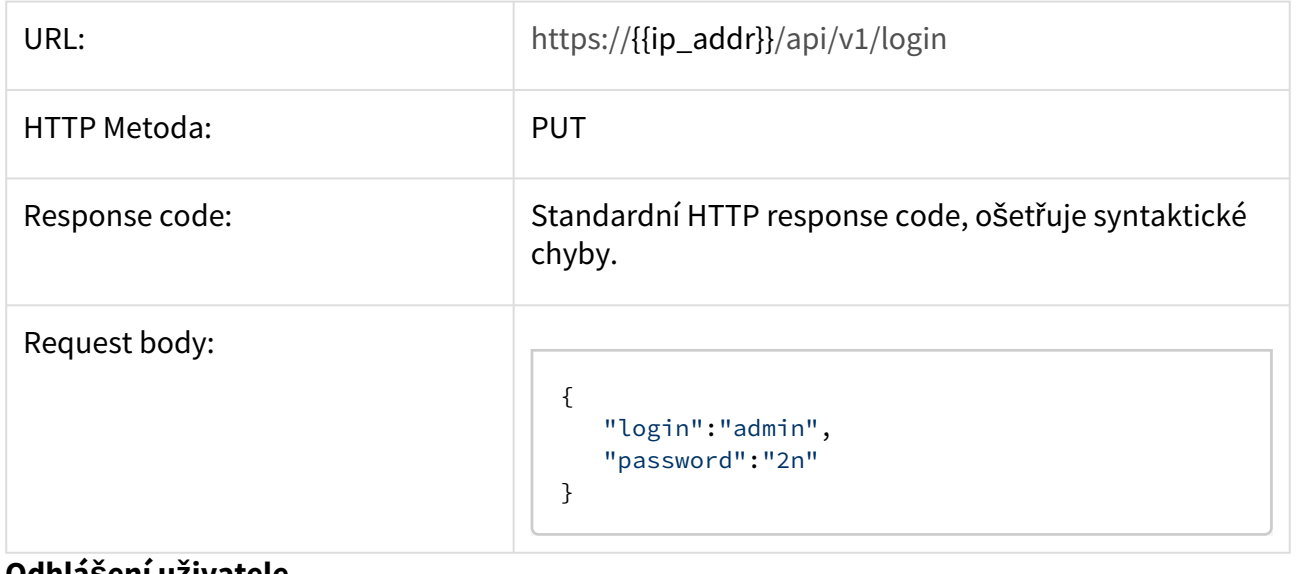

#### **Odhlášení uživatele**

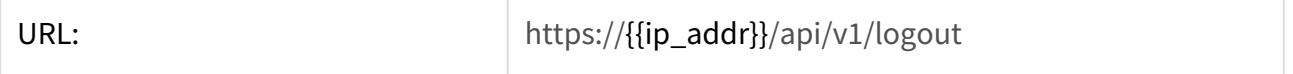
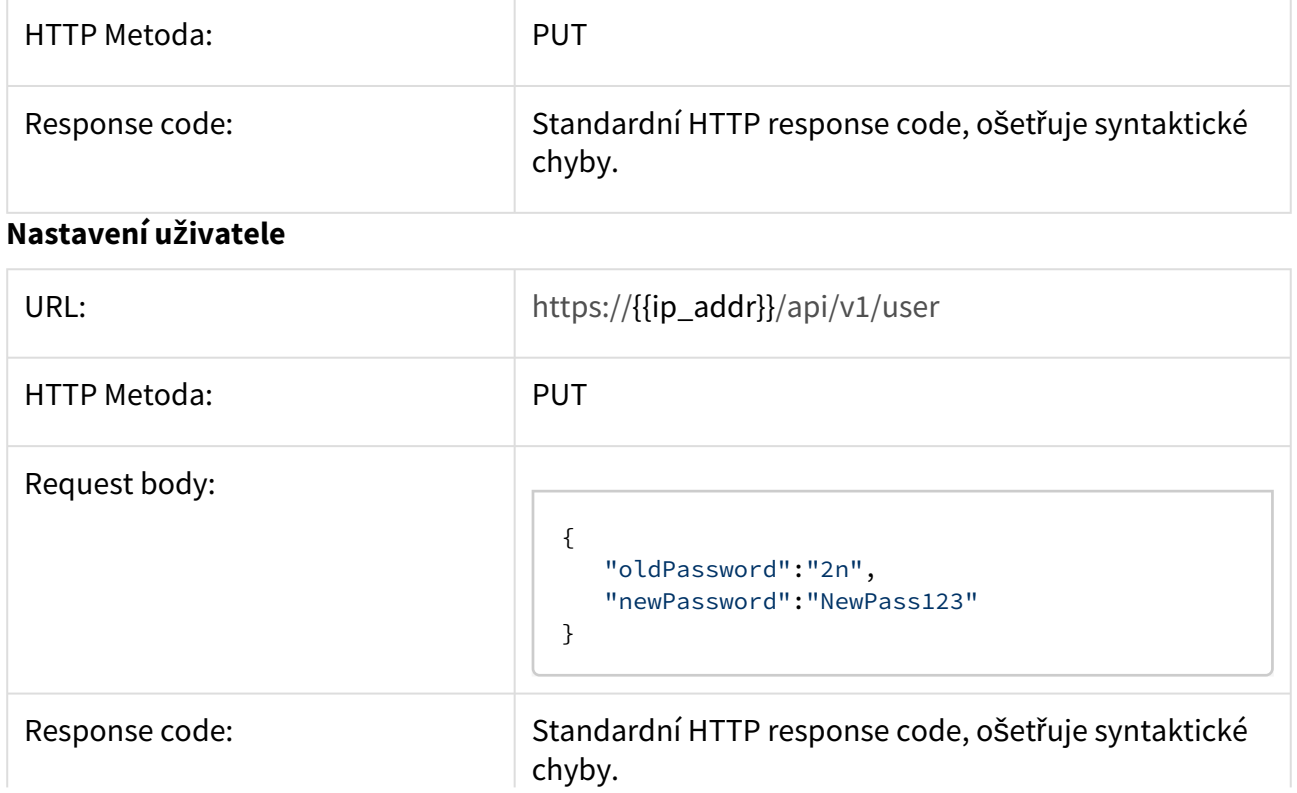

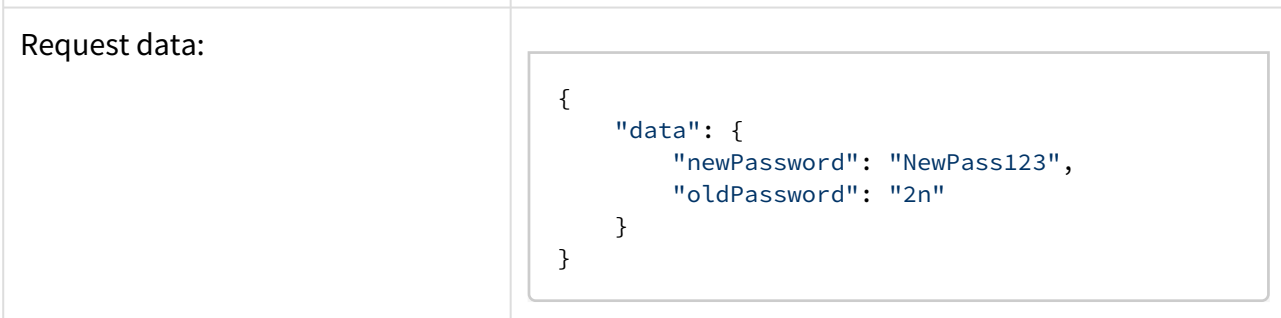

# 3.10 Maintenance

## **Získání aktuálního nastavení**

Získá aktuální nastavení sekce [Správa systému.](https://wiki.2n.cz/pages/viewpage.action?pageId=27332902)

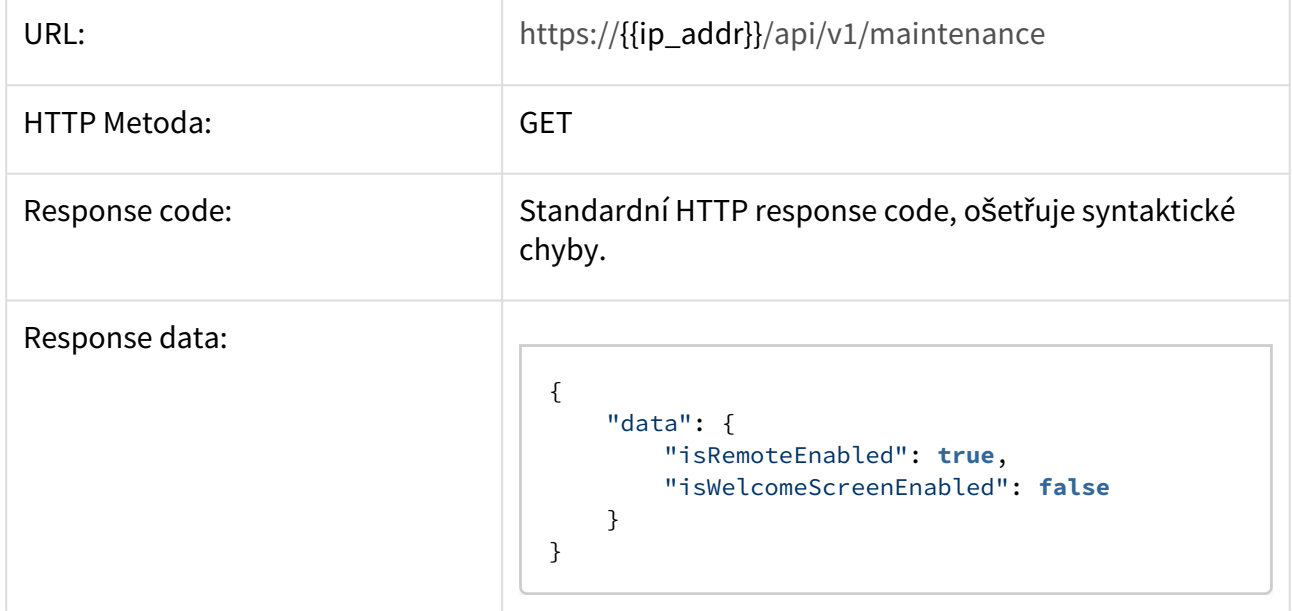

#### **Nastavení sekce**

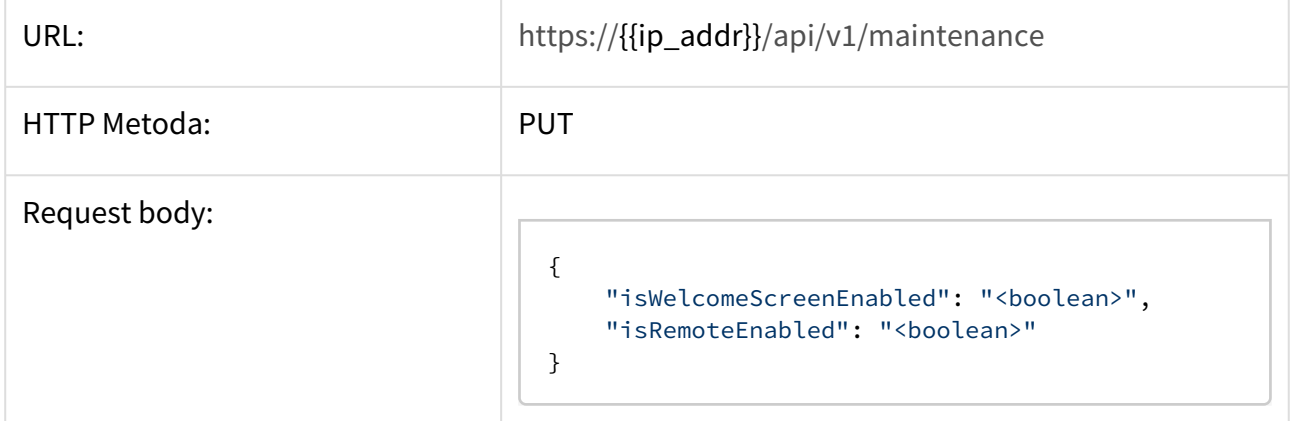

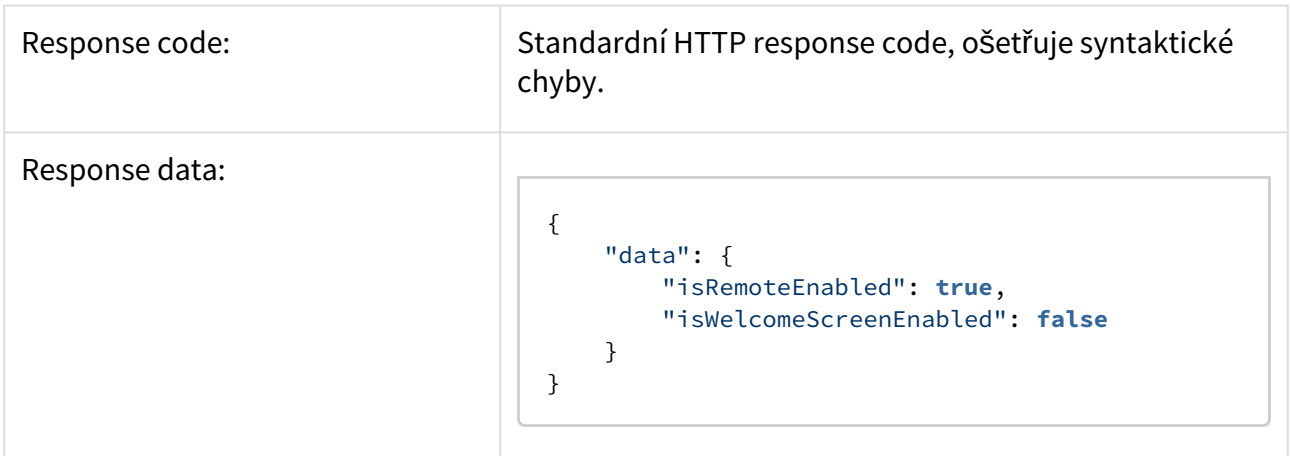

#### **Obnovení továrních dat**

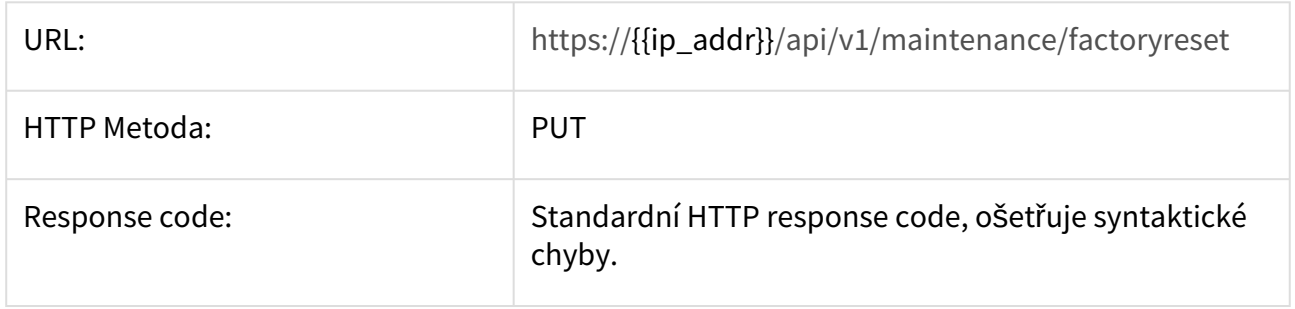

## **Restart zařízení**

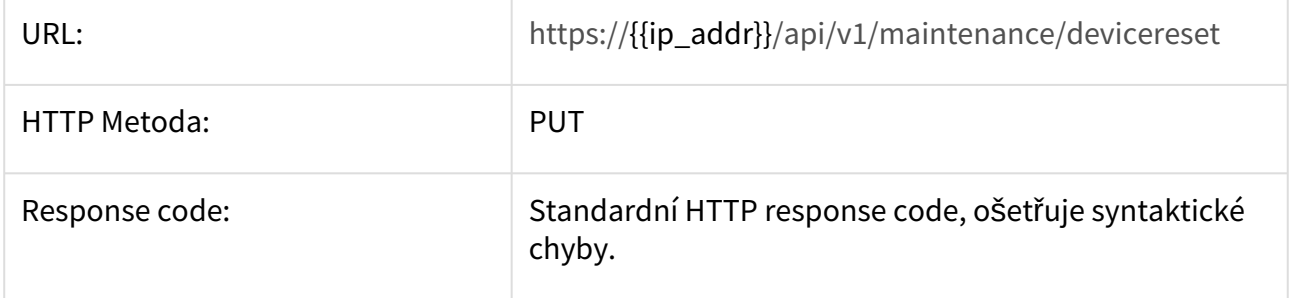

- [3.10.1 Config](#page-74-0)
- [3.10.2 Upgrade](#page-80-0)
- [3.10.3 Logs](#page-82-0)
- [3.10.4 Security](#page-83-0)

#### <span id="page-74-0"></span>3.10.1 Config

#### **Stažení aktuální konfigurace**

Stáhne soubor s aktuální konfigurací zařízení.

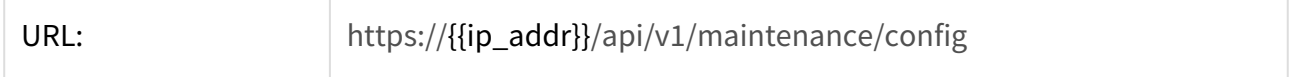

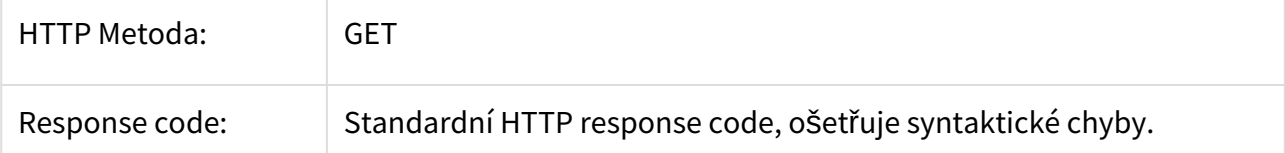

 $\label{eq:2.1} \frac{1}{\left(1-\frac{1}{\sqrt{2}}\right)^{2}}\left(\frac{1}{\sqrt{2}}\right)^{2}+\left(\frac{1}{\sqrt{2}}\right)^{2}+\left(\frac{1}{\sqrt{2}}\right)^{2}+\left(\frac{1}{\sqrt{2}}\right)^{2}+\left(\frac{1}{\sqrt{2}}\right)^{2}+\left(\frac{1}{\sqrt{2}}\right)^{2}+\left(\frac{1}{\sqrt{2}}\right)^{2}+\left(\frac{1}{\sqrt{2}}\right)^{2}+\left(\frac{1}{\sqrt{2}}\right)^{2}+\left(\frac{1}{\sqrt{2}}\right)^{2}+\left(\frac{1$ 

```
Response data:
                          {
                                "application": {
                                    "applicationToRunAtStart": {
                                        "id": "",
                                        "installDate": "",
                                        "name": "None",
                                        "version": ""
                                    },
                                    "isInstallationAllowed": false,
                                    "isReturnToApplicationOnCallEndAllowed": false,
                                    "urlToRunAtStart": ""
                                },
                                "audio": {
                                    "alarmsVolume": 0,
                                    "musicVolume": 13,
                                    "ringtoneVolume": 14
                                },
                                "display": {
                                    "brightness": 37,
                                    "isBlueLedNotificationActive": true,
                                    "turnOffDisplayDelay": 1
                                },
                                "fwVersion": "4.2.0",
                                "hipmo": {
                                    "call": {
                                        "autoCallPickup": false,
                                        "autoCallPickupDelay": 0,
                                        "ringtoneUri": "content://media/internal/audio/
                          media/175"
                                    },
                                    "dndMode": {
                                        "dnd": {
                                             "isEnabled": false,
                                             "time": 0
                                        },
                                        "dndNight": {
                                             "days": [
                                                 5,
                                                1,
                                                4,
                                                2,
                                                3,
                                                \Theta ,
                                                6
                                             ],
                                             "endTime": "00:00",
                                             "isEnabled": false,
                                             "startTime": "00:00"
                            }
```

```
 },
 "doorButton": {
     "bypassDnd": false,
     "invertInput": true,
     "isEnabled": false,
     "maxRingingTime": 30,
     "minRingingTime": 3,
     "usedInput": 0
 },
 "externalRing": {
     "bypassDnd": false,
     "invertOutput": true,
     "isEnabled": false,
     "maxRingingTime": 30,
     "minRingingTime": 3,
     "usedOutput": 0
 },
 "general": {
     "autosnapshot": true,
     "customLanguage": false,
     "deactivationTimeout": 1,
     "hipGroupPassword": "",
     "isReceivingMulticastActive": false,
     "logging": false,
     "multicastDiscovery": true,
     "pushToTalk": false,
     "settingsPassword": ""
 },
 "my2n": {
     "deviceId": "",
     "isEnabled": false,
     "password": ""
 },
 "recorder": {
     "activationTimeout": 0,
    "announcementType": 0,
     "isEnabled": false
 },
 "sipProxy": {
     "ipAddress": "",
     "isEnabled": false,
     "name": "IndoorTouch",
     "password": "",
     "port": 5060,
     "protocol": 1,
     "registrar": {
         "expiry": 120,
         "ipAddress": "",
         "isEnabled": false,
         "port": 5060
     },
     "sipPortRandomization": false,
```

```
 "sipRandomPort": 5060,
             "userName": "111"
        }
    },
    "homescreen": {
         "buttons": [
\{ "application": {
                     "id": "com.android.documentsui",
                    "name": "File Manager"
                 },
                 "icon": 6,
                 "id": 1,
                 "label": "File Manager",
                 "position": 1
             },
             {
                 "application": {
                     "id": "com.android.browser",
                    "name": "Browser"
                 },
                 "icon": 3,
                 "id": 2,
                 "label": "Browser",
                 "position": 2
             },
\{ "application": {
                    "id": "cz.nn.helios_mobile",
                    "name": "2N® IP Mobile"
                 },
                 "icon": 8,
                 "id": 3,
                 "label": "Intercoms",
                 "position": 3
             },
\{ "application": {
                     "id": "com.android.gallery3d",
                    "name": "Gallery"
                 },
                 "icon": 7,
                 "id": 6,
                 "label": "test",
                 "position": 5
             }
         ],
         "isClockOnlyModeActive": false
    },
    "licence": {
         "key": "EJF3A-7SGBQ-UTGYC-VWV38-MKPGG"
    },
```

```
 "localsettings": {
         "languageId": "en-US",
         "time": {
             "dateTime": "10/15/19 12:47 PM",
             "is24hourFormatUsed": false,
             "isNetworkTimeUsed": true,
             "isoDateTime": "2019-10-15T12:47:50+0000",
             "timeZoneId": 27
         },
         "weather": {
             "location": "Prague,CZ",
             "unit": 0,
             "updatePeriod": 0
         }
     },
     "maintenance": {
         "isRemoteEnabled": true,
         "isWelcomeScreenEnabled": false
     },
     "network": {
         "dns": "10.0.100.101",
         "gateway": "10.27.0.1",
         "ipAddress": "10.27.5.173",
         "isDhcpEnabled": true,
         "isEthernetEnabled": true,
         "mask": "255.255.0.0"
     }
}
```
#### **Nahrání zálohy konfigurace**

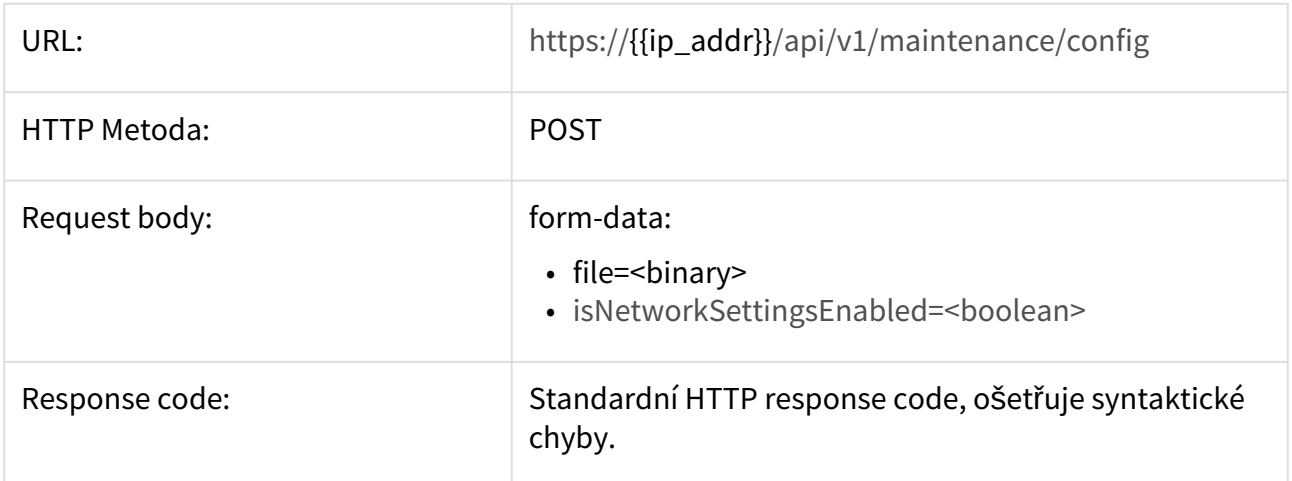

## <span id="page-80-0"></span>3.10.2 Upgrade

**Zjištění stavu upgradu**

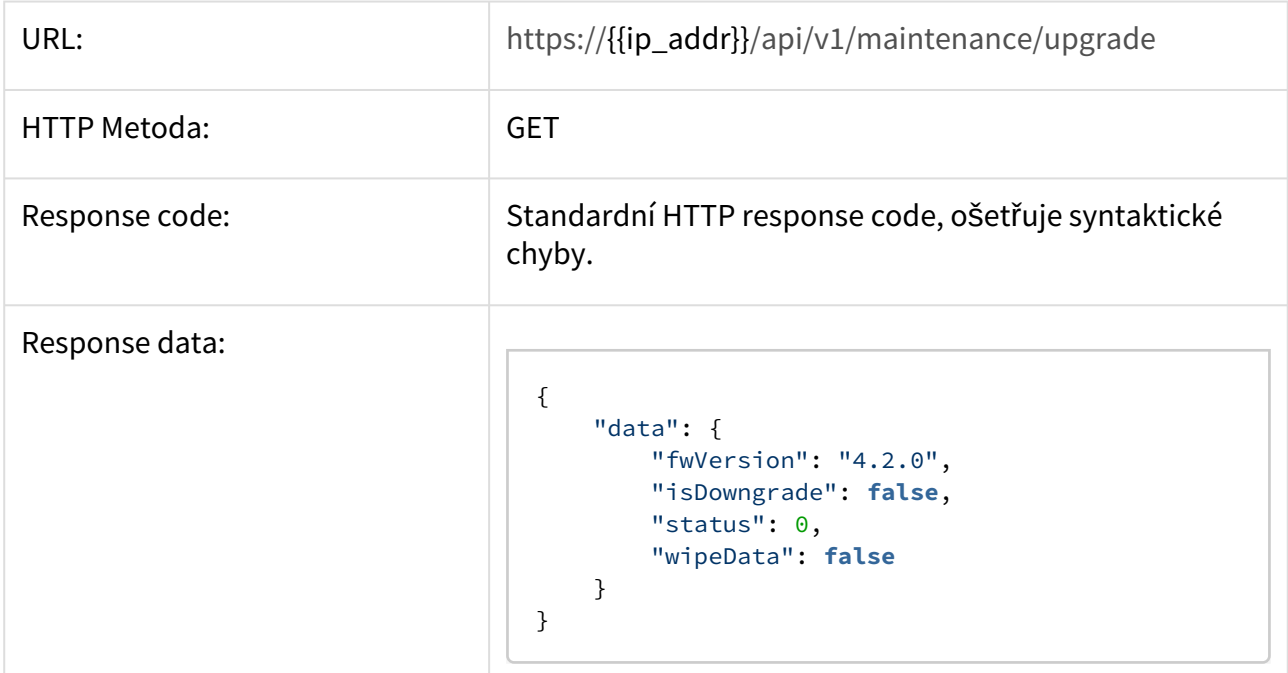

## **Nahrání firmware**

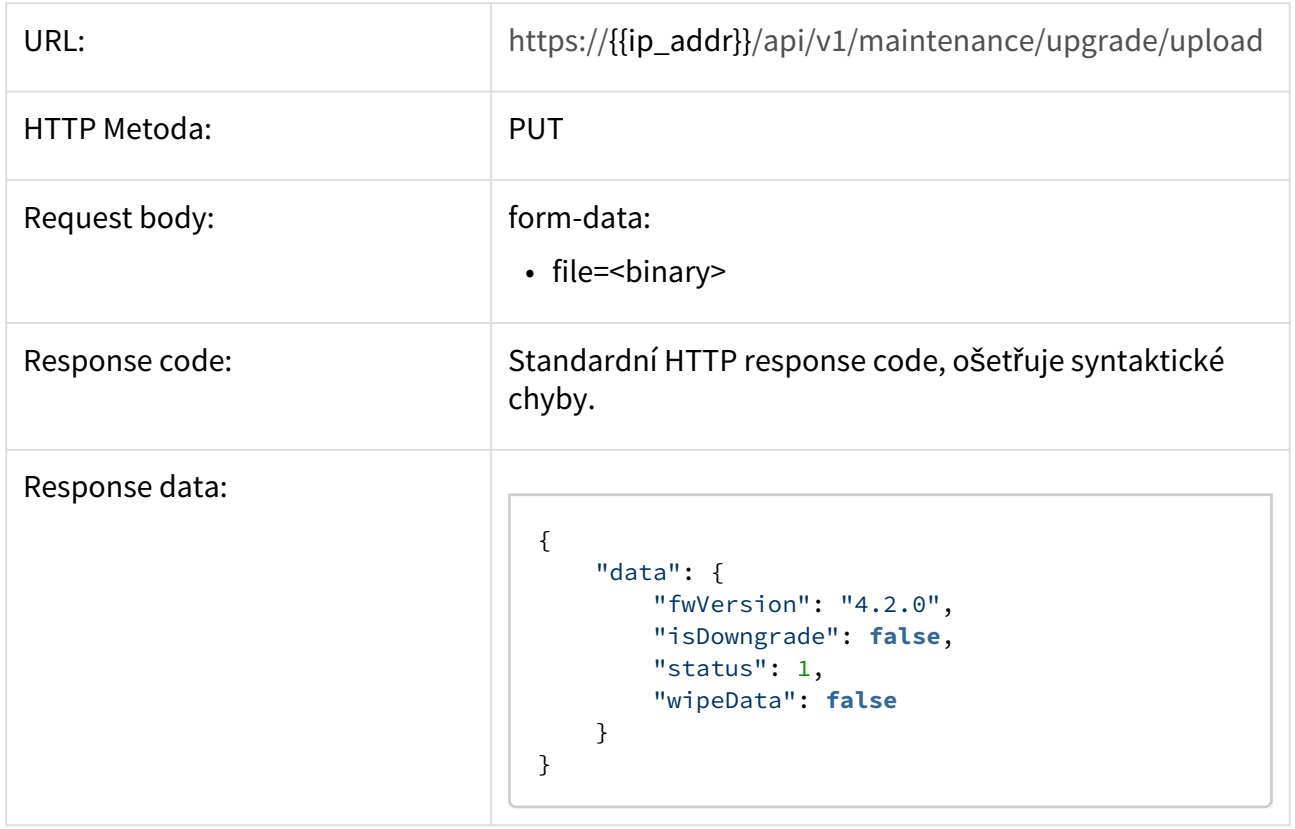

### **Spuštění upgradu**

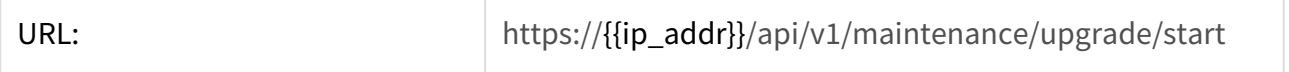

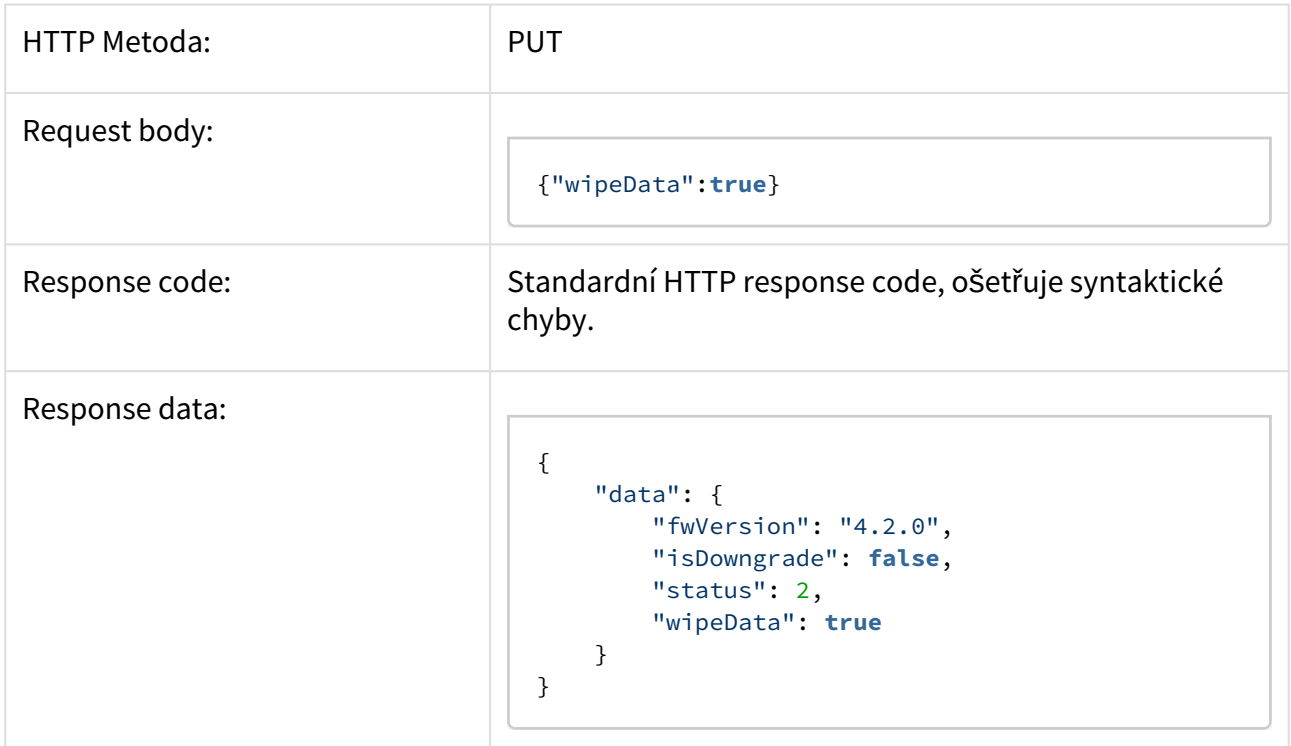

# **Zrušení upgradu**.

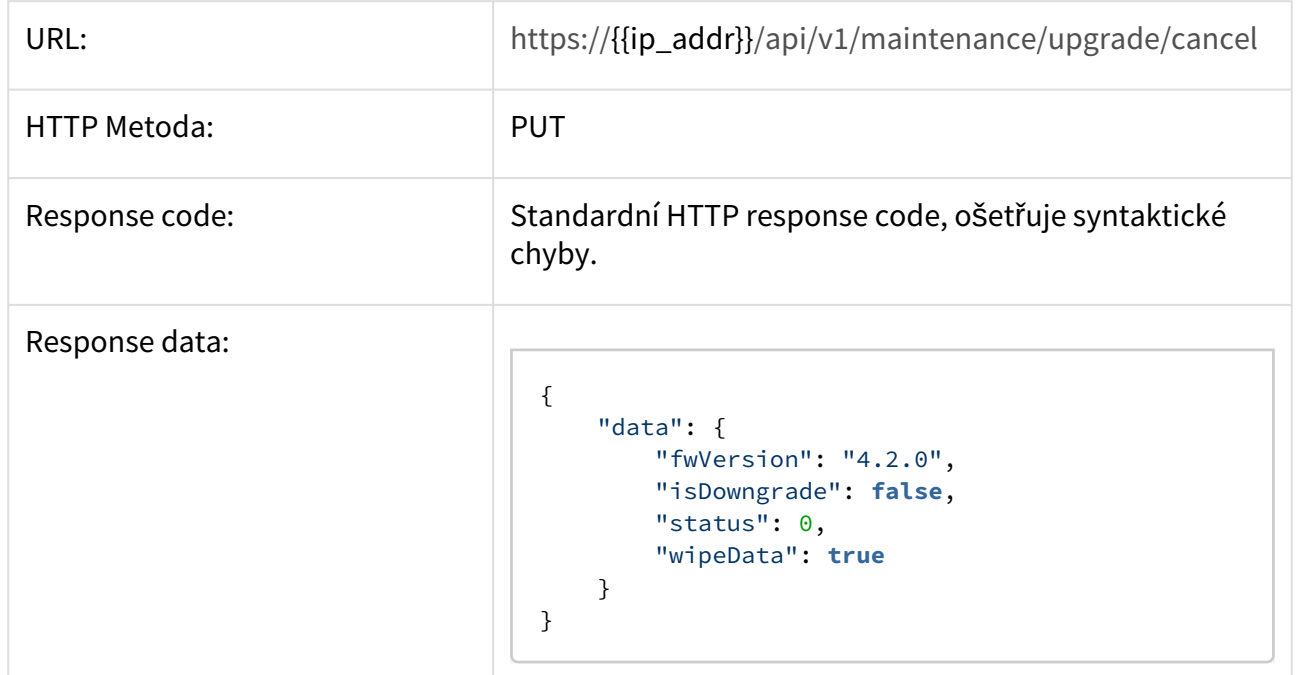

# <span id="page-82-0"></span>3.10.3 Logs

# **Získání archivu základních logů zařízení.**

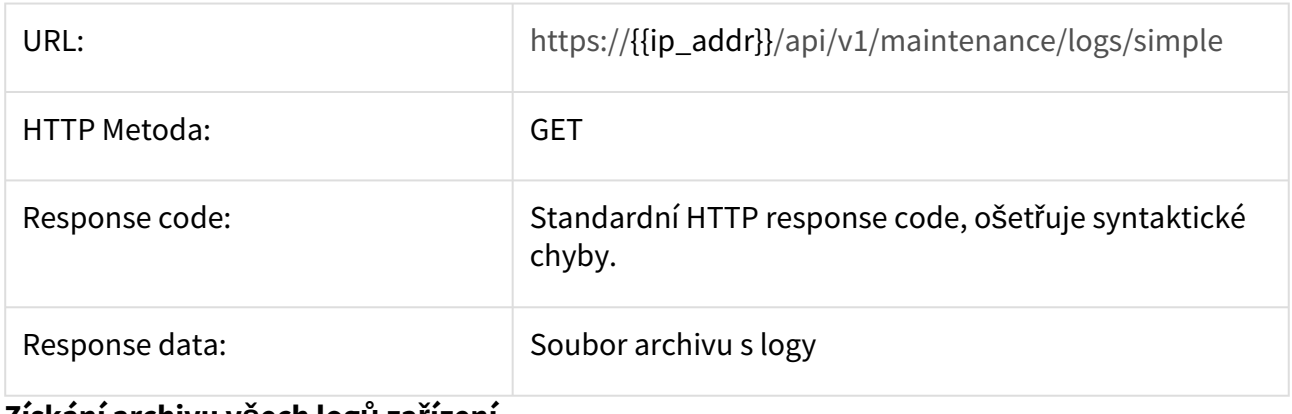

#### **Získání archivu všech logů zařízení**

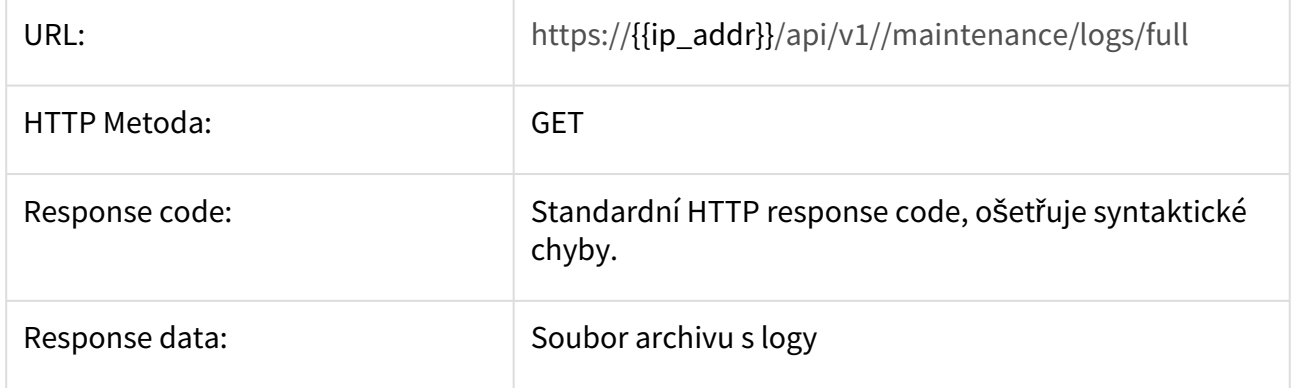

## <span id="page-83-0"></span>3.10.4 Security

#### **Získání informace o nastavení přístupu**

Získání informace o nastavení přístupu do [systémového nastavení](https://wiki.2n.cz/pages/viewpage.action?pageId=27332902) v zařízení.

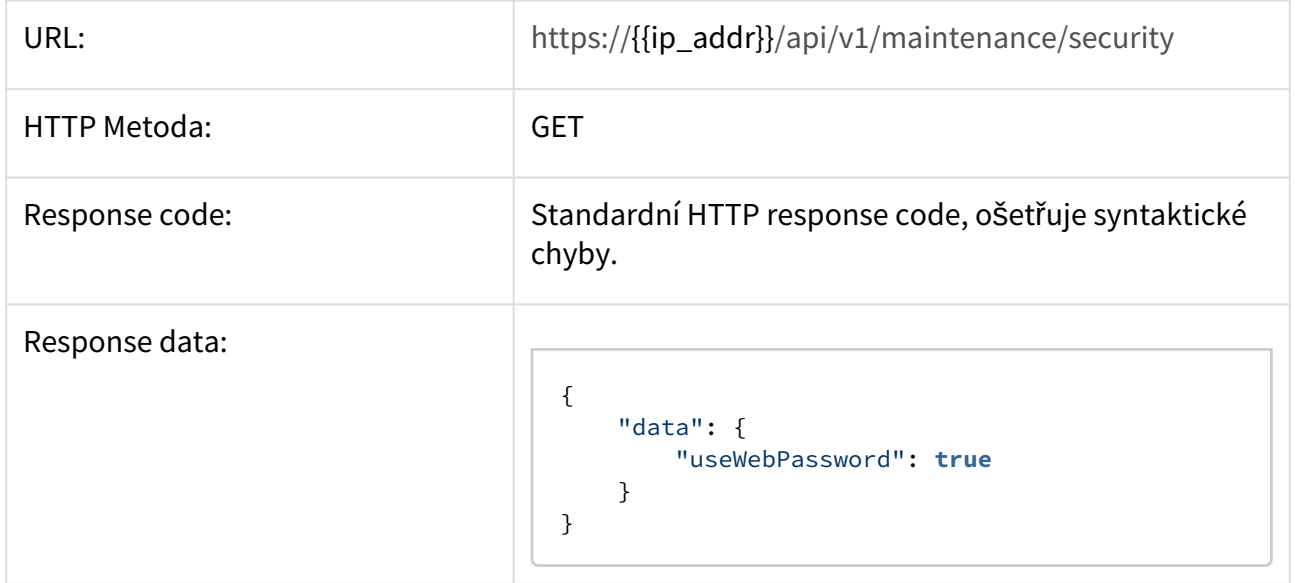

## **Nastavení přístupů**

## 2N® Indoor Touch 2.0 API

Umožňuje nastavit použití odlišného hesla pro přístup do webového rozhraní a systémového nastavení.

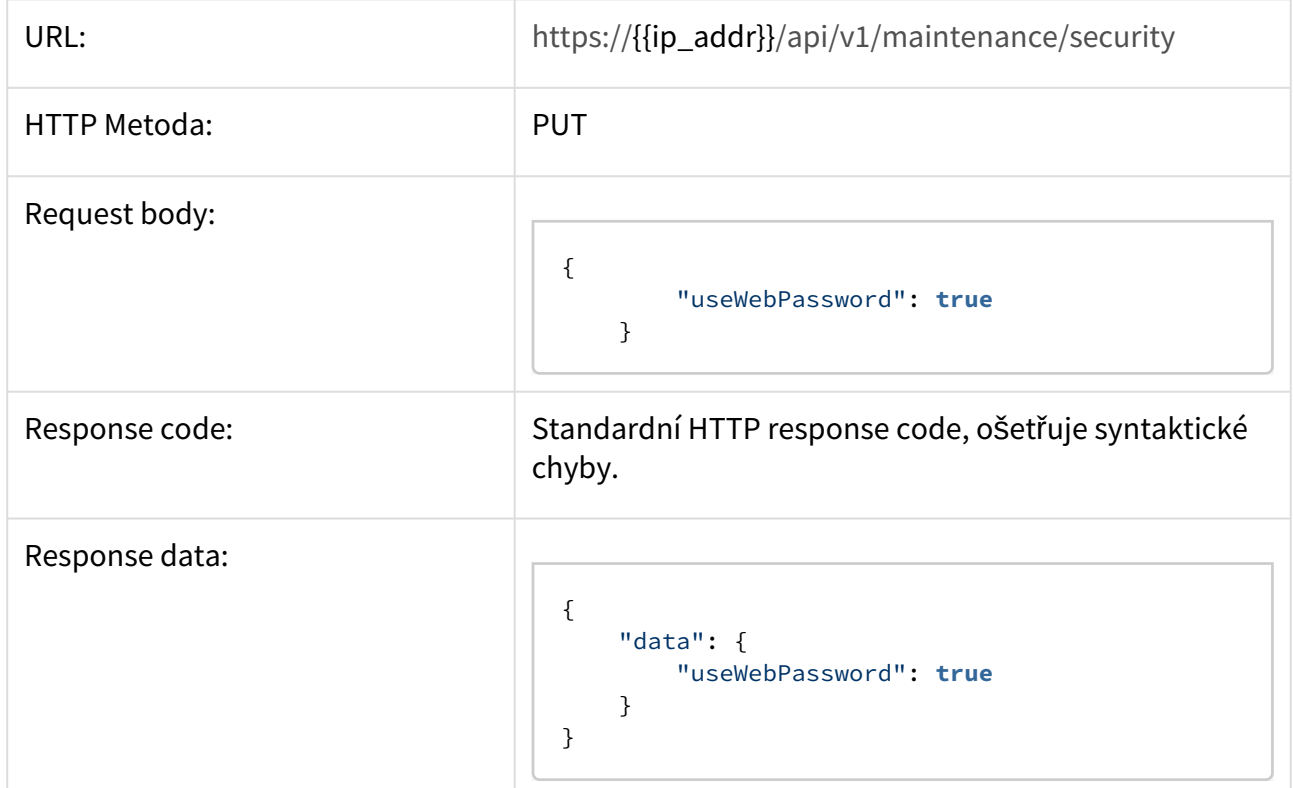

#### **Získání nastavení přístupu do systémového nastavení**

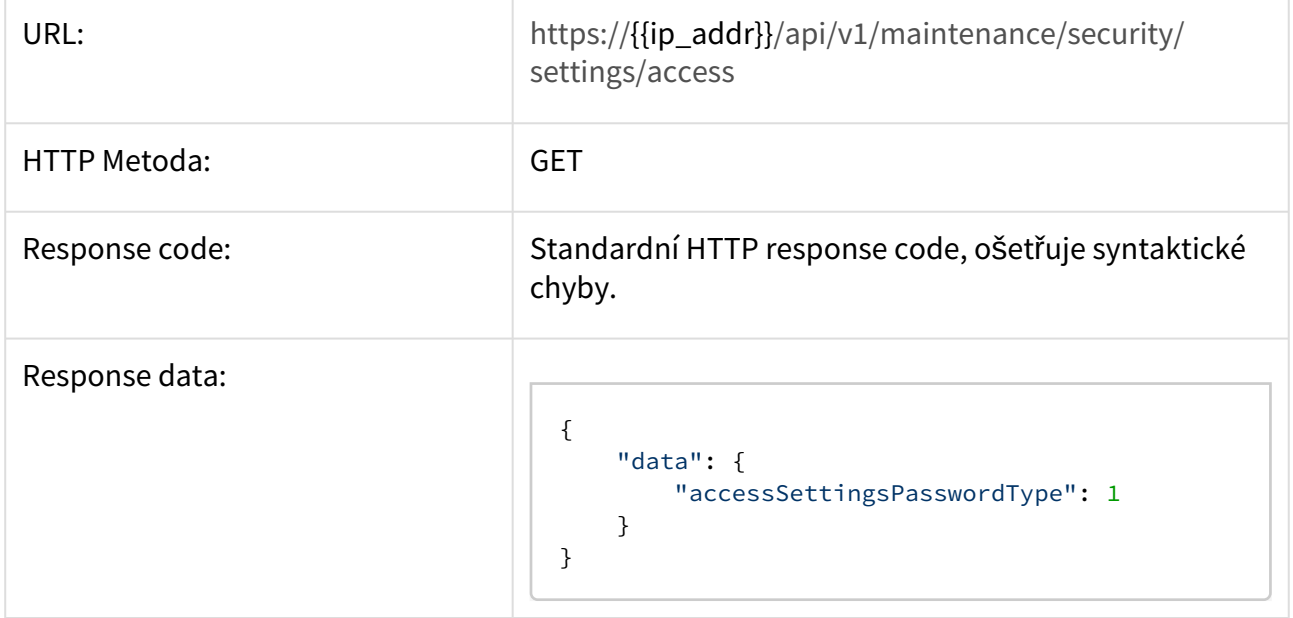

**Nastavení přístupu do systémového nastavení**

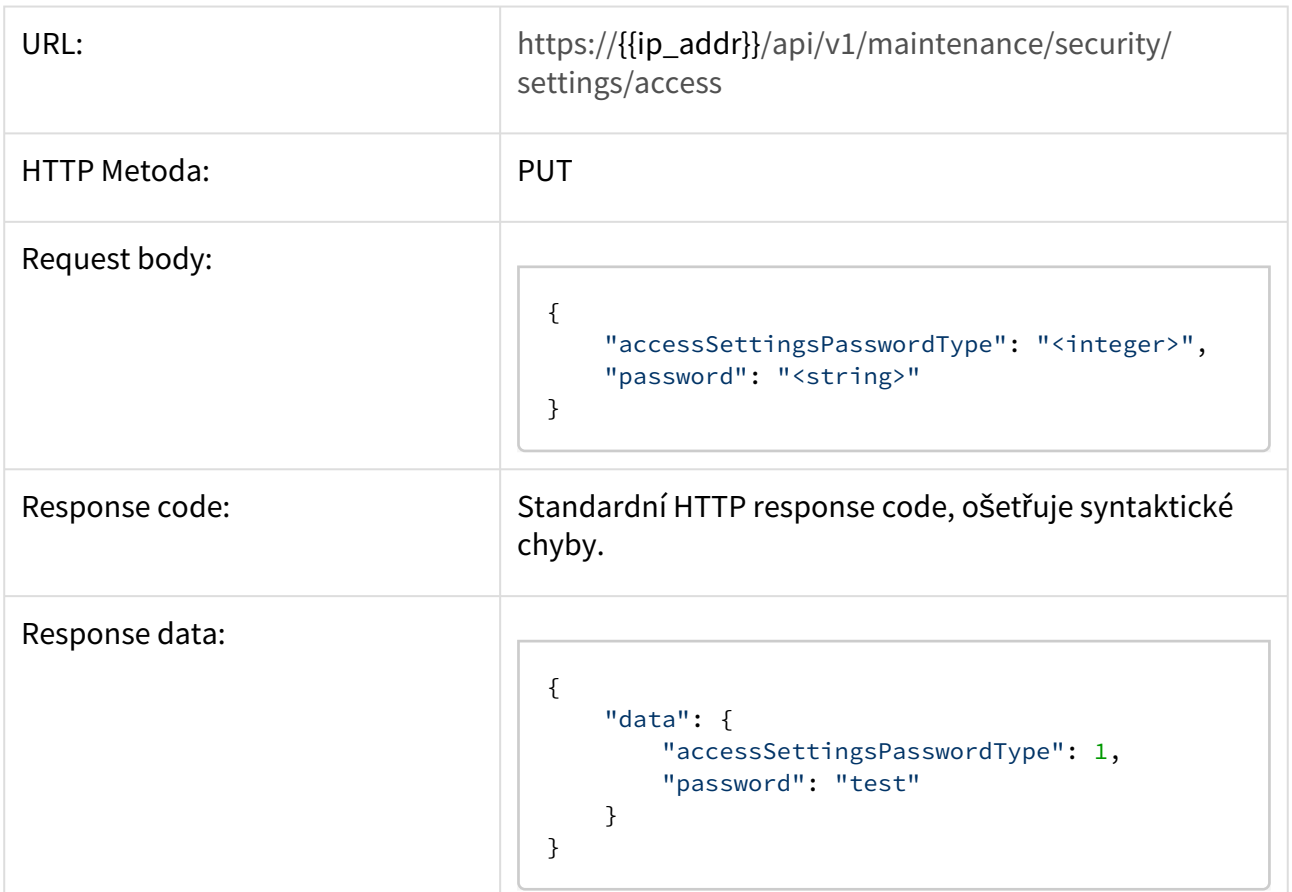

# **Nastavení hesla pro administrátorský přístup**

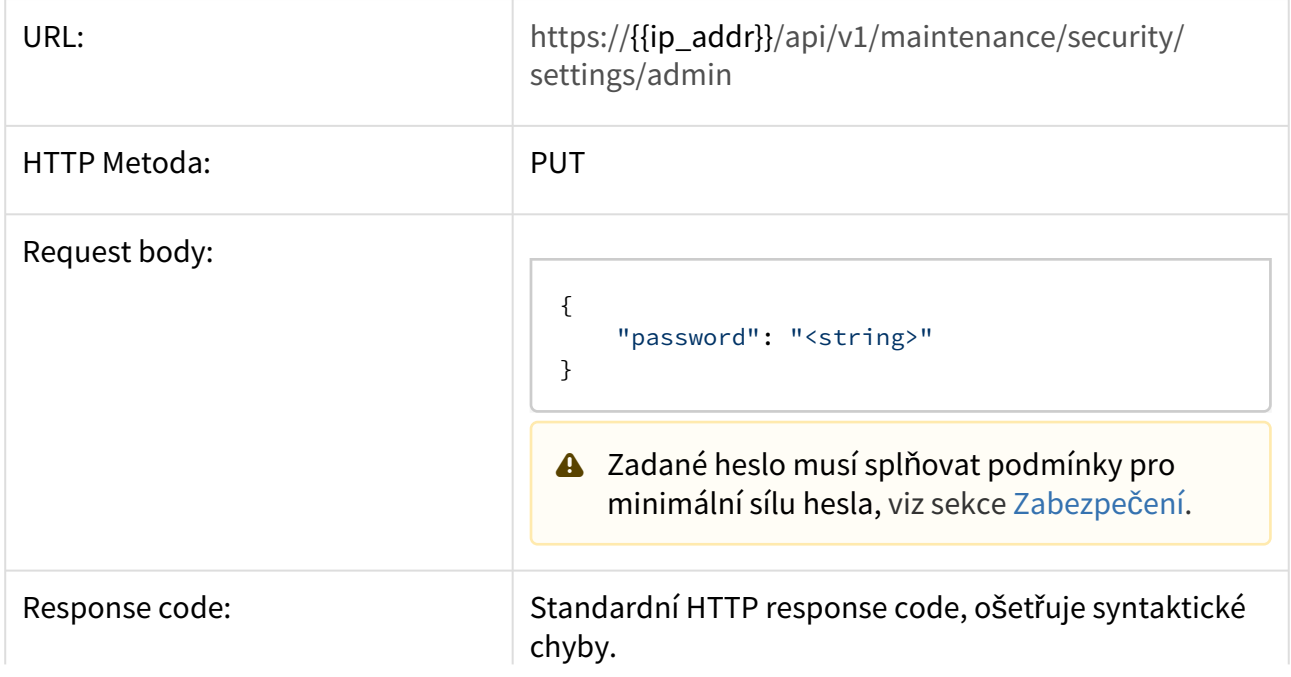

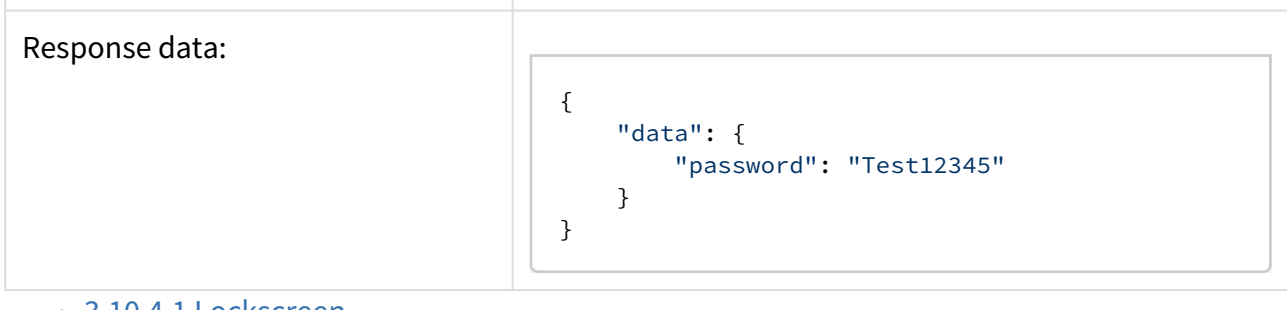

• [3.10.4.1 Lockscreen](#page-87-0)

## <span id="page-87-0"></span>3.10.4.1 Lockscreen

#### **Získání aktuálního nastavení**

Získání informací o nastavení zámku obrazovky.

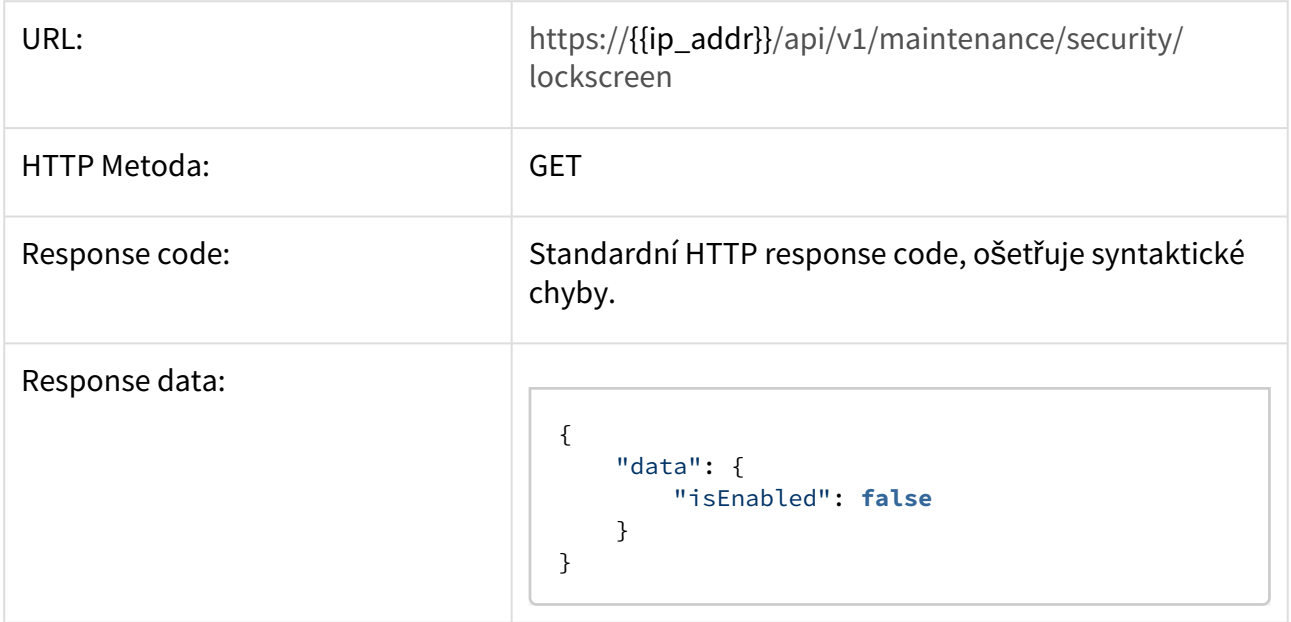

#### **Změna aktuálního nastavení**

#### **Upozornění**

Pomocí tohoto endpointu je možno zamykací obrazovku pouze vypnout nebo zapnout. Konfigurace zamykací obrazovky pomocí webového rozhraní není možná.

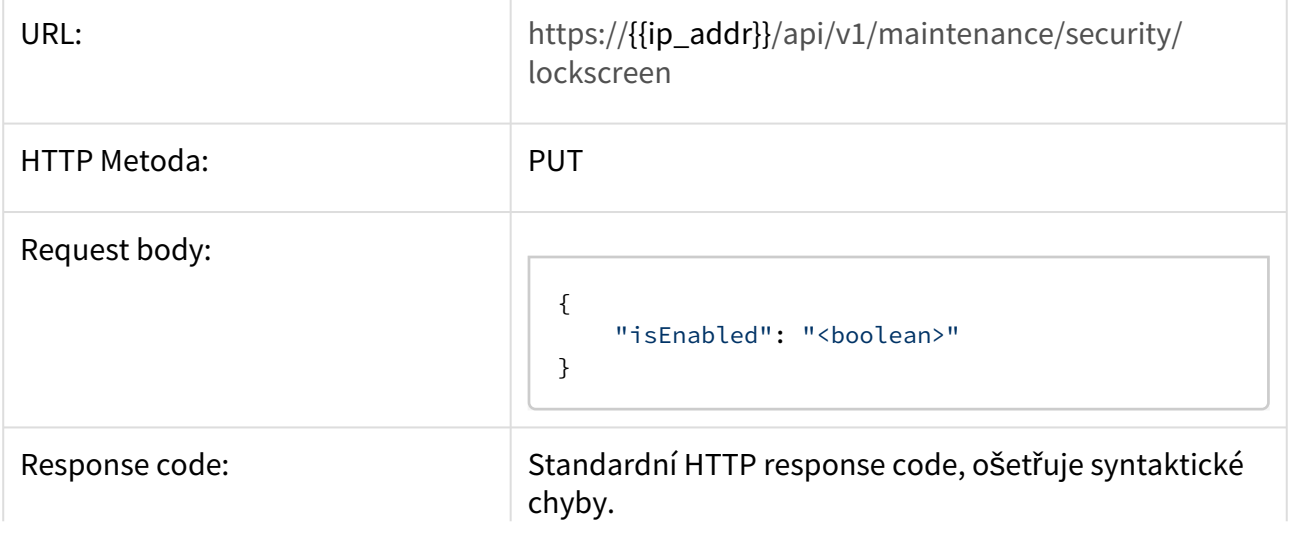

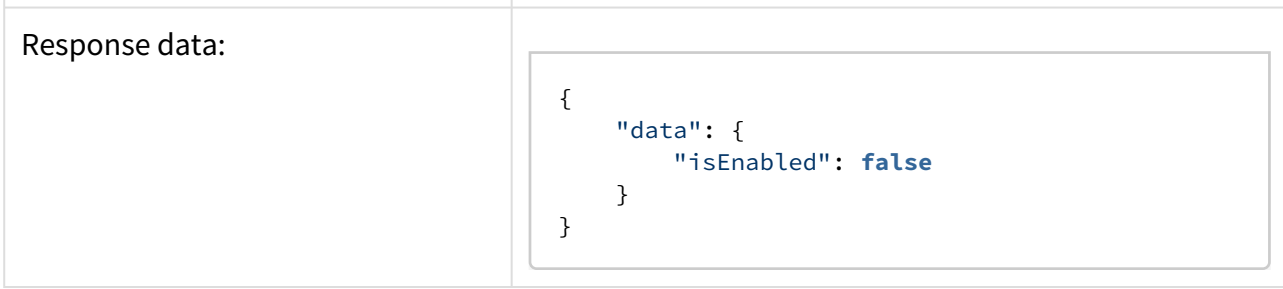

## 3.11 Network

## **Získání aktuálního nastavení**

Získá aktuální nastavení [sít](https://wiki.2n.cz/pages/viewpage.action?pageId=27332872)ě.

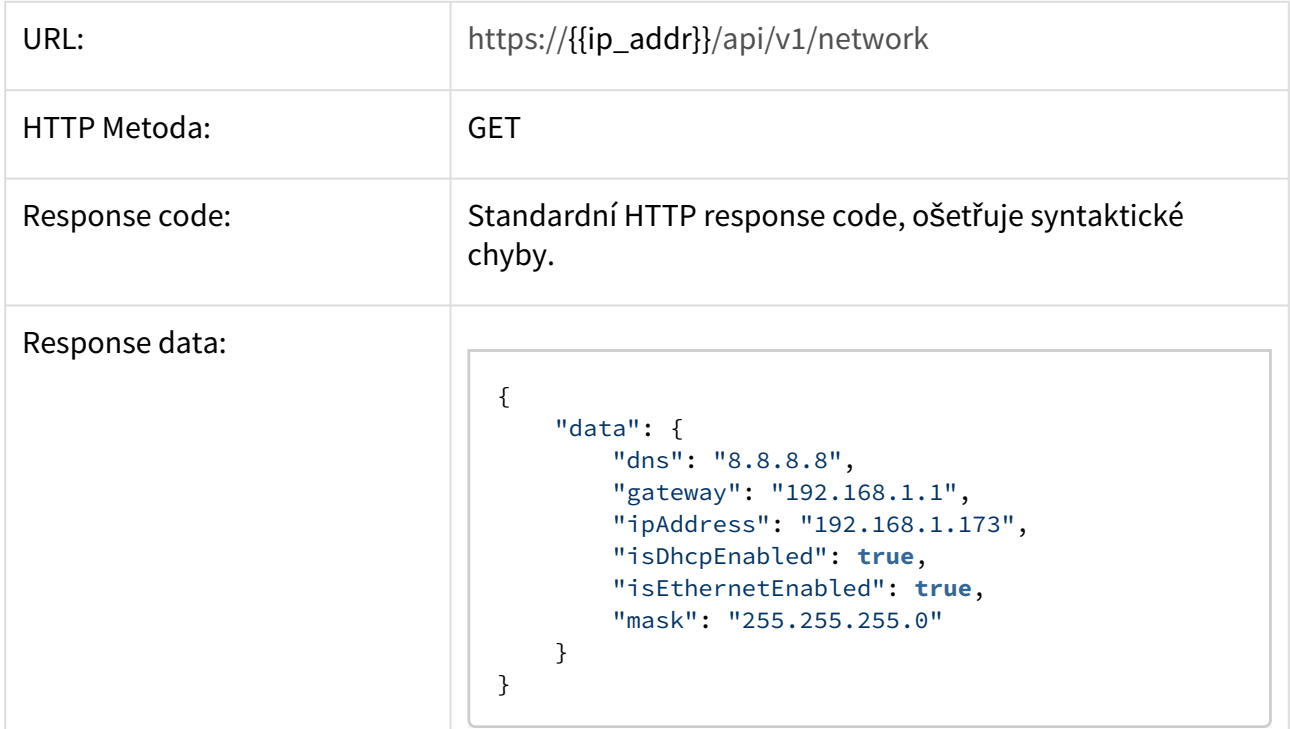

### **Nastavení sekce**

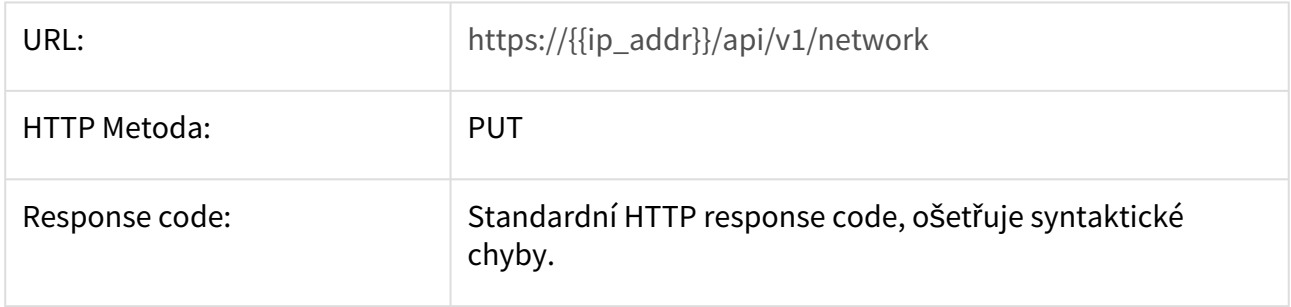

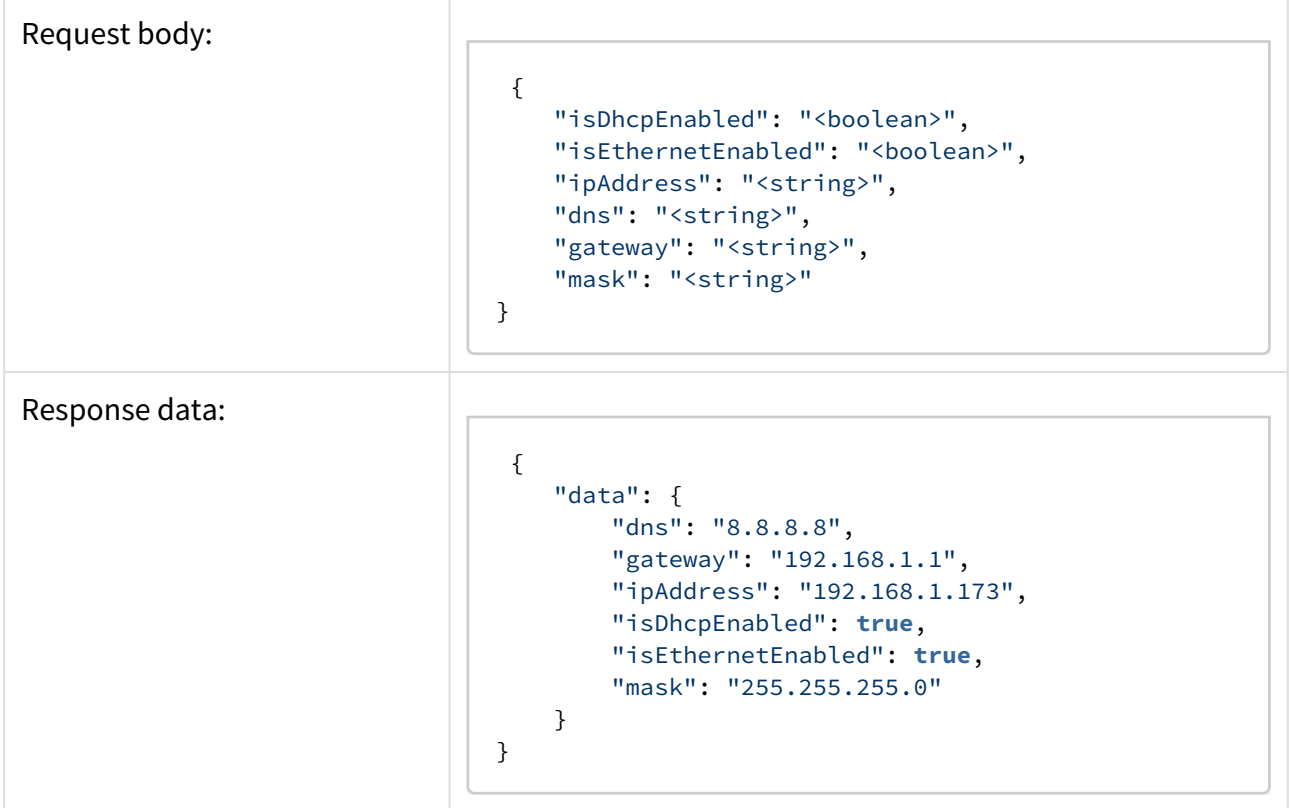

# 4. Doplňkové informace

• 4.1 Směrnice, zákony a nař[ízení – Obecné pokyny a upozorn](#page-90-0)ění

## <span id="page-90-0"></span>4.1 Směrnice, zákony a nařízení – Obecné pokyny a upozornění

Před použitím tohoto výrobku si prosím pečlivě přečtěte tento návod k použití a řiďte se pokyny a doporučeními v něm uvedenými.

V případě používání výrobku jiným způsobem, než je uvedeno v tomto návodu, může dojít k nesprávnému fungování výrobku nebo k jeho poškození či zničení.

Výrobce nenese žádnou odpovědnost za případné škody vzniklé používáním výrobku jiným způsobem, než je uvedeno v tomto návodu, tedy zejména jeho nesprávným použitím, nerespektováním doporučení a upozornění.

Jakékoliv jiné použití nebo zapojení výrobku, kromě postupů a zapojení uvedených v návodu, je považováno za nesprávné a výrobce nenese žádnou zodpovědnost za následky způsobené tímto počínáním.

Výrobce dále neodpovídá za poškození, resp. zničení výrobku způsobené nevhodným umístěním, instalaci, nesprávnou obsluhou či používáním výrobku v rozporu s tímto návodem k použití.

Výrobce nenese odpovědnost za nesprávné fungování, poškození či zničení výrobku důsledkem neodborné výměny dílů nebo důsledkem použití neoriginálních náhradních dílů.

Výrobce neodpovídá za ztrátu či poškození výrobku živelnou pohromou či jinými vlivy přírodních podmínek.

Výrobce neodpovídá za poškození výrobku vzniklé při jeho přepravě.

Výrobce neposkytuje žádnou záruku na ztrátu nebo poškození dat.

Výrobce nenese žádnou odpovědnost za přímé nebo nepřímé škody způsobené použitím výrobku v rozporu s tímto návodem nebo jeho selháním v důsledku použití výrobku v rozporu s tímto návodem.

Při instalaci a užívání výrobku musí být dodrženy zákonné požadavky nebo ustanovení technických norem pro elektroinstalaci. Výrobce nenese odpovědnost za poškození či zničení výrobku ani za případné škody vzniklé zákazníkovi, pokud bude s výrobkem nakládáno v rozporu s uvedenými normami.

Zákazník je povinen si na vlastní náklady zajistit softwarové zabezpečení výrobku. Výrobce nenese zodpovědnost za škody způsobené nedostatečným zabezpečením.

Zákazník je povinen si bezprostředně po instalaci změnit přístupové heslo k výrobku. Výrobce neodpovídá za škody, které vzniknou v souvislosti s užíváním původního přístupového hesla.

Výrobce rovněž neodpovídá za vícenáklady, které zákazníkovi vznikly v souvislosti s uskutečňováním hovorů na linky se zvýšeným tarifem.

Nakládání s elektroodpadem a upotřebenými akumulátory

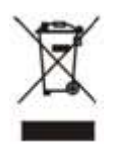

Použitá elektrozařízení a akumulátory nepatří do komunálního odpadu. Jejich nesprávnou likvidací by mohlo dojít k poškození životního prostředí!

Po době jejich použitelnosti elektrozařízení pocházející z domácností a upotřebené akumulátory vyjmuté ze zařízení odevzdejte na speciálních sběrných místech nebo předejte zpět prodejci nebo výrobci, který zajistí jejich ekologické zpracování. Zpětný odběr je prováděn bezplatně a není vázán na nákup dalšího zboží. Odevzdávaná zařízení musejí být úplná.

Akumulátory nevhazujte do ohně, nerozebírejte ani nezkratujte.